# <span id="page-0-0"></span>21 | Program<br>Instructions and **Descriptions**

In this chapter, we will talk about instructions and descriptions used in scripts of GP-Pro EX. For information about script programming, see "Chapter 20 Programming Scripts" (Programming that does not use Parts)" (page 20-1).

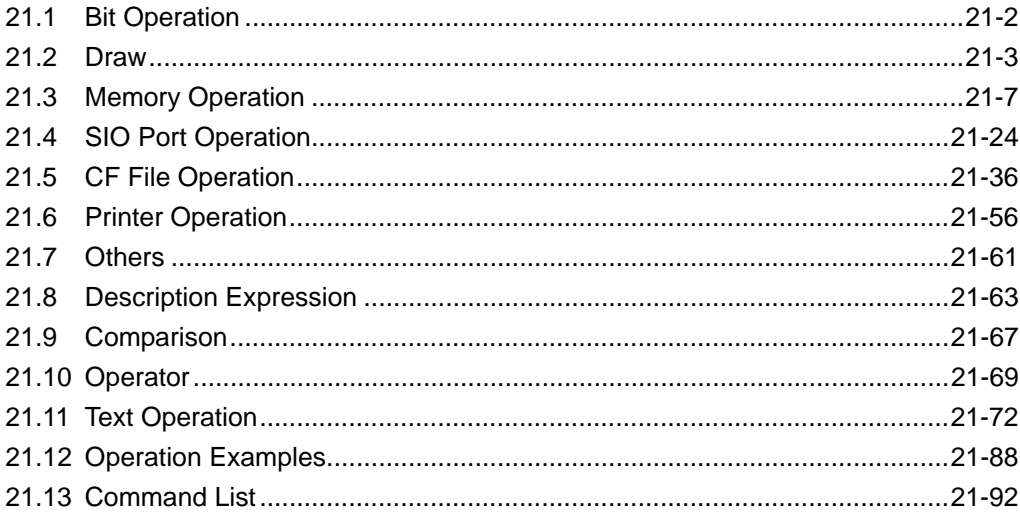

# <span id="page-1-0"></span>**21.1 Bit Operation**

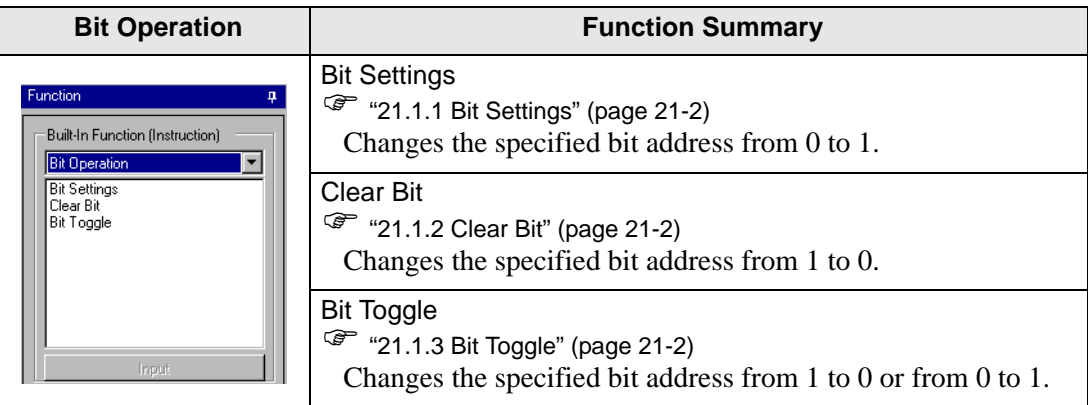

# <span id="page-1-1"></span>**21.1.1 Bit Settings**

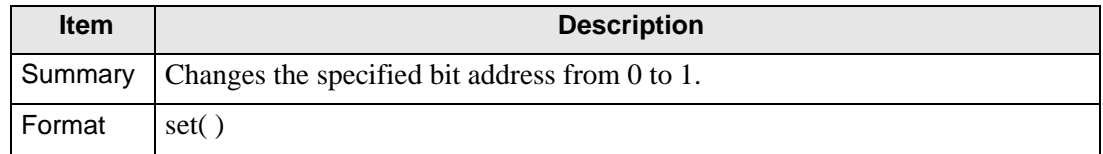

#### **Example expression:**

set ([b:[#INTERNAL]LS010000])

In the above example, the 00th bit of LS0100 is changed from 0 to 1.

## <span id="page-1-2"></span>**21.1.2 Clear Bit**

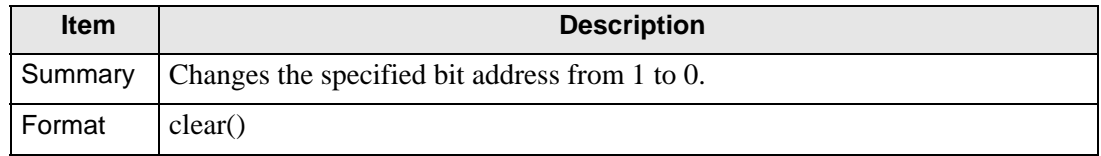

#### **Example expression:**

clear ([b:[#INTERNAL]LS010000]) In the above example, the 00th bit of LS0100 is changed from 1 to 0.

## <span id="page-1-3"></span>**21.1.3 Bit Toggle**

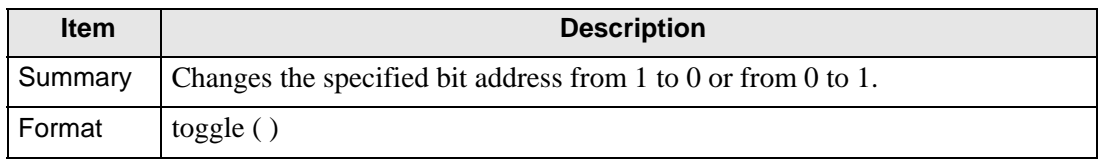

#### **Example expression:**

toggle ([b:[#INTERNAL]LS 010000]) In the above example, the 00th bit of LS0100 is changed from 1 to 0 or from 0 to 1.

# <span id="page-2-0"></span>**21.2 Draw**

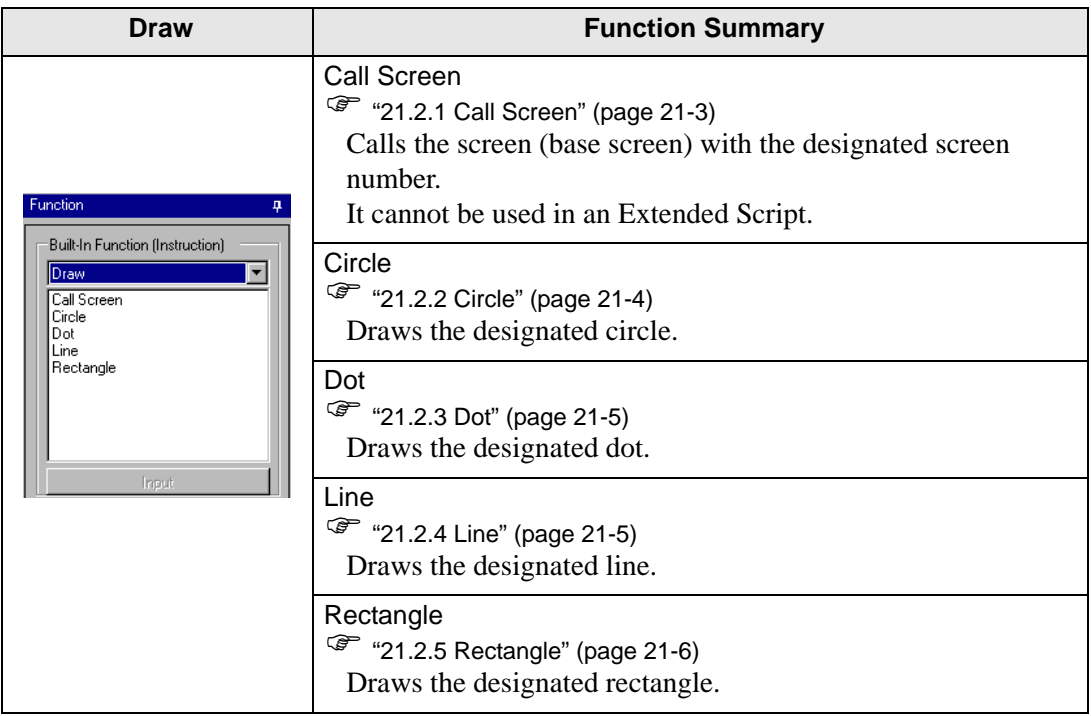

# <span id="page-2-1"></span>**21.2.1 Call Screen**

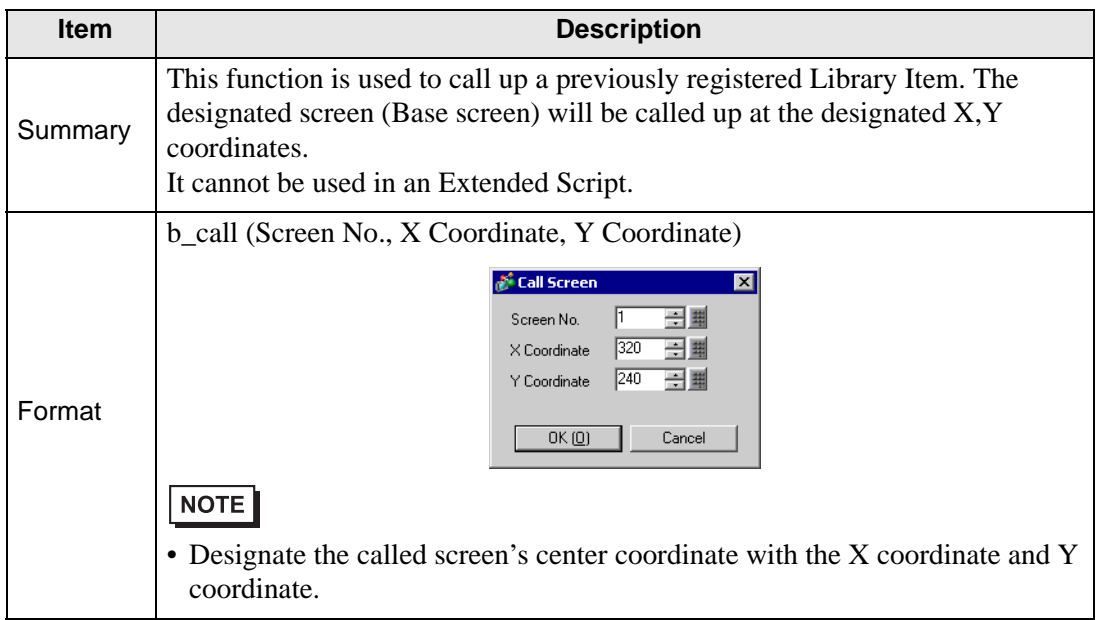

# **Coordinate Position**

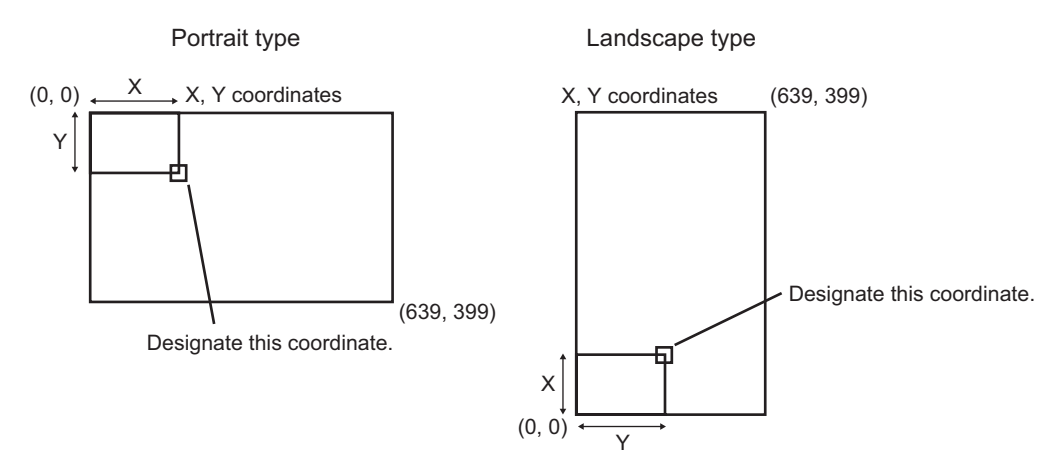

## <span id="page-3-0"></span>**21.2.2 Circle**

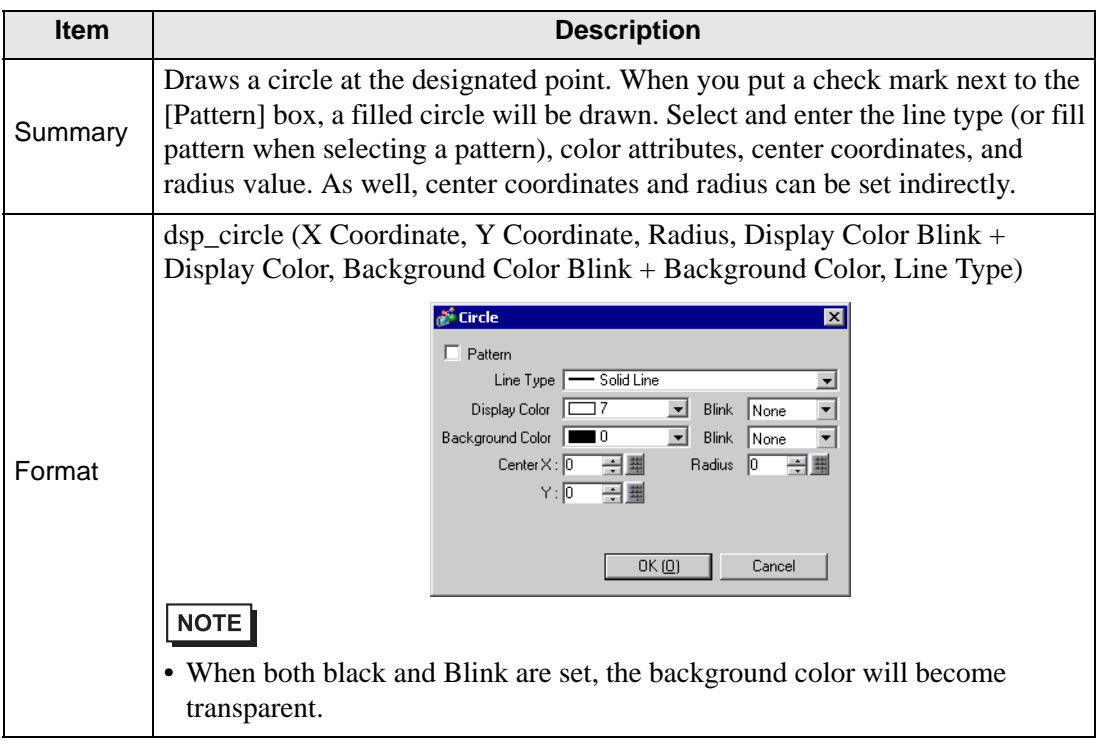

# <span id="page-4-0"></span>**21.2.3 Dot**

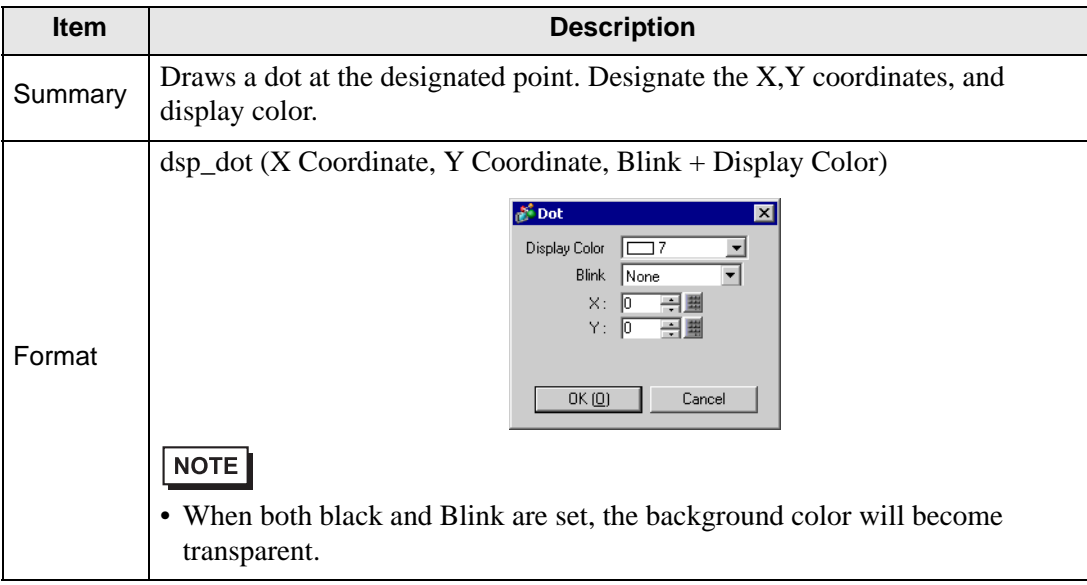

# <span id="page-4-1"></span>**21.2.4 Line**

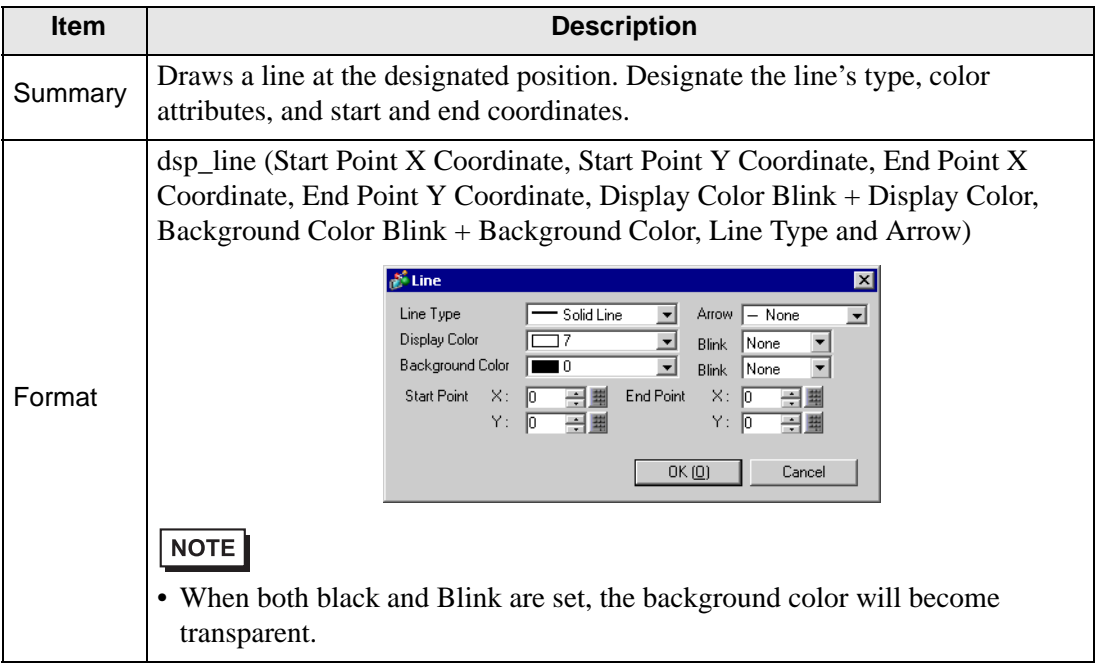

# <span id="page-5-0"></span>**21.2.5 Rectangle**

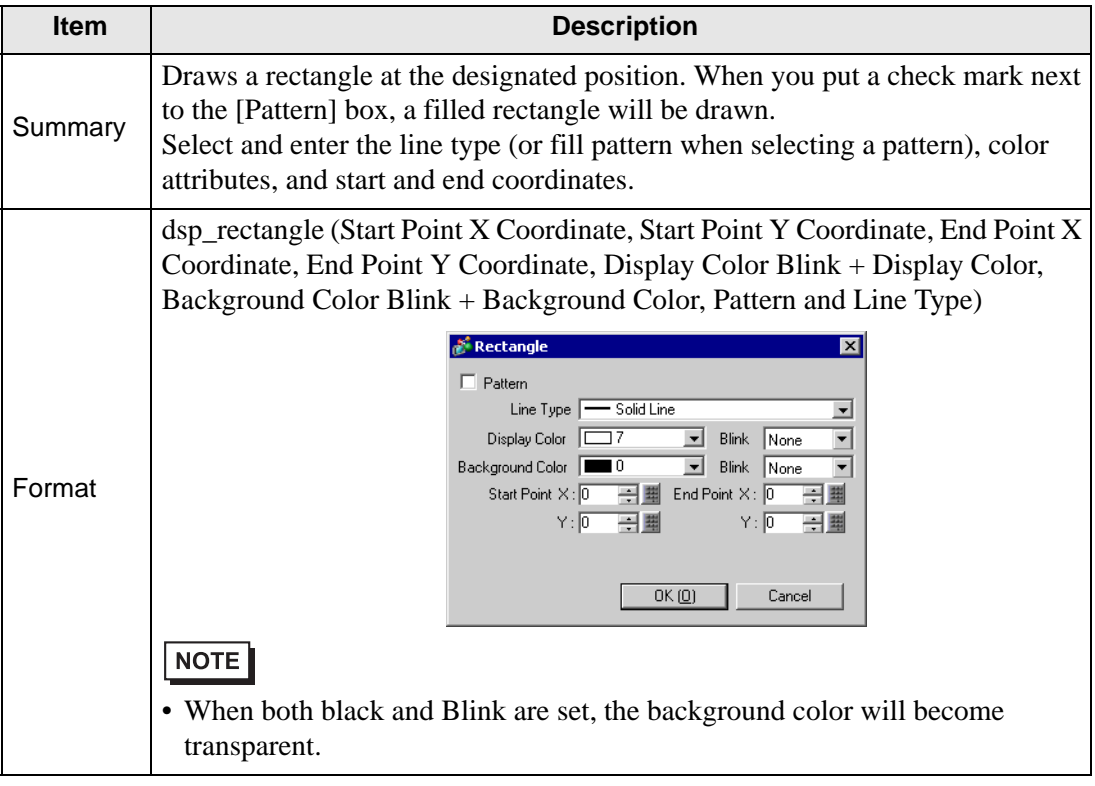

IMPORTANT • When color-coding the draw functions, set the color codes from 0 to 255. If you set E1 to E12 and save the script, it will output an error.

# <span id="page-6-0"></span>**21.3 Memory Operation**

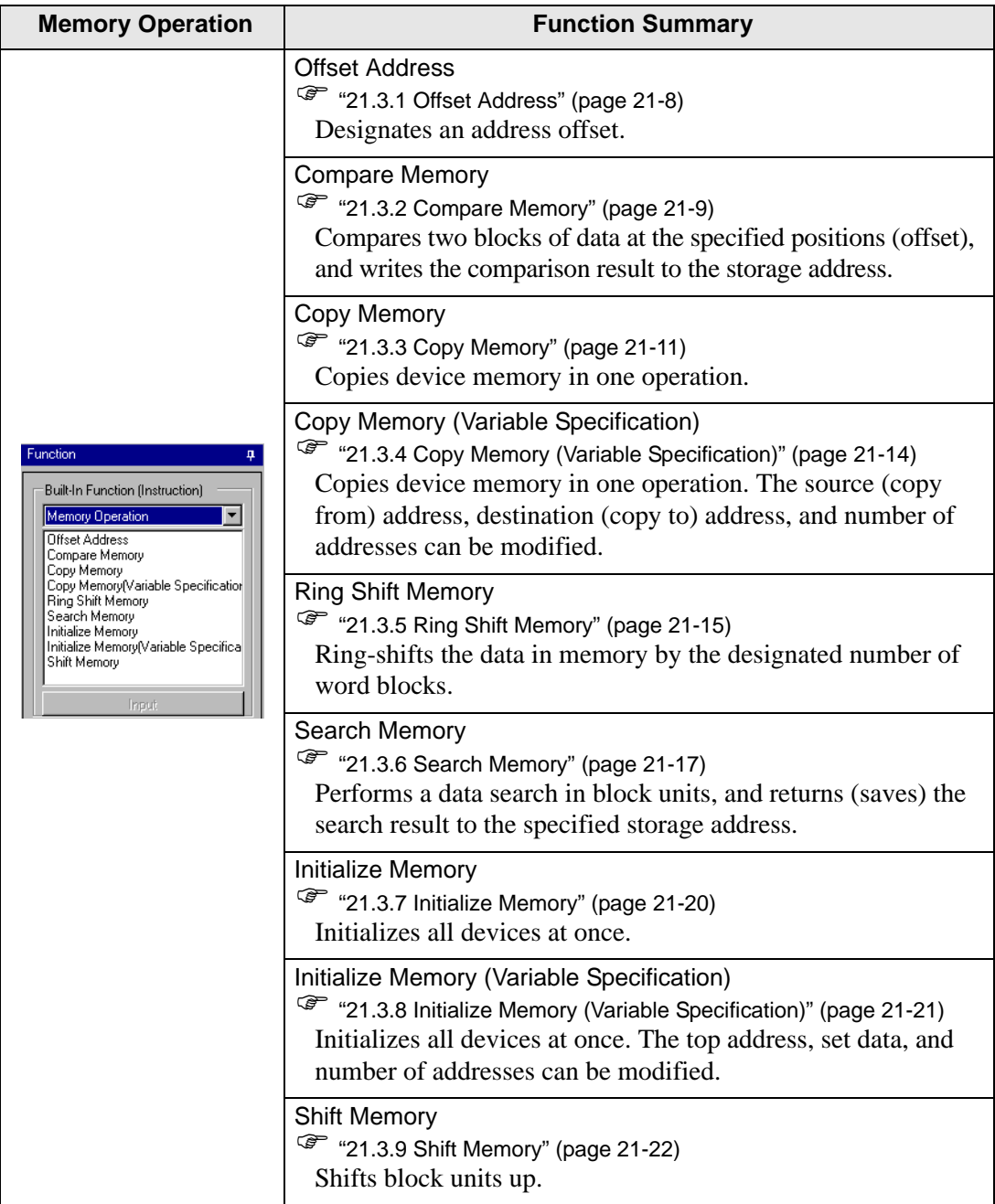

# <span id="page-7-0"></span>**21.3.1 Offset Address**

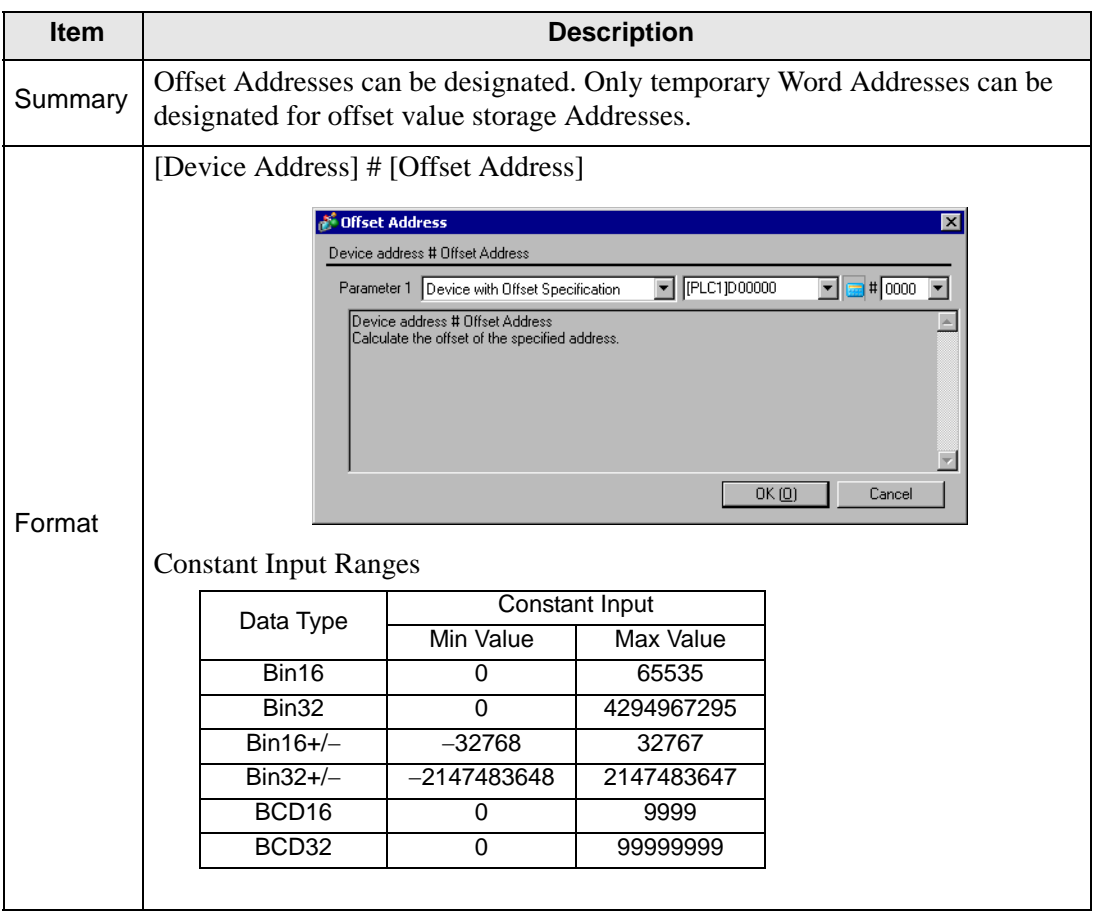

#### **Example expression 1:**

[w:[PLC1]D0200]=[w:[PLC1]D0100]#[t:0000]

In the above example, when [t:0000]'s value is 2, the value stored in D0102 will be offset to D0200.

#### **Example expression 2:**

[w:[PLC1]D0100]#[t:0000]=30 In the above example, when [t:0000]'s value is 8, 30 will be offset to D0108.

#### **IMPORTANT** • Word Addresses used in the offset address format are not counted as D-Script Addresses.

- Data from a device designated by an offset address is not continuously read out from the connected device. It is read out every time the D-Script is performed. When an error occurs during the readout, the read-out value is treated as "0". Also, Bit 12 of the GP unit's internal special relay LS2032 turns ON. When data read is completed normally, Bit 12 will be turned OFF.
- If the operation result exceeds 16 bits (Max. Value: 65535), Bit 1 to Bit 15 are treated as valid bits and Bit 16 and other bits are discarded.

# <span id="page-8-0"></span>**21.3.2 Compare Memory**

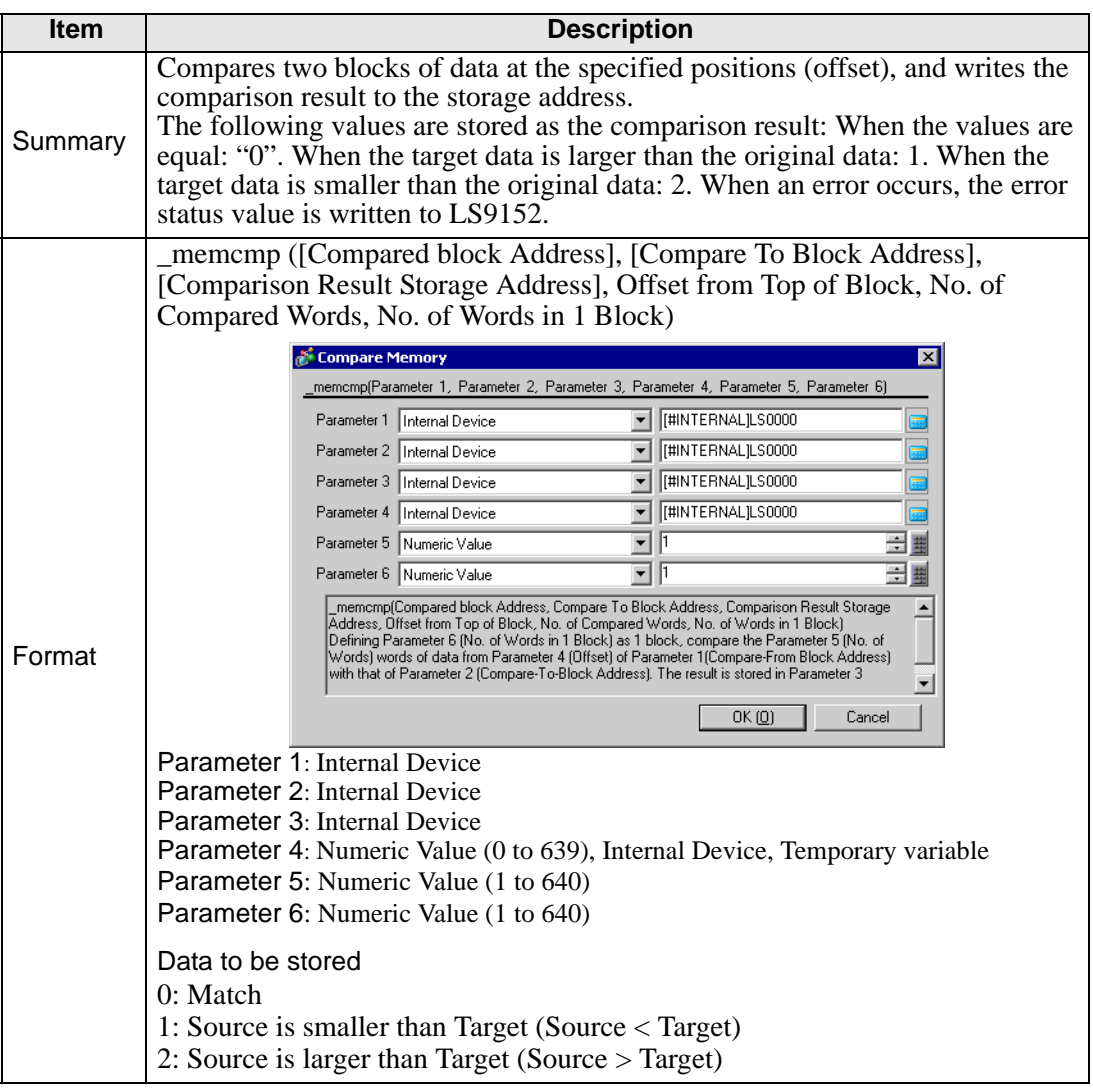

#### **Example expression 1:**

\_memcmp ([w:[#INTERNAL]LS1000], [w:[#INTERNAL]LS1005], [w:[#INTERNAL]LS0100], 0, 1, 5)

(Compares one word from Block 1 and Block 2 (starting from offset 0) and saves the comparison result in LS0100).

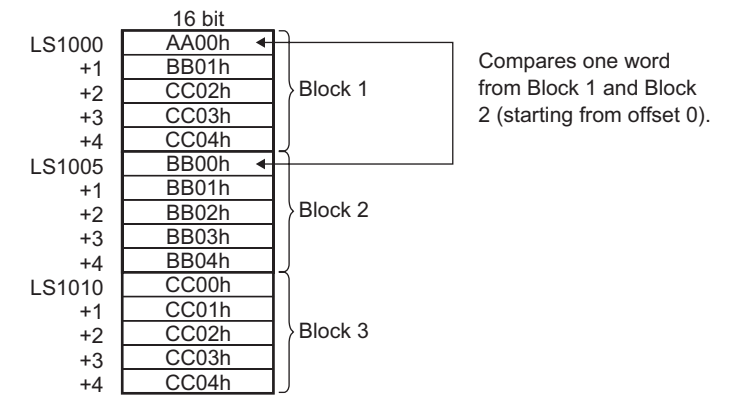

Since the source value is smaller than the target value, the comparison result "2" is stored in LS0100.

LS0100

#### **Example expression 2:**

\_memcmp ([w:[#INTERNAL]LS 1000], [w:[#INTERNAL]LS1010],

[w:[#INTERNAL]LS0100], 2, 3, 5)

(Compares three words from Block 1 and Block 3 (starting from offset 2), and saves the comparison result in LS0100).

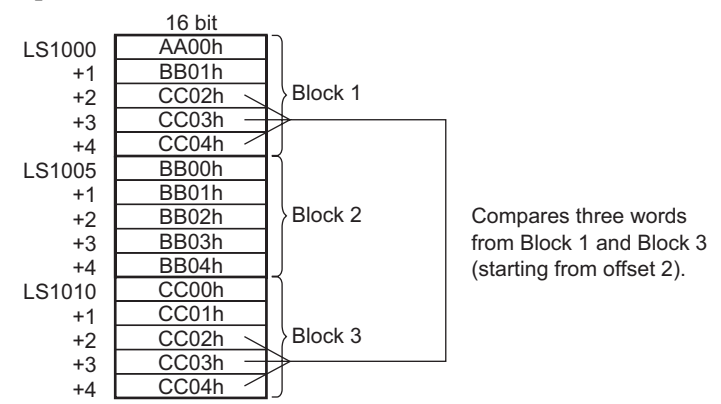

Since the values of the original and target data match, the comparison result "0" is stored in LS0100.

LS0100

#### **Error Status**

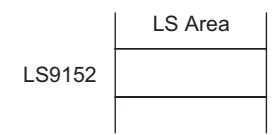

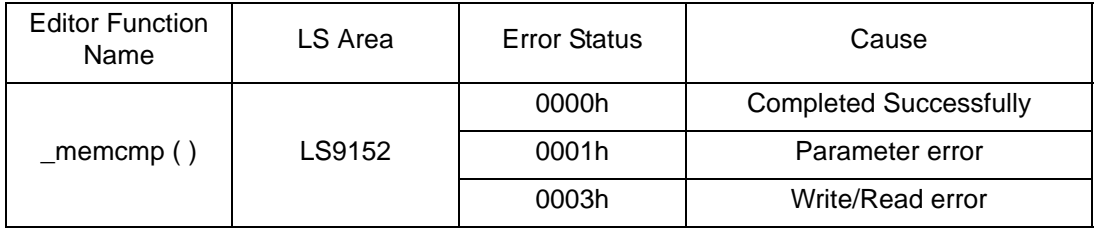

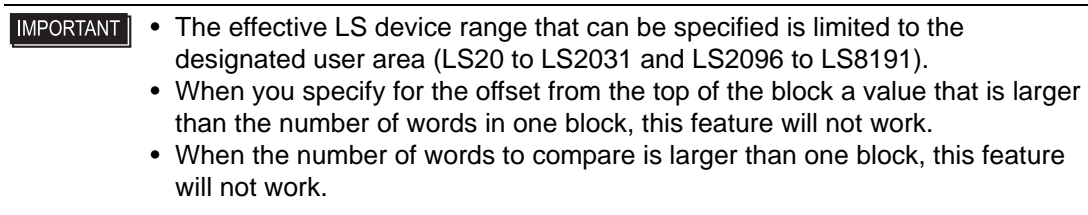

# <span id="page-10-0"></span>**21.3.3 Copy Memory**

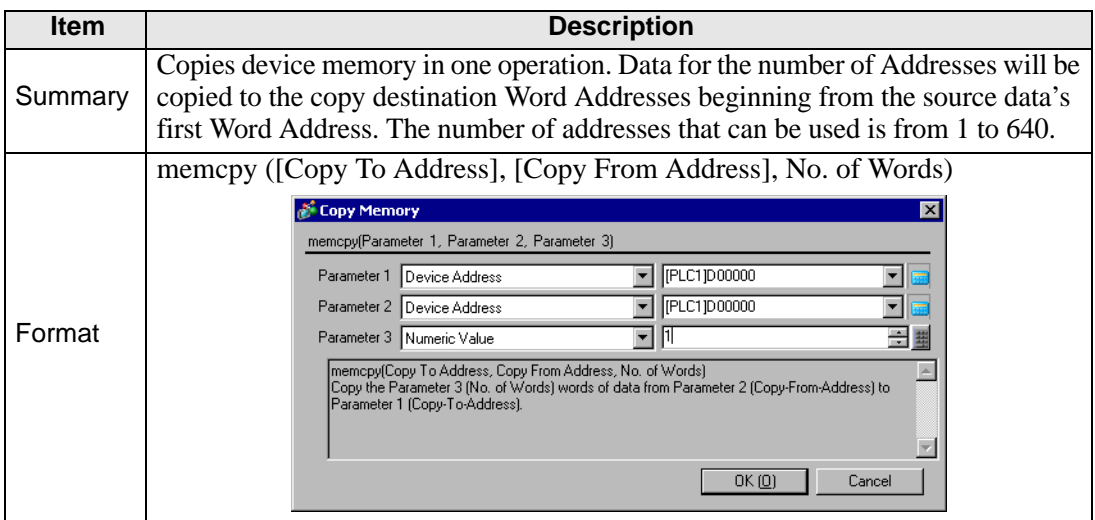

#### **Example expression:**

memcpy ([w:[PLC1]D0200], [w:[PLC1]D0100], 10) In the above example, data is copied from D0100-D0109 to D0200-D0209.

- **IMPORTANT** • Source copy data will be read from the connected device only once, when required. If a communication error occurs during data read, the GP's internal special relay LS2032's Bit 12 will be turned ON. When data read is completed normally, Bit 12 will be turned OFF.
	- Reading from the source copy data and writing the data to the destination is performed in one operation, or it is accomplished by dividing the data into several pieces equivalent to the number of Addresses used for the source copy data. If a communication error occurs during data read, the result of the data copy varies as follows, depending on whether the data was processed in one operation or in several pieces: (Result of data copy OK: Properly copied, ×: No data copied)

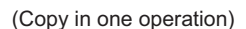

Source copy data **Data Copy** 

× Communication error

(Copy by dividing data)

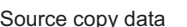

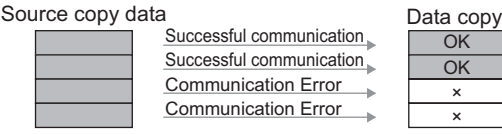

- As the number of Addresses increases, more time is required for writing data to the PLC. Depending on the number of Addresses, it may take from 20 seconds to several minutes.
- If data to be written exceeds the designated device range, a communication error occurs. In this case, you must turn the GP's power OFF and then ON again to reset the GP from the error.
- When the data are written to the LS Area with the Copy Memory (memcpy) function, the data can be written only in the User area. Data cannot be written into the System Data area (LS0000 to LS0019), Special area (LS2032 to LS2047), or Reserved area (LS2048 to LS2095). However, data can be read out from these areas.

**IMPORTANT** • When the 32 bit device data is copied to a 16 bit device using D-Script, and the bit length is designated as 16 bits, only the data for lower 16 bits will be copied.

Example: memcpy ([w:[PLC1]w30.0100], [w:[PLC1]BD0100], 3)

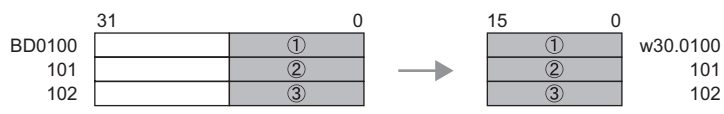

Also, when 16 bit device data is copied to a 32 bit device, the data for the lower 16 bits will simply be copied and "0" will be designated for the upper 16 bits.

Example: memcpy ([w:[PLC1]BD0100], [w:[PLC1]w30.0100], 3)

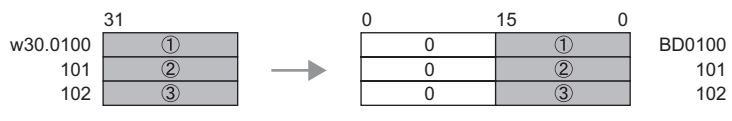

• When 32 bit device data is copied to a 16 bit device, or when 16 bit device data is copied to a 32 bit device, if the D-Script bit length designated in D-Script is 32, the copying will be as follows. When one of the devices is a 32 bit device and the other is a 16 bit device, use the 16 bit device's no. of addresses to designate the memcpy ( ) function's no. of address. Example: memcpy ([w:[PLC1]w30.0100], [w:[PLC1]BD0100], 4)

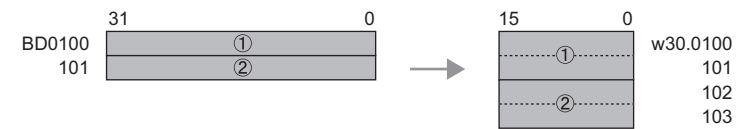

Example: memcpy ([w:[PLC1]BD0100], [w:[PLC1]w30.0100], 4)

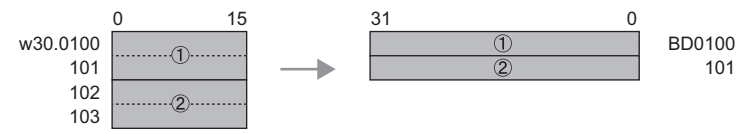

• If the original and destination data ranges overlap, all overlapping data will be rewritten as follows:

Example: When copying D101-D104 to D100-D103 Data is copied to a smaller number Address.

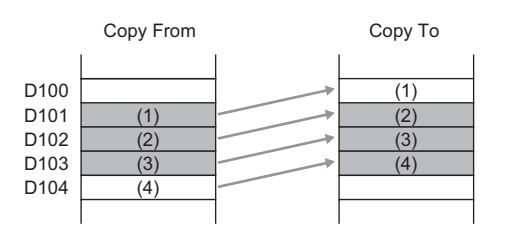

Continued

#### **IMPORTANT**

#### Example: When copying D100-D103 to D101-D104 Data is copied to a larger number Address.

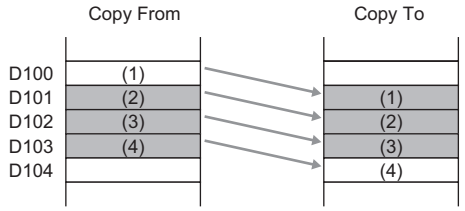

- Although this example's function designates 2 Addresses, these Addresses will not be counted as D-Script Addresses.
- When using a device address for assignment, there is communication with the device/PLC therefore the written value will not be assigned right away.

# <span id="page-13-0"></span>**21.3.4 Copy Memory (Variable Specification)**

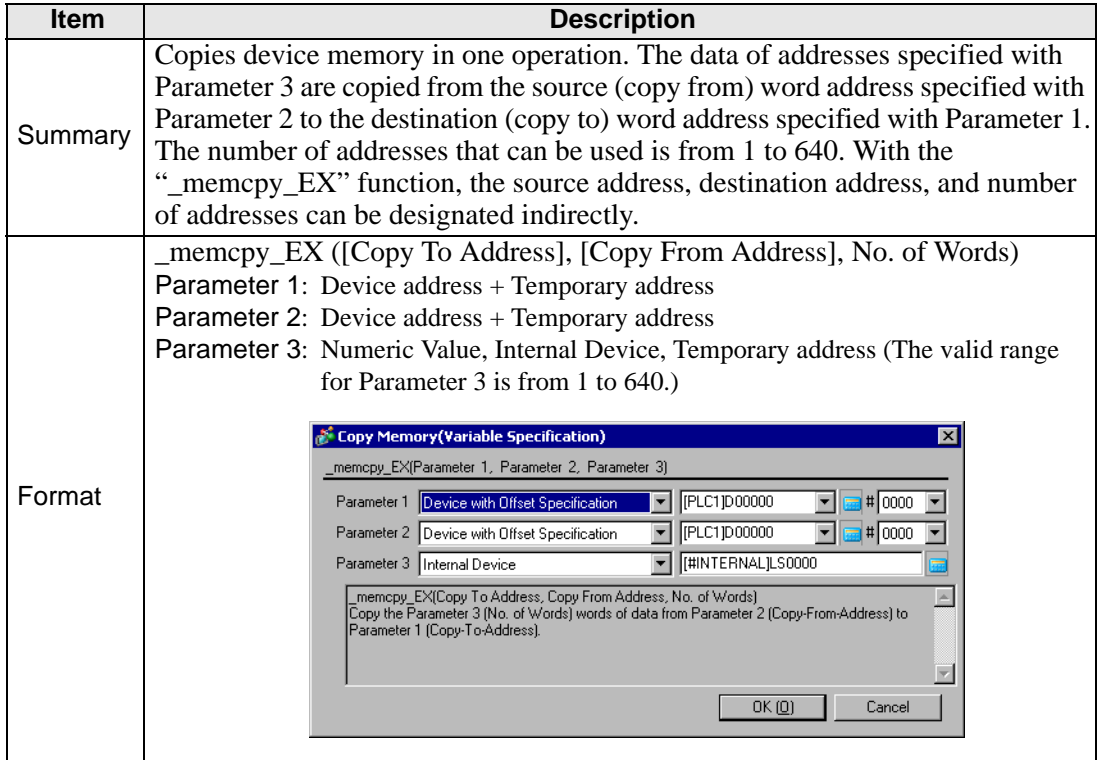

#### **Example expression:**

 $[t:0000] = 10$ ,  $[t:0001] = 20$ 

\_memcpy\_EX ([w:[#INTERNAL]LS 0100]#[t:0000], [w:[PLC1]D0100]#[t:0001], 5) In the example above, five words of data will be read out from D0120 and written into LS0110 to LS0114.

• If the original and destination data ranges overlap, all overlapping data will be rewritten as follows:

Example: When copying LS101-LS104 to LS100-LS103 Data is copied to a smaller number Address.

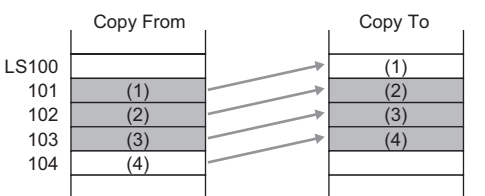

Example: When copying LS100-LS103 to LS101-LS104 Data is copied to a larger number Address.

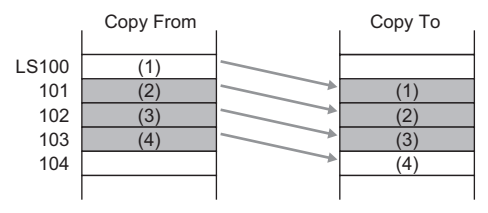

# <span id="page-14-0"></span>**21.3.5 Ring Shift Memory**

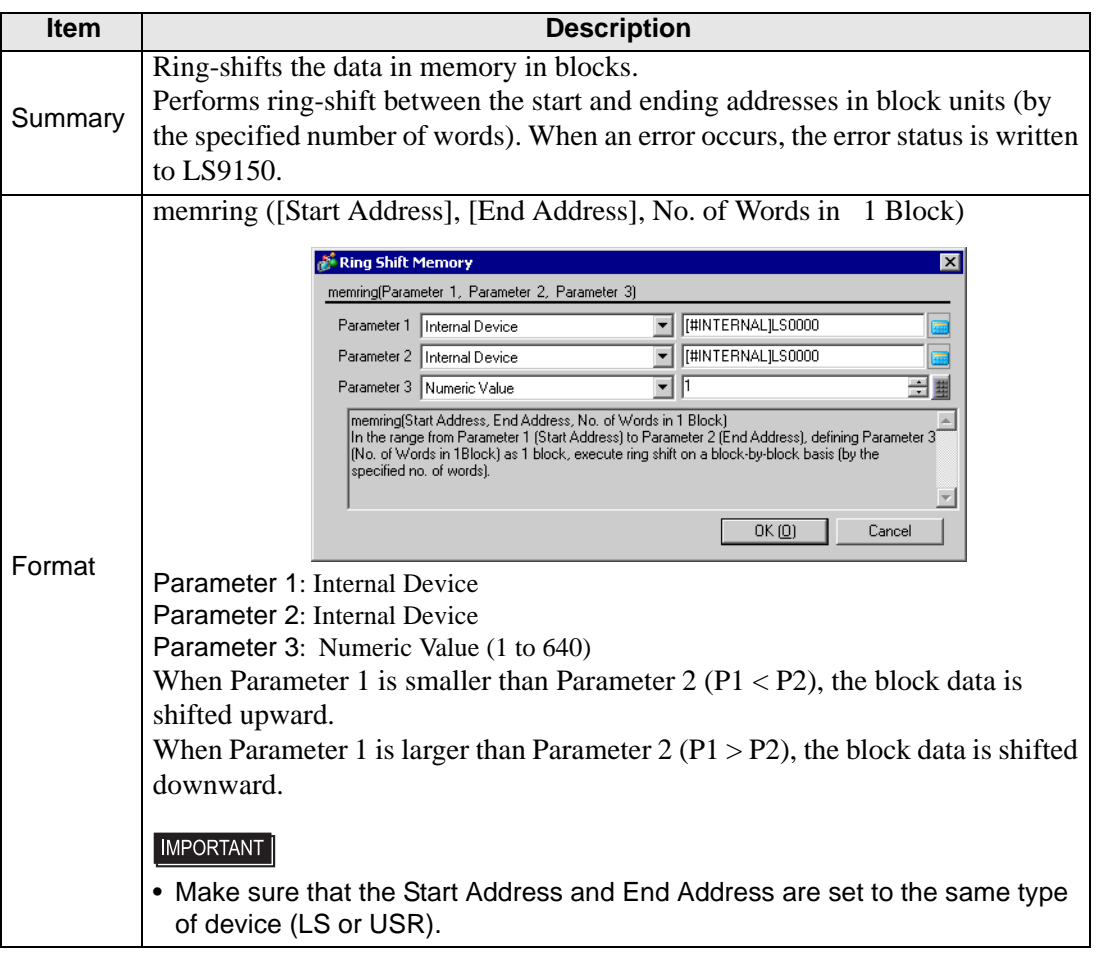

#### **Example expression 1:**

```
memring ([w:[#INTERNAL]LS1000], [w:[#INTERNAL]LS1030], 10)
(When Parameter 1 is smaller than Parameter 2 (P1 < P2))
```
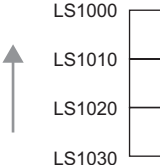

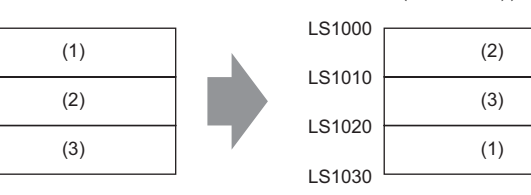

Data moves upward in 10-word block units.

#### **Example expression 2:**

memring ([w:[#INTERNAL]LS1030], [w:[#INTERNAL]LS1000], 10) (When Parameter 1 is greater than Parameter  $2 (P1 > P2)$ )

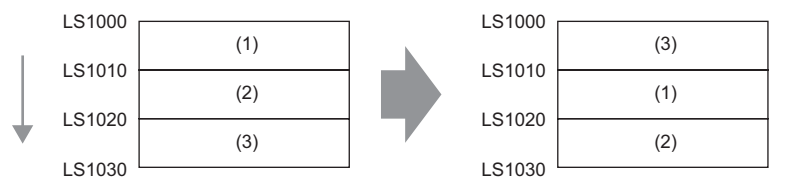

Data moves downward in 10-word block units.

#### **Example expression 3:**

memring ([w:[#INTERNAL]LS1000], [w:[#INTERNAL]LS1050], 10)

(When the range contains a block where all words are "0".)

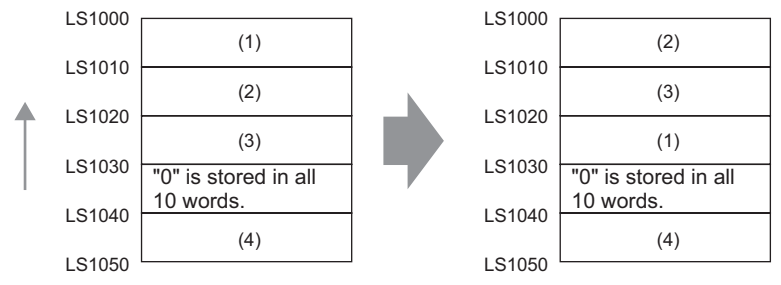

Data moves upward in 10-word block units only, from the starting block to the block with "0" data. If data exists after the block with "0" data, the data will be ignored.

#### **Example expression 4:**

memring ([w:[#INTERNAL]LS1050], [w:[#INTERNAL]LS1000], 10) (When a block with "0" data exists within the range.)

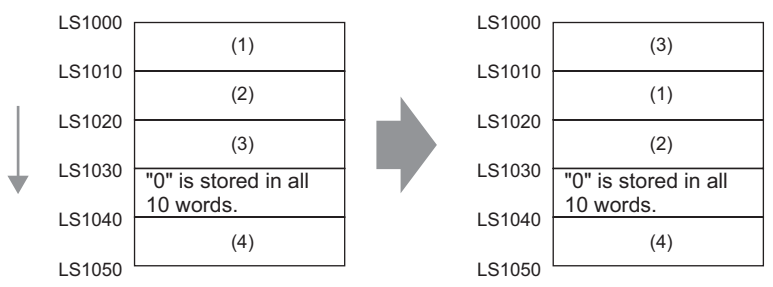

Data moves downward in 10-word block units only, from the starting block to the block with "0" data. If data exists after the block with "0" data, the data will be ignored.

#### **Error Status**

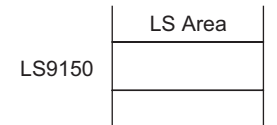

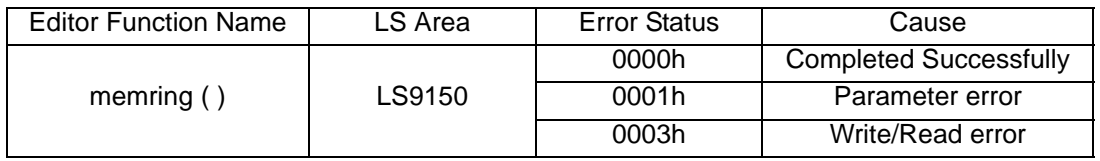

**IMPORTANT** • The processing time required is proportional to the range designated by the start and end addresses. The larger the designated range, the longer the processing time becomes. The Part will not be refreshed until processing is completed.

• The effective LS device range that can be specified is limited to the designated user area (LS20 to LS2031 and LS2096 to LS8191).

# <span id="page-16-0"></span>**21.3.6 Search Memory**

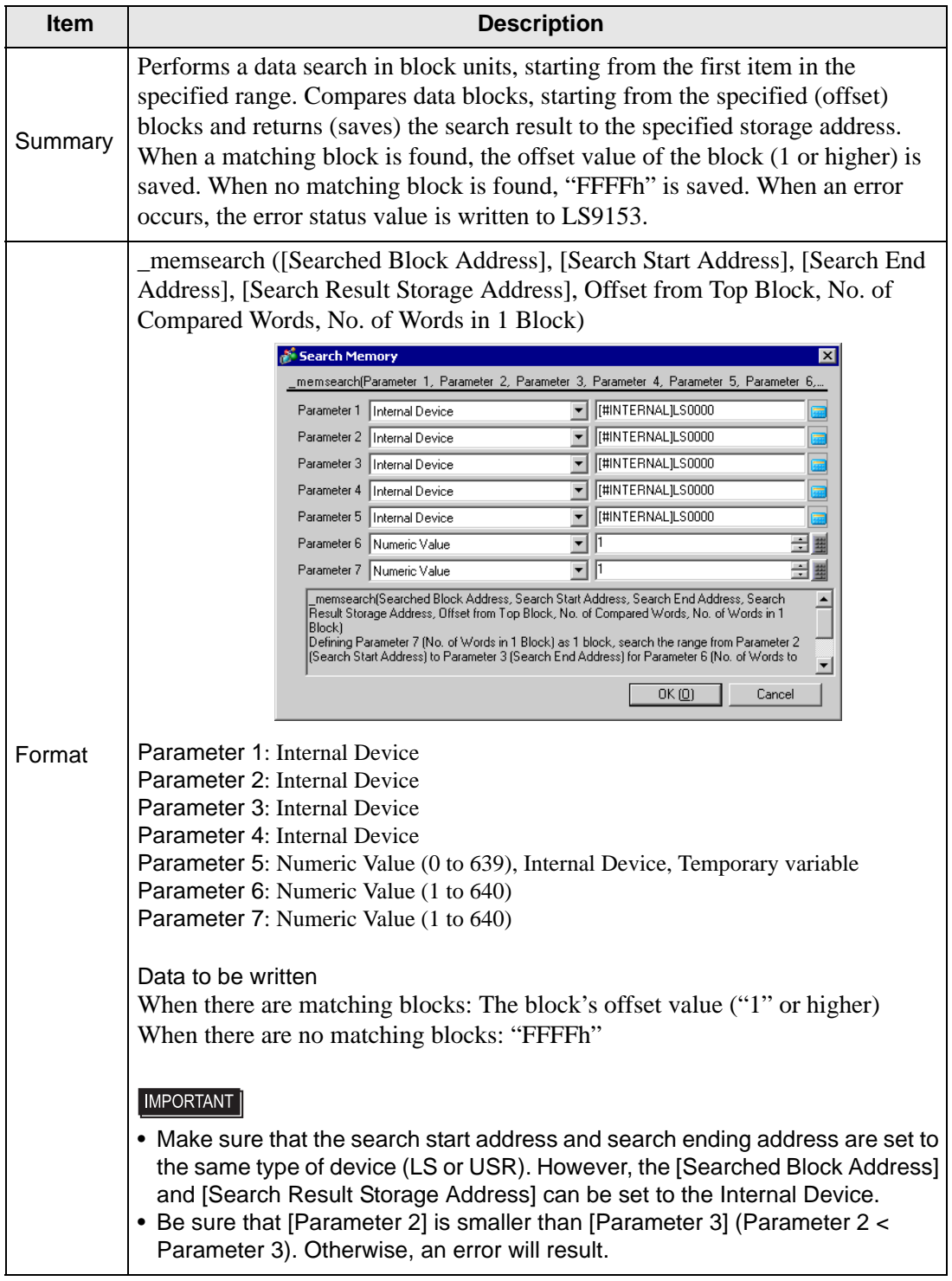

#### **Example expression 1:**

\_memsearch ([w:[#INTERNAL]LS1000], [w:[#INTERNAL]LS1005], [w:[#INTERNAL]LS1025], [w:[#INTERNAL]LS0100], 0, 1, 5) (Searches from LS1005 to LS1025 for a block with the same value. Starts from offset 0 of the source search block, and stores the result in LS0100.)

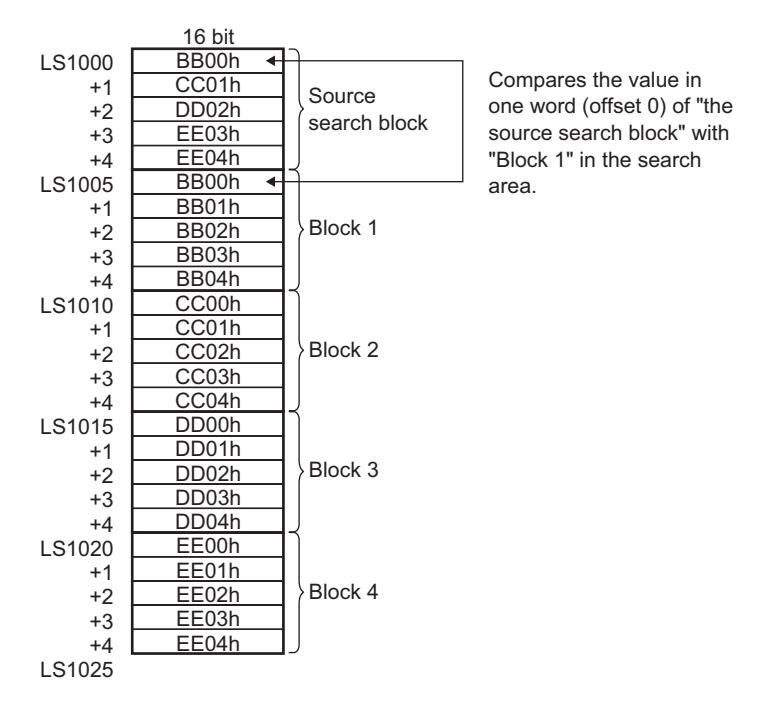

In this case, the value of "Block 1" matches the value of "the source search block"; As a result the search result "1" is stored in LS0100.

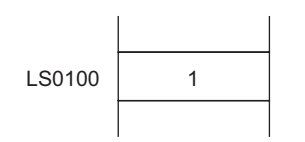

#### **Example expression 2:**

\_memsearch ([w:[#INTERNAL]LS1000], [w:[#INTERNAL]LS1005], [w:[#INTERNAL]LS1025], [w:[#INTERNAL]LS0100], 3, 2, 5) (Searches from LS1005 to LS1025 for a block with the same value. Uses two words, starting from an offset of 3, and stores the result in LS0100.)

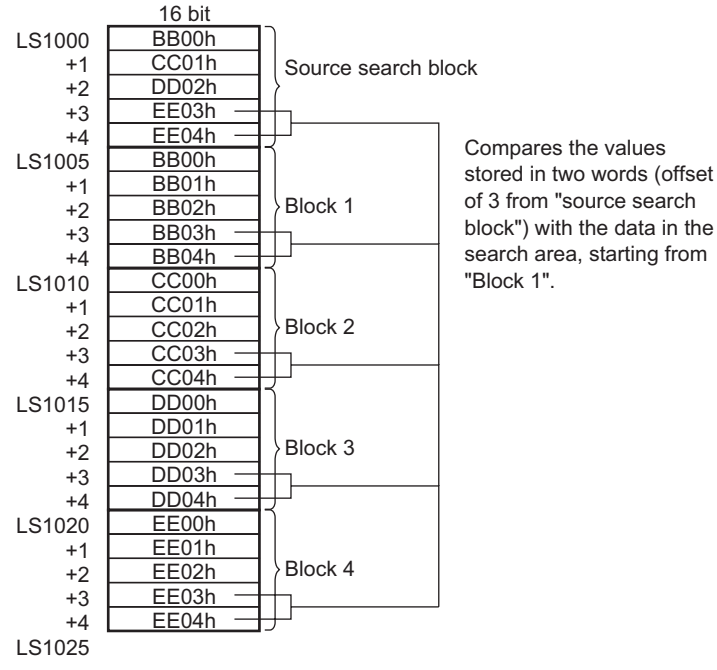

In this case, the value of "Block 4" matches the value of "the source search block". As a result the search result "4" is stored in LS0100.

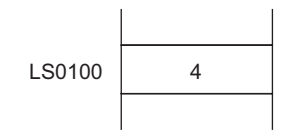

#### **Error Status**

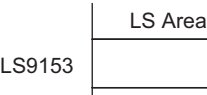

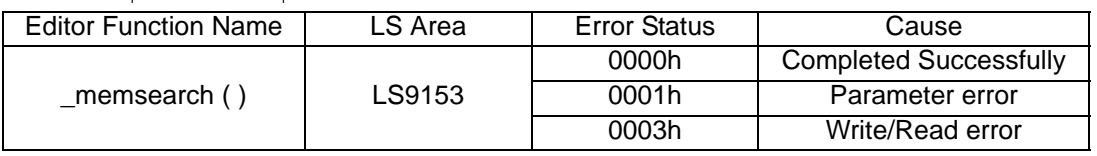

- The processing time required is proportional to the range designated by the **IMPORTANT** start and end addresses. The larger the designated range, the longer the processing time becomes. The Part will not be refreshed until processing is completed.
	- The effective LS device range that can be specified is limited to the designated user area (LS20 to LS2031 and LS2096 to LS8191).

# <span id="page-19-0"></span>**21.3.7 Initialize Memory**

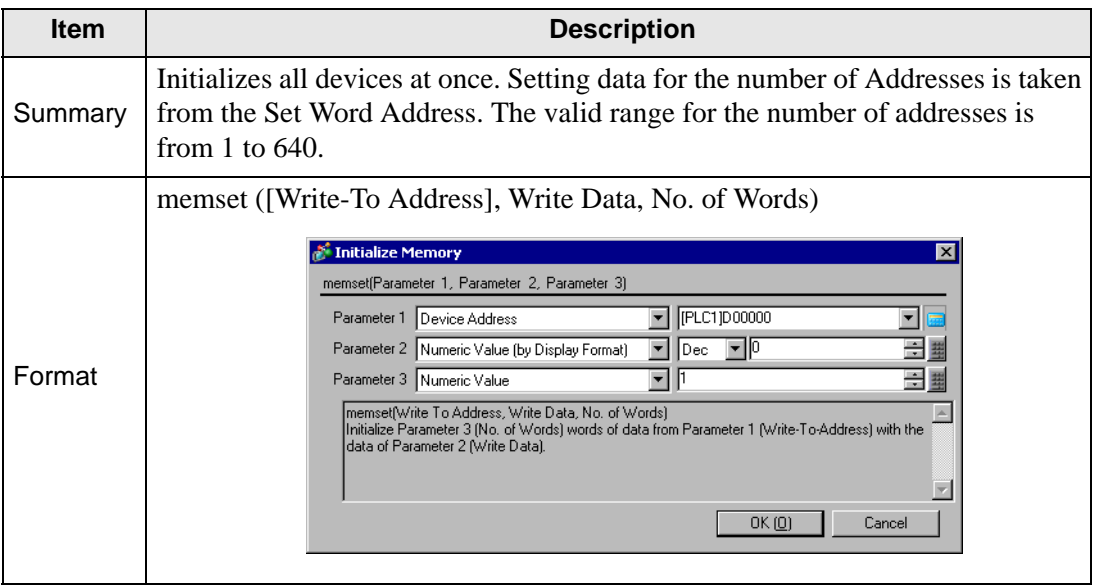

## **Example expression:**

memset ([w:[PLC 1]D0100], 0, 10)

In the above example, "0" is set for the addresses D0100 to D0109.

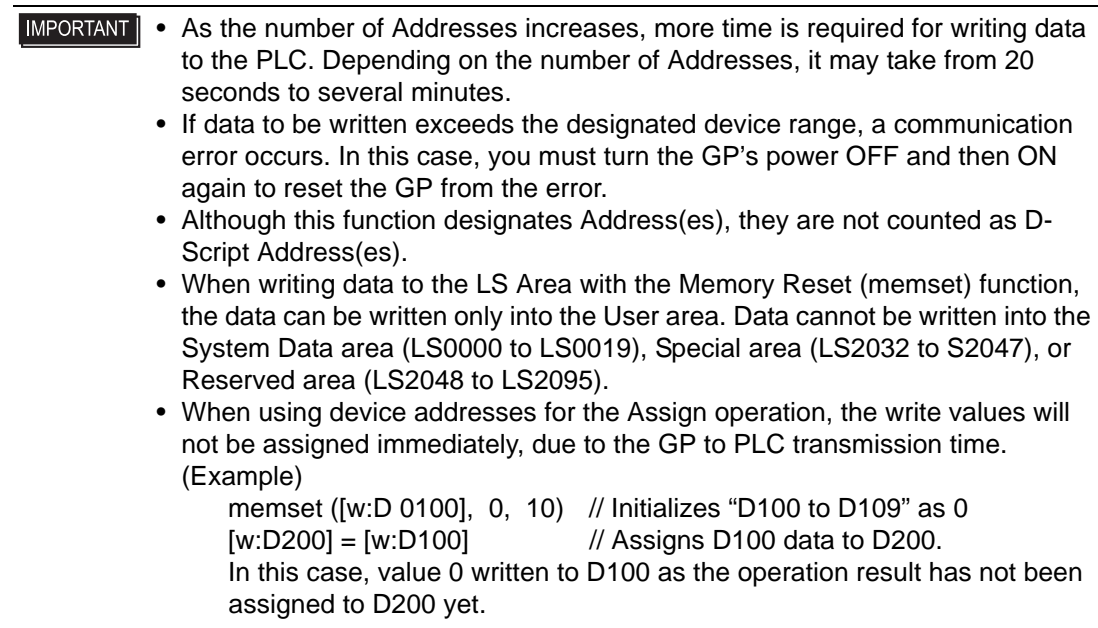

# <span id="page-20-0"></span>**21.3.8 Initialize Memory (Variable Specification)**

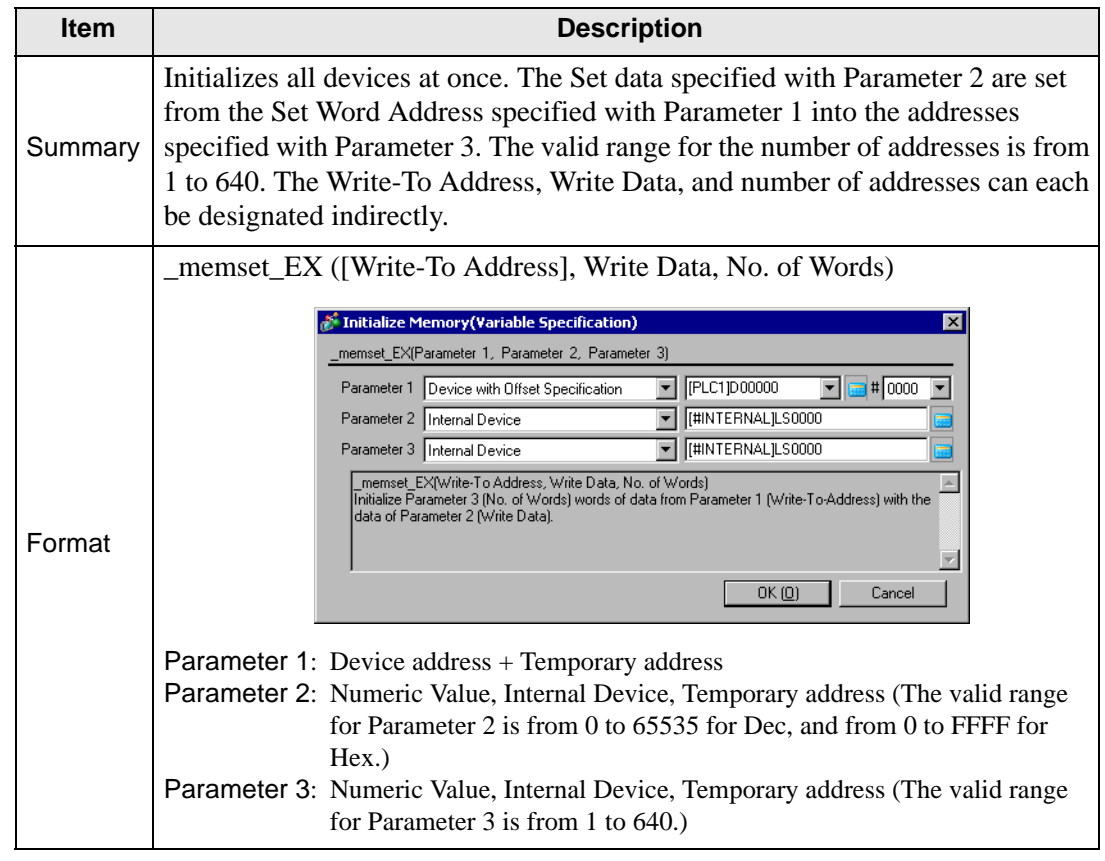

#### **Example expression:**

 $[t:0000]=10$ [w:LS0050]=0  $[w:LS0051]=5$ \_memset\_EX ([w:[#INTERNAL]LS0100]#[t:0000], [w:[#INTERNAL]LS0050], [w:[#INTERNAL]LS0051])

In the example above, "0" will be written into the five words from LS0100 to LS0114.

# <span id="page-21-0"></span>**21.3.9 Shift Memory**

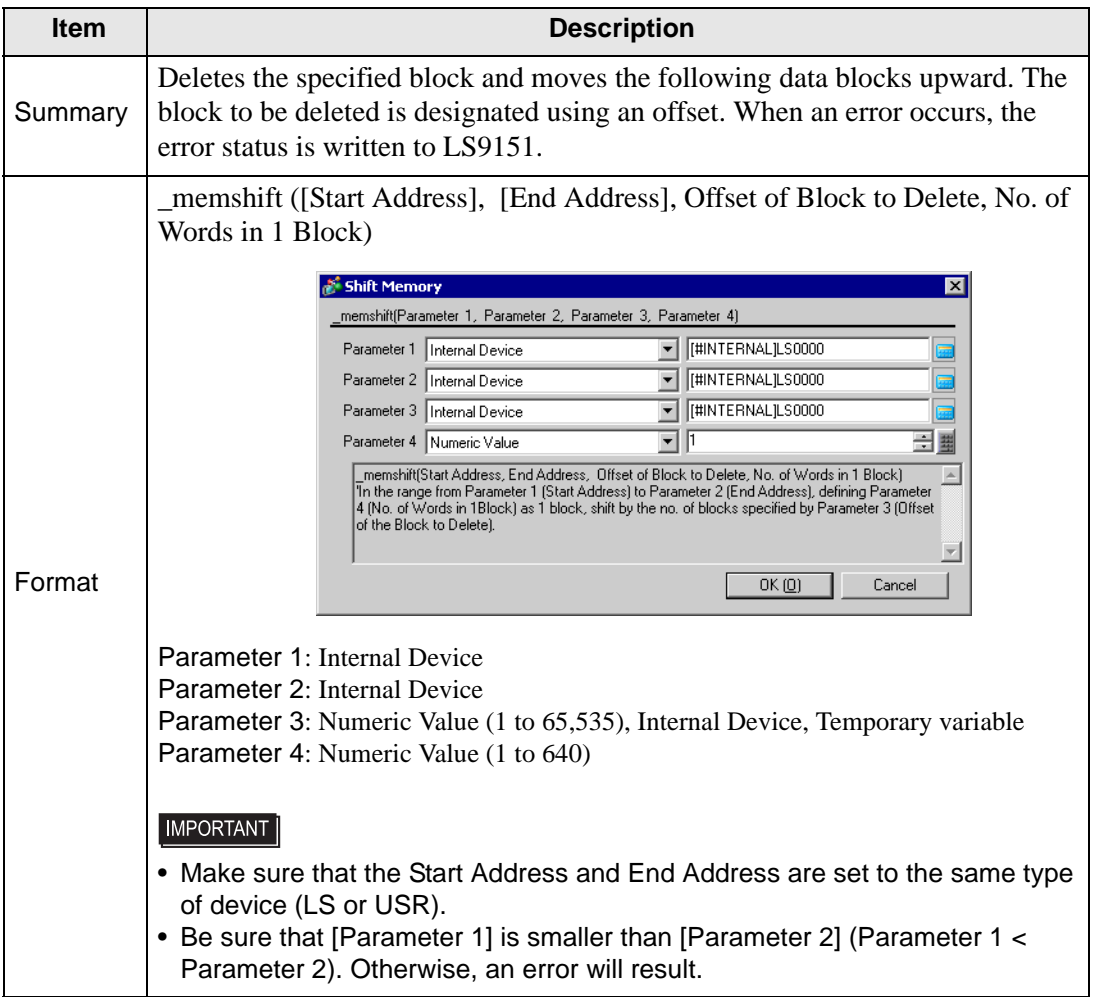

#### **Example expression 1:**

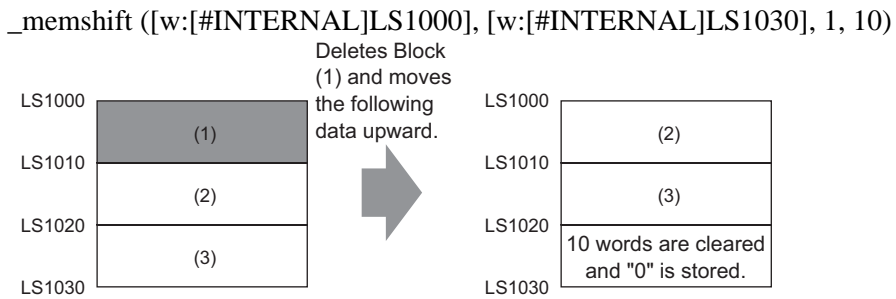

Data moves upward in block units (1 block  $= 10$  words), and the last block (10 words) is cleared to zero.

#### **Example expression 2:**

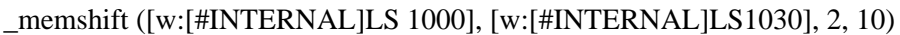

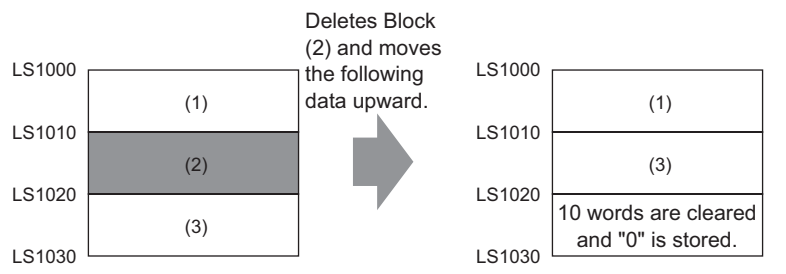

The data moves upward in block units (1 block  $= 10$  words) starting from the offset 2 position, and the last block (10 words) is cleared to zero.

#### **Error Status**

LS9151 LS Area

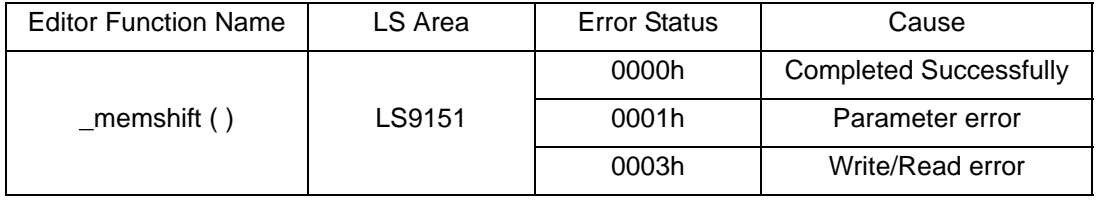

The processing time required is proportional to the range designated by the **IMPORTANT** start and end addresses. The larger the designated range, the longer the processing time becomes. The Part will not be refreshed until processing is completed.

- When a value exceeding the range specified for the start and ending addresses is designated as the offset of the block to be deleted, this feature will not operate correctly.
- The effective LS device range that can be specified is limited to the designated user area (LS20 to LS2031 and LS2096 to LS8191).

# <span id="page-23-0"></span>**21.4 SIO Port Operation**

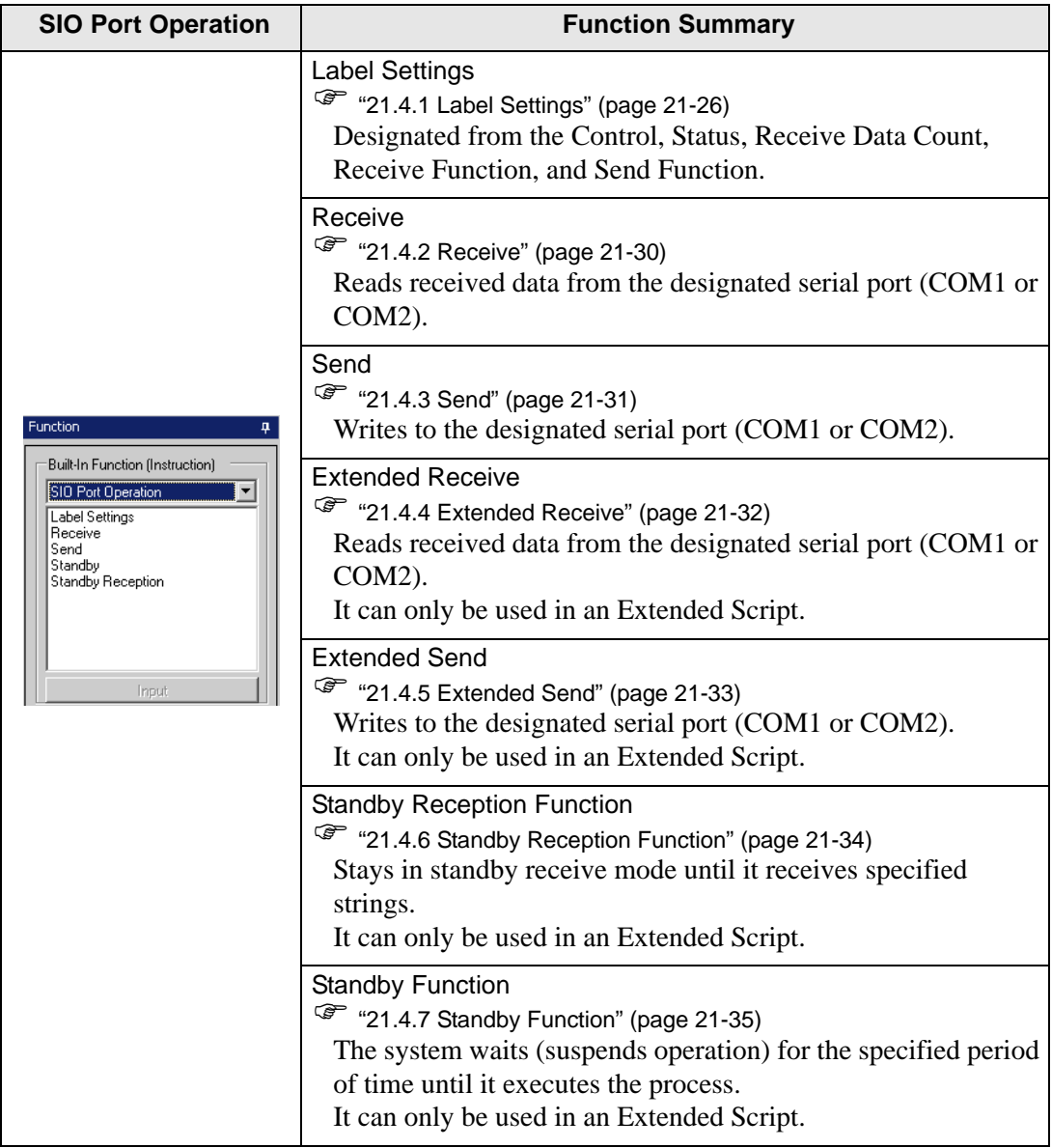

#### • Label Settings, Send, and Receive can be easily included in a D-Script/Global D-Script.

• To communicate with D-Scripts/Global D-Scripts, please make sure to designate the following script settings. If script settings are not designated, they can not execute.

[D-Script/Global D-Script Settings Procedure]

(1) Click [Project] - [System Settings] - [Script Settings]. Set the [Type] to "D-Script/Global D-Script".

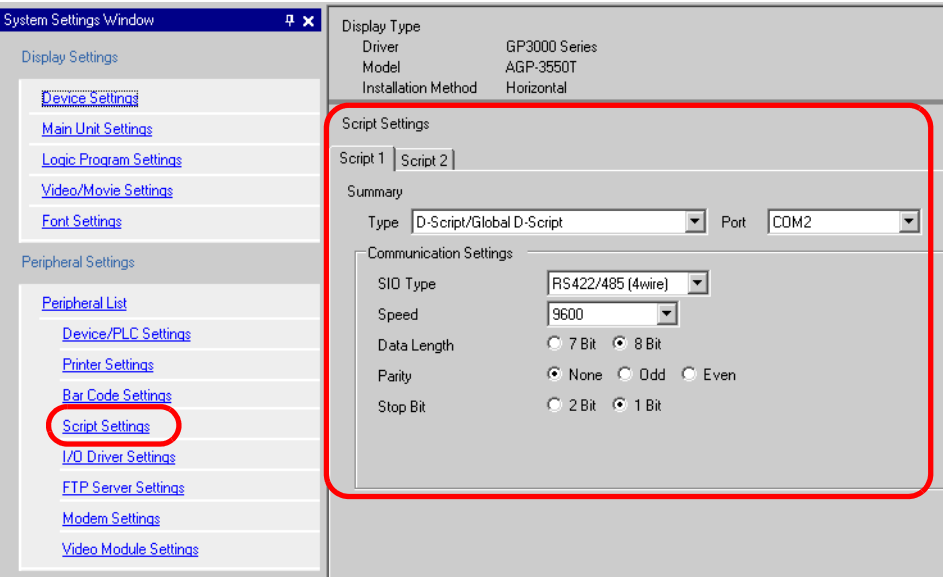

There are 2 tabs in the Script Settings. "Script 1" is shown above. Set the [Port] to COM1 or COM2, and set the [Communication Settings] to match the Extended SIO.

• When creating a communication program with more advanced functionality than the SIO port operation, it is recommended to use an [Extended Script]. For examples on how to use extended scripts, refer to **F** "20.5 Communicating with Peripheral Devices not Supported by Regular Scripts" (page 20-21)

## <span id="page-25-0"></span>**21.4.1 Label Settings**

#### **← Control**

When designating the bit: [c:EXT\_SIO\_CTRL \*\* ] (write-only) When designating the word: [c:EXT\_SIO\_CTRL] (write-only)

#### **◆ Status**

When designating the bit: [s:EXT\_SIO\_STAT \*\* ] (read-only) When designating the word: [s:EXT\_SIO\_STAT] (read-only)

#### **Received Data Size**

[r:EXT\_SIO\_RCV] (read-only)

#### ◆ Receive Function

IO\_READ ([p:EXT\_SIO], LS storage address, Number of bytes)

#### ◆ Send Function

IO\_WRITE ([p:EXT\_SIO], LS storage address, Number of bytes)

# **Control**

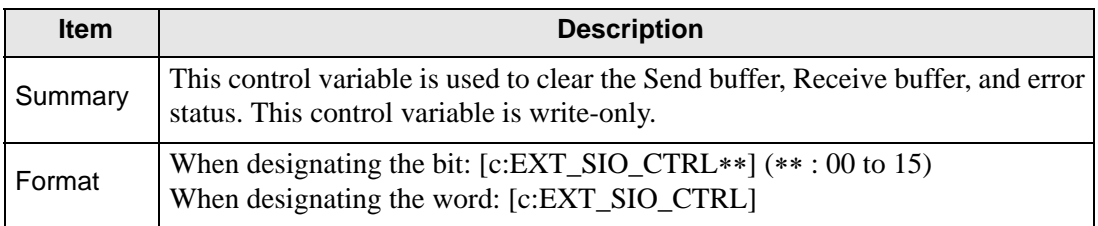

#### **Example expression:**

When designating the bit: [c:EXT\_SIO\_CTRL00] = 1 When designating the word: [c:EXT\_SIO\_CTRL] = 0x0007

#### **EXT\_SIO\_CTRL**

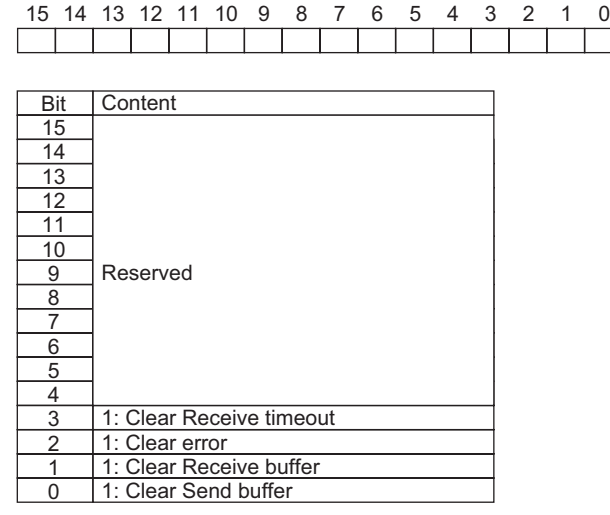

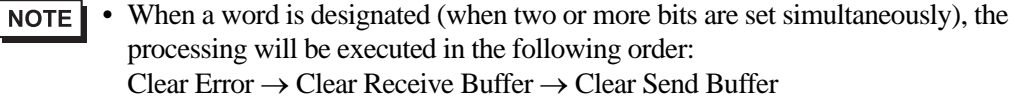

#### **Status**

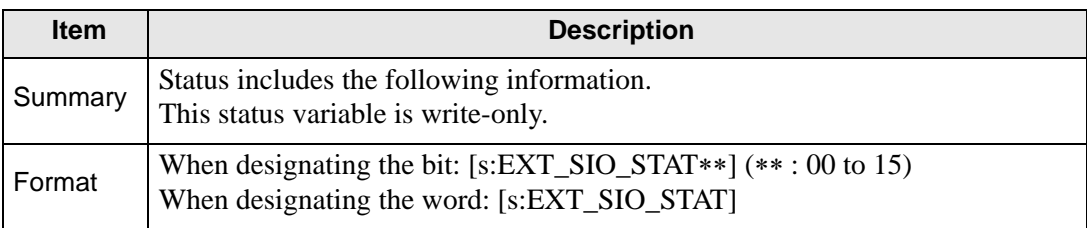

#### **Example expression:**

When designating the bit: if ([s:EXT\_SIO\_STAT 00]  $== 1$ ) When designating the word: if ( (  $[s:EXT\_SIO\_STAT]$  &  $0x0001$  )  $\leq 0$  )

#### **Contents of EXT\_SIO\_STAT**

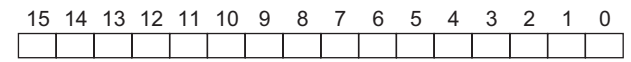

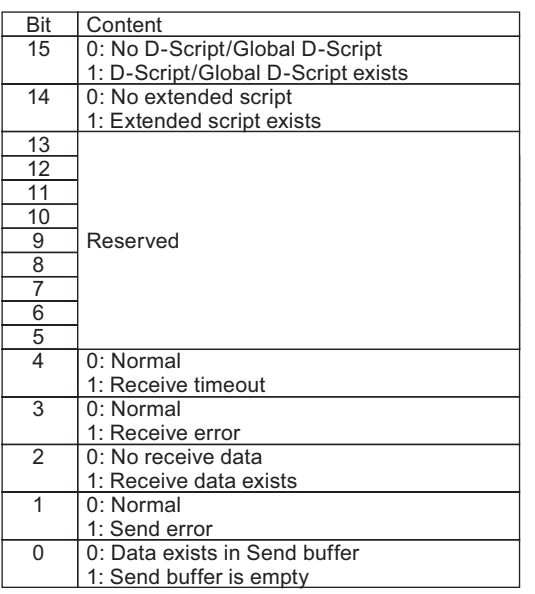

• The reserved bits may be assigned in the future. Therefore, be sure to check only NOTE the necessary bits.

- Two types of transmission errors exist: the transmission timeout error and the transmission buffer-full error. When either of the two errors occurs, the transmission error bit turns ON. The transmission timeout period is five seconds.
- There are four types of receive errors: parity error, overrun error, framing error, and overflow. When one of these four errors occurs, the bit for the receive error turns ON.
- If a transmission error is detected, the send data will remain in the transmission buffer. If a transmission error cannot be detected, the send data will be sent from the transmission buffer.
- When using the serial interface COM2, which is RS-422, the CS (CTS) signal cannot be detected. As a result, disconnection of a cable cannot be detected.

# ■ Received Data Size

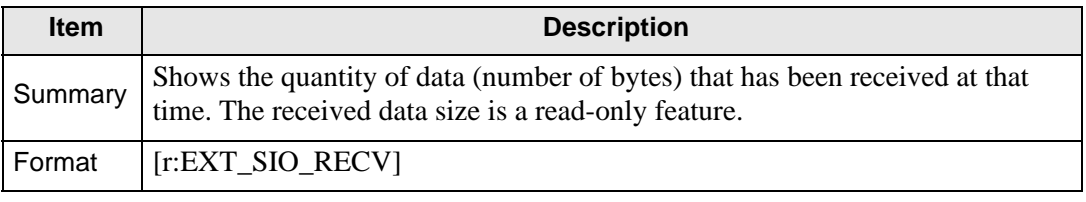

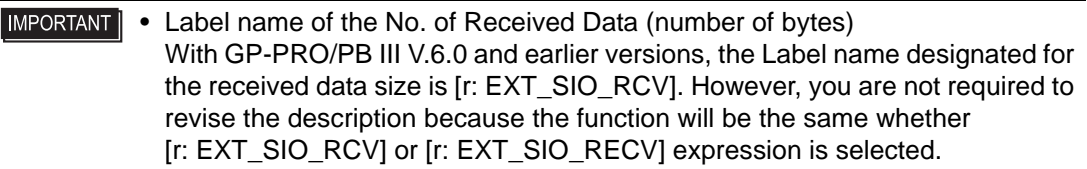

#### <span id="page-29-0"></span>**21.4.2 Receive**

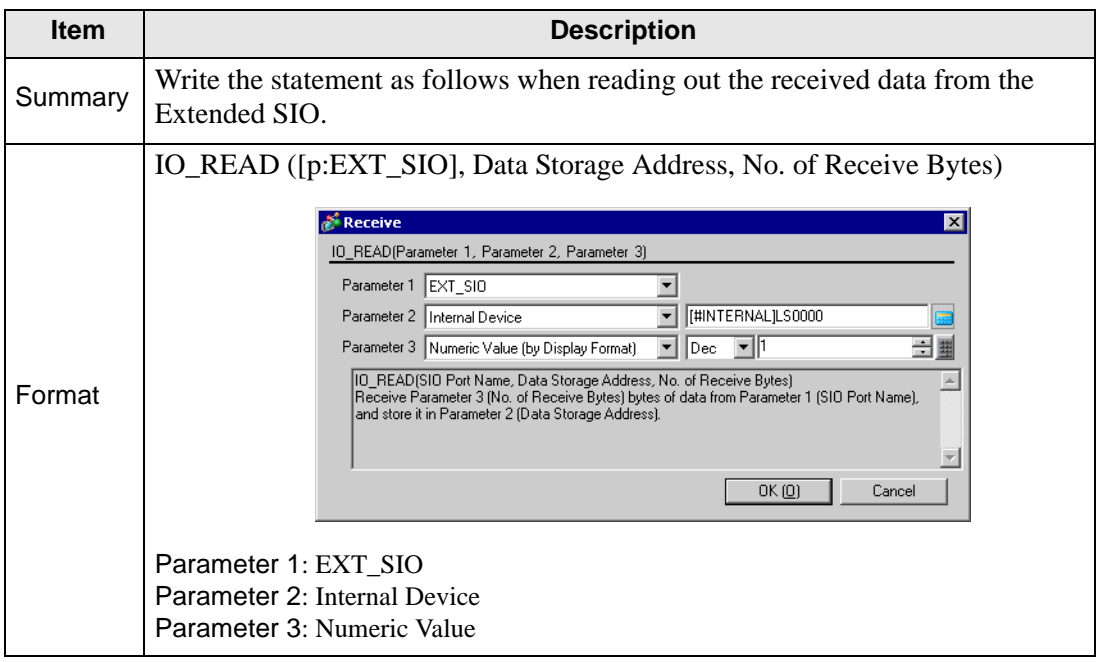

#### **Example expression:**

IO\_READ ([p:EXT\_SIO], [w:[#INTERNAL]LS0100], 10)

In the above example, the number of bytes received is stored in LS0100. 10 bytes of data is stored starting from LS0101.The following image shows the stored received data.

• The maximum number of transfer bytes during data reception is 2,011. The data NOTE is written to each word address in units of 1 byte.

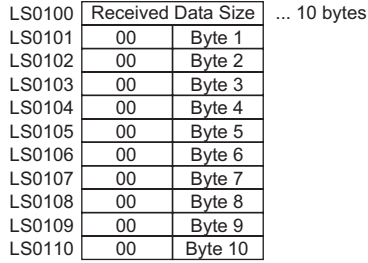

Received Data Storage Method

## <span id="page-30-0"></span>**21.4.3 Send**

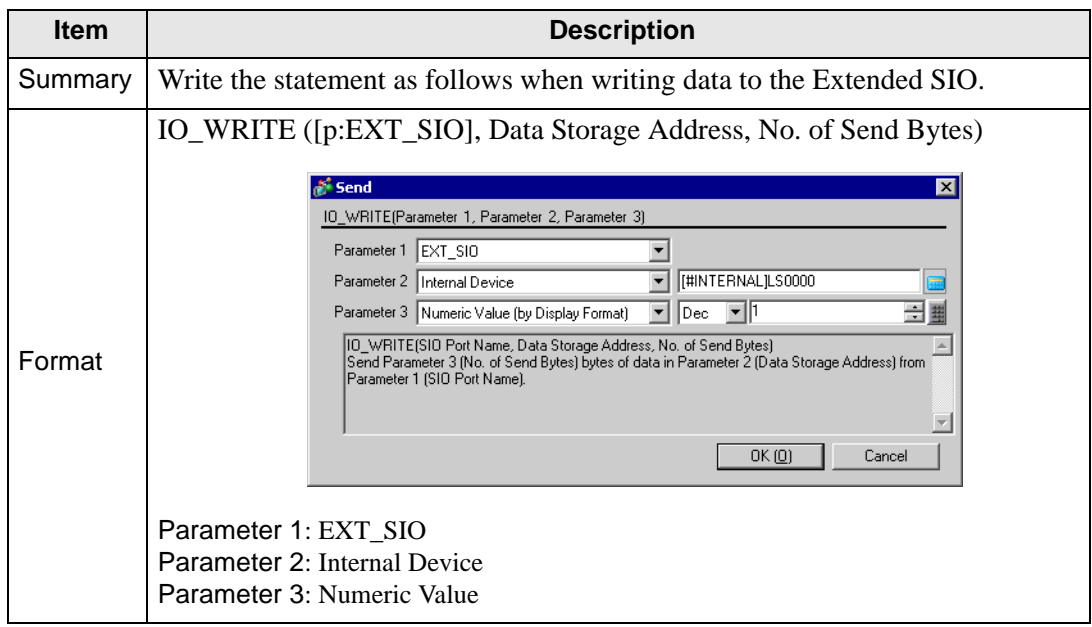

#### **Example expression:**

IO\_WRITE ([p:EXT\_SIO], [w:[#INTERNAL]LS0100], 10)

In the above example, 10 bytes of data starting from LS0100 are sent. The following image shows the stored sent data.

NOTE

• The maximum number of transfer bytes when receiving data is 2,012.

• As the LS device for the Send buffer, write the data in single bytes to each word address.

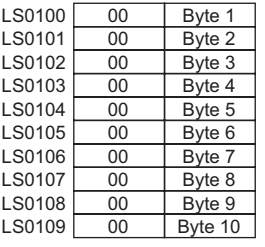

Sent Data Storage Method

# <span id="page-31-0"></span>**21.4.4 Extended Receive**

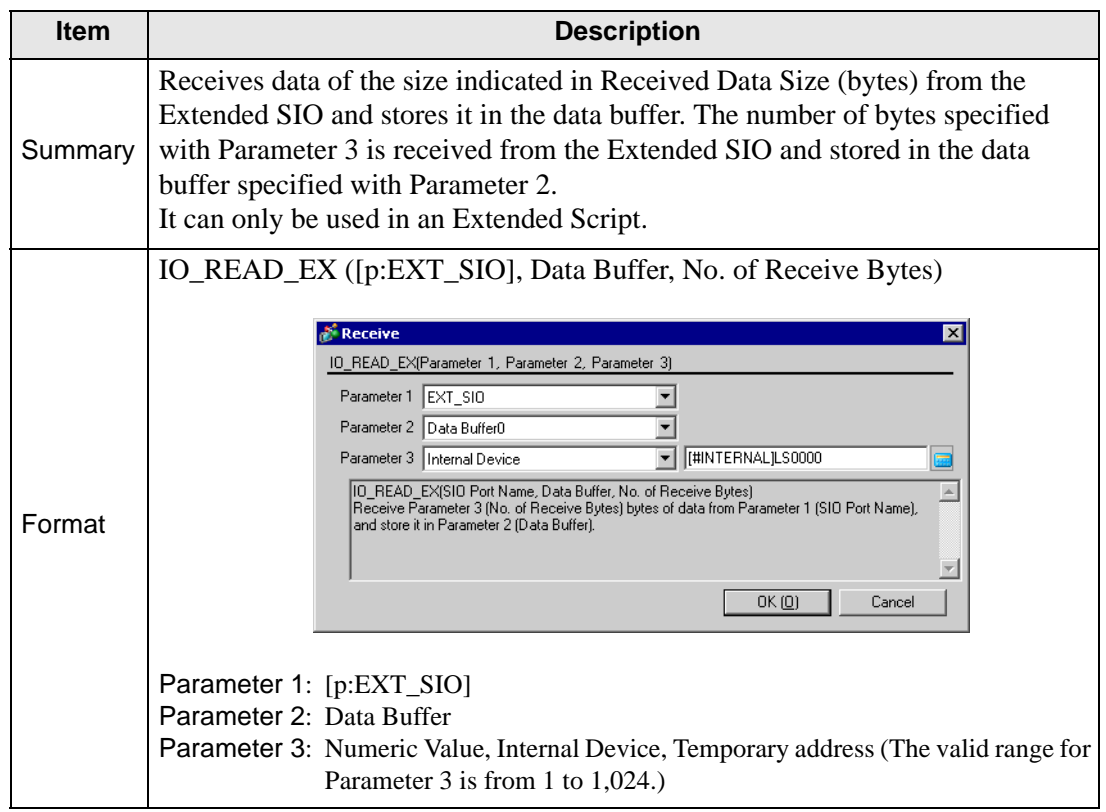

## **Example expression:**

IO\_READ\_EX ([p:EXT\_SIO], databuf 1, 10)

In the above example, 10 bytes of data in the data received by the Extended SIO are received and stored in "databuf1".

# <span id="page-32-0"></span>**21.4.5 Extended Send**

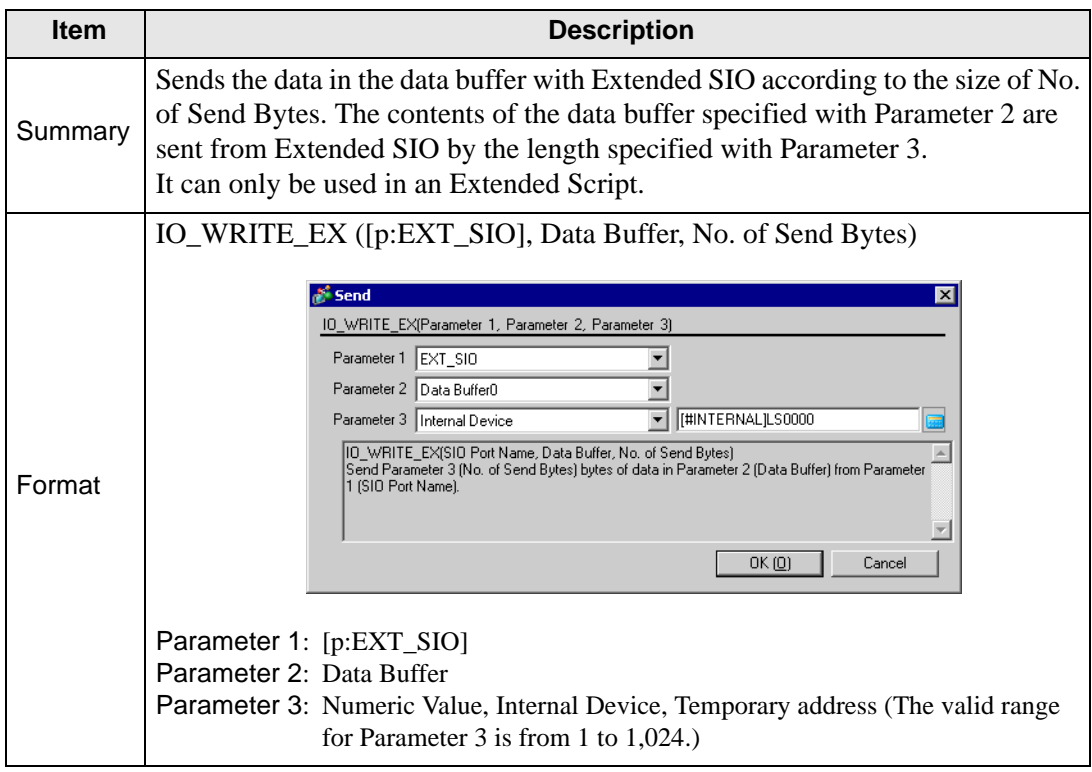

## **Example expression:**

IO\_WRITE\_EX ([p:EXT\_SIO], databuf 0, 10) In the example above, 10 bytes of data in "databuf0" are sent from Extended SIO.

# <span id="page-33-0"></span>**21.4.6 Standby Reception Function**

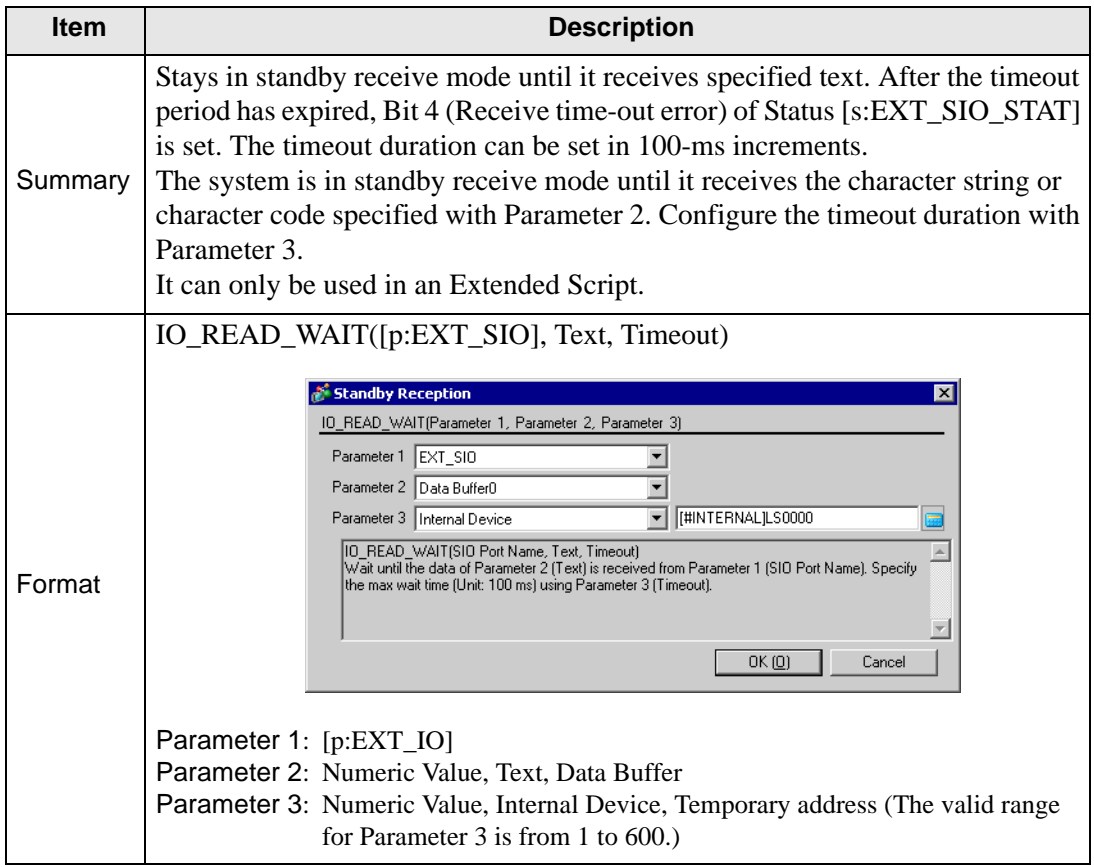

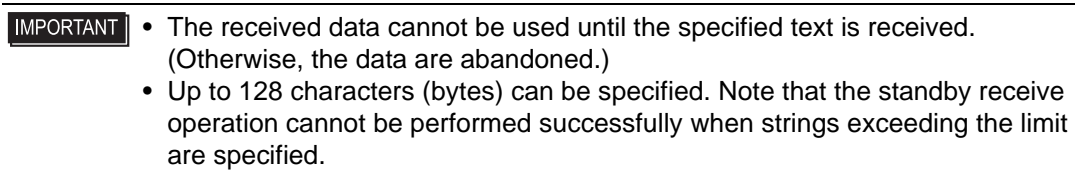

# <span id="page-34-0"></span>**21.4.7 Standby Function**

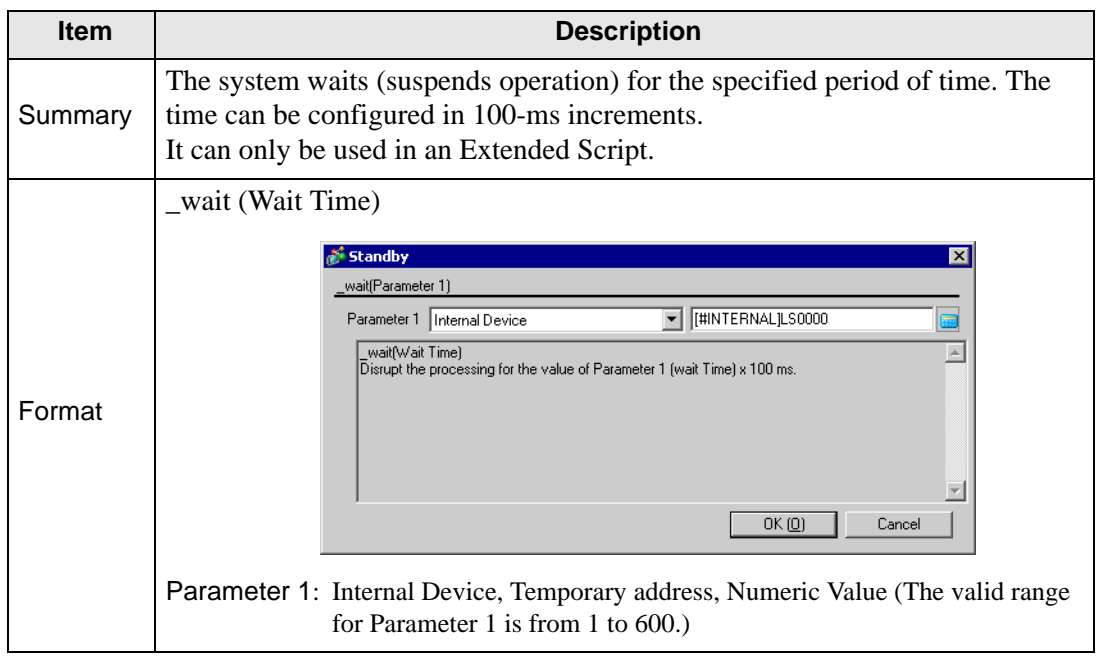

## **Example expression:**

 $_$ <u>wait</u> ( 10)

In the example above, the system waits one second.

# <span id="page-35-0"></span>**21.5 CF File Operation**

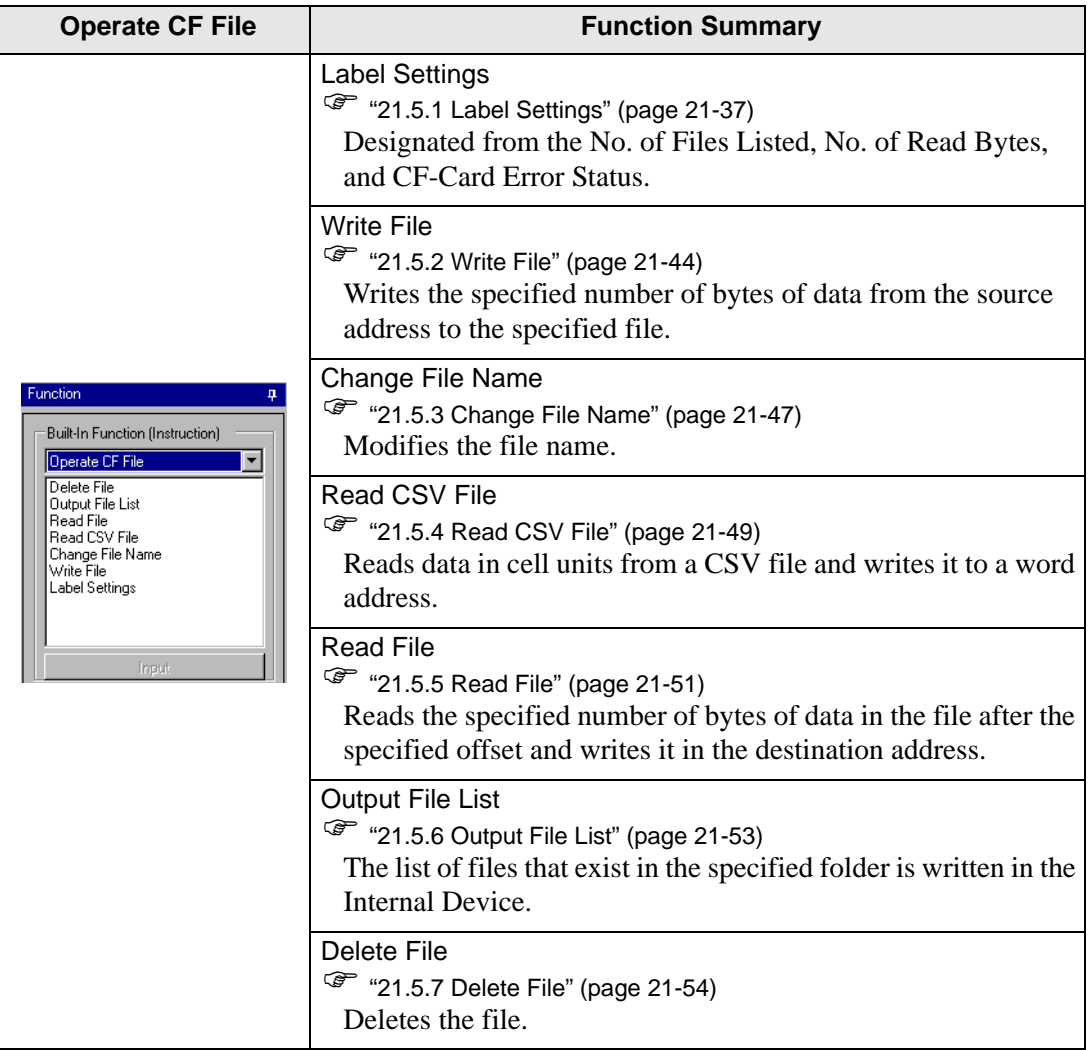
## **21.5.1 Label Settings**

The following statuses are used for CF-Card status:

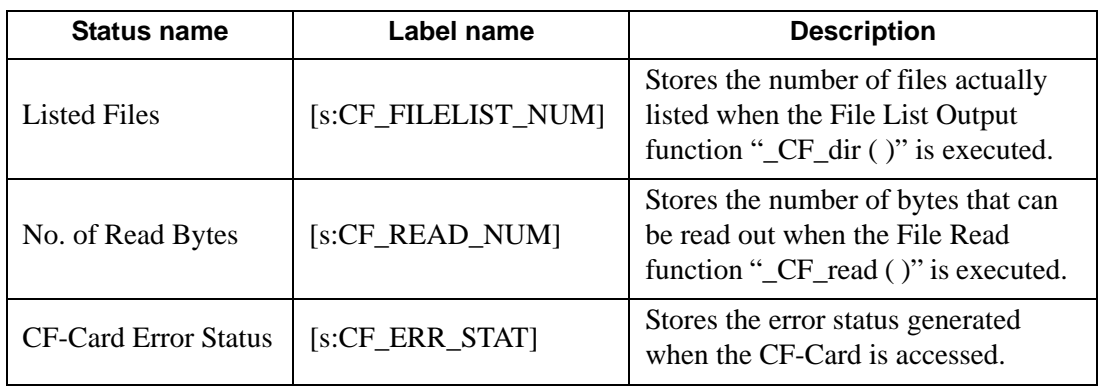

#### **Listed Files**

When the File List Output function "\_CF\_dir ( )" is executed, the number of file lists that are actually written in the LS Area is stored in "Listed Files [s:CF\_FILELIST\_NUM]".

#### **Usage example**

```
_CF_dir ("\DATA\*.*", [w:[#INTERNAL]LS0100], 10, 0)
[w:LS0200] = [s:CF_FILELIST_NUM]
```
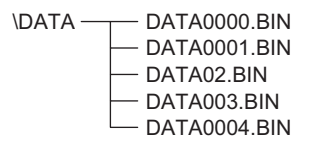

When an attempt is made to obtain a file list of 10 files but the specified folder contains only five files, "5" is stored in [s:CF\_FILELIST\_NUM].

**IMPORTANT** • When no files are written, the total number of files contained in the specified folder is written in [s:CF\_FILELIST\_NUM].

## **No. of Read Bytes**

When the File Read function "\_CF\_read ( )" is executed, the number of bytes actually read out is stored in "Readout Bytes [s:CF\_READ\_NUM]".

#### **Usage example**

\_CF\_read ("\DATA", "DATA 0001.BIN", [w:[#INTERNAL]LS0100 ], 16, 16) [w:[#INTERNAL]LS0200] = [s:CF\_READ\_NUM] When an attempt is made to read 16 bytes but only 12 bytes are read successfully, "12" is stored in [s:CF\_READ\_NUM].

## <span id="page-37-0"></span>**CF-Card Error Status**

Stores error statuses generated when the CF-Card is accessed.

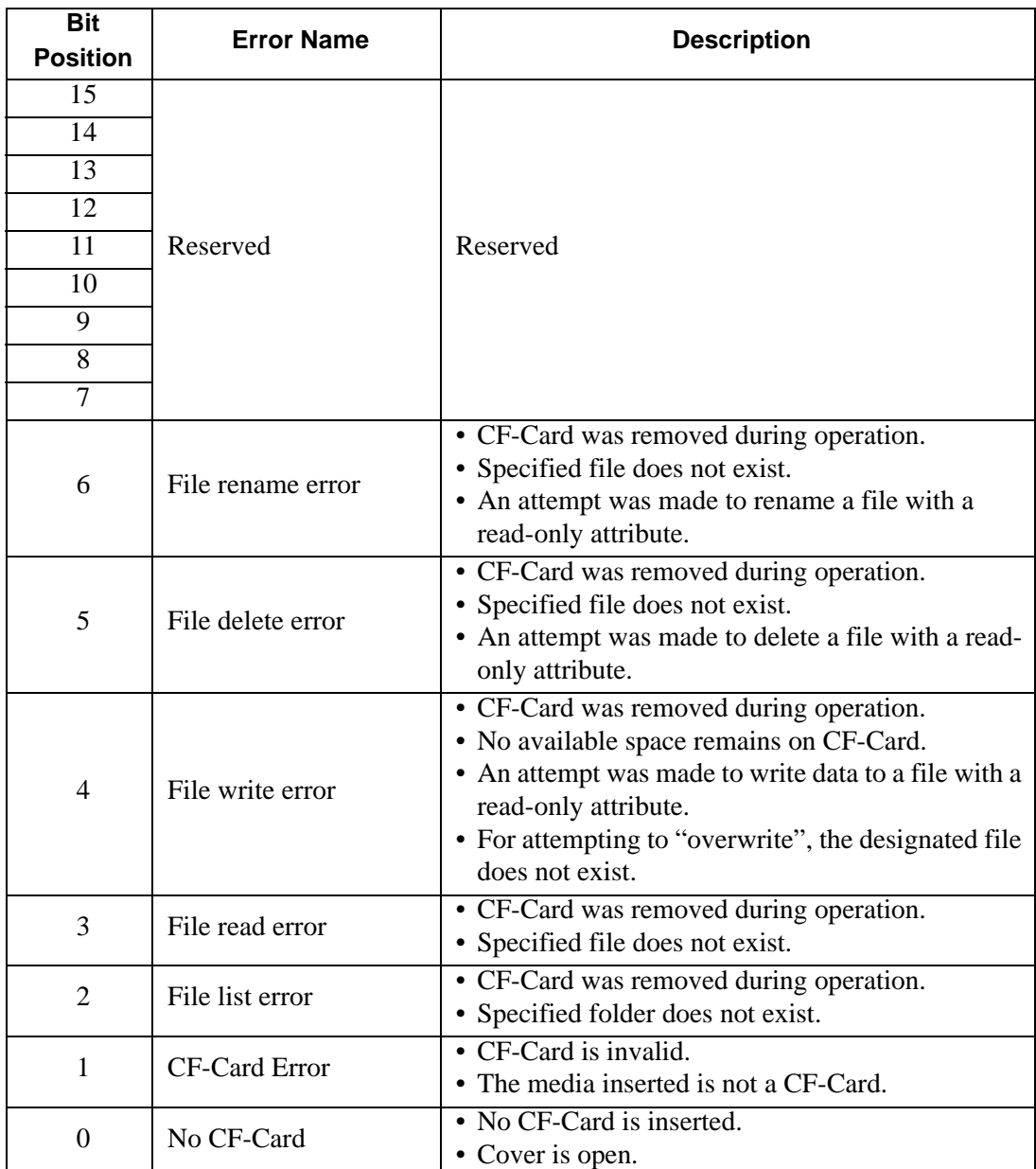

• Even when a CF-Card error occurs, operation continues. Be sure to write a script to check the error whenever you use the CF-Card file operation function. Example)

```
_CF_dir ("\DATA\*.*", [w:[#INTERNAL]LS0100], 2, 1) Outputs a file list.
if ([s:CF_ERR_STAT02] \leq 0) // Checks the error status.
{
   set ([b:[#INTERNAL]LS 005000])// Sets the bit address for error display.
}
endif
```
#### **CF-Card Error Detailed Status - Storage Area**

If an error occurs, the appropriate bits are set. You can check the cause of the error by referring to the detailed status. The detailed status for each function is stored in LS9132 through LS9137 of the extended system area. These areas are read-only.

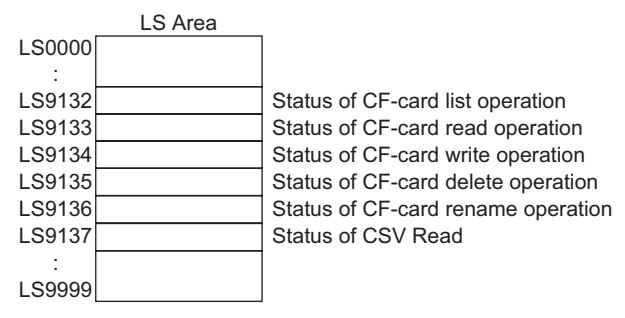

#### **Error list for each function**

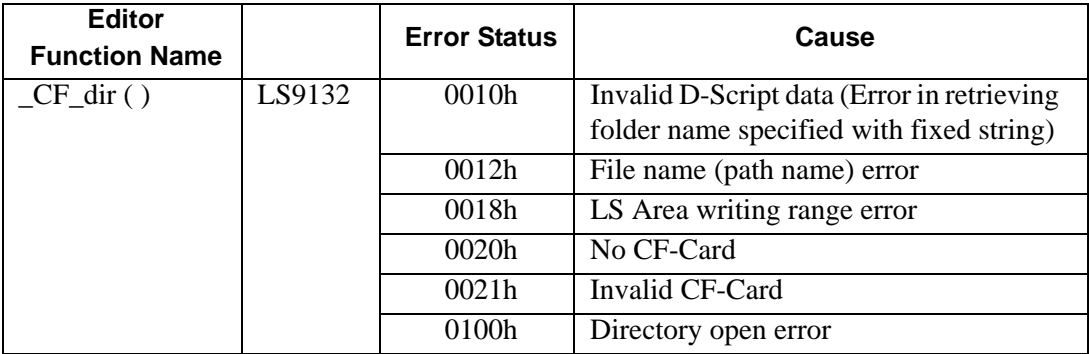

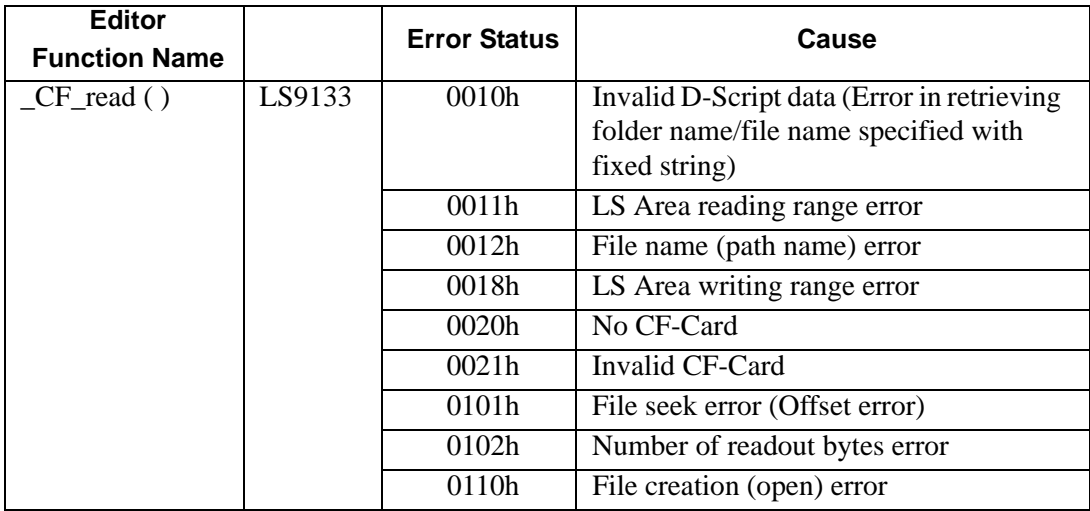

**Continued** 

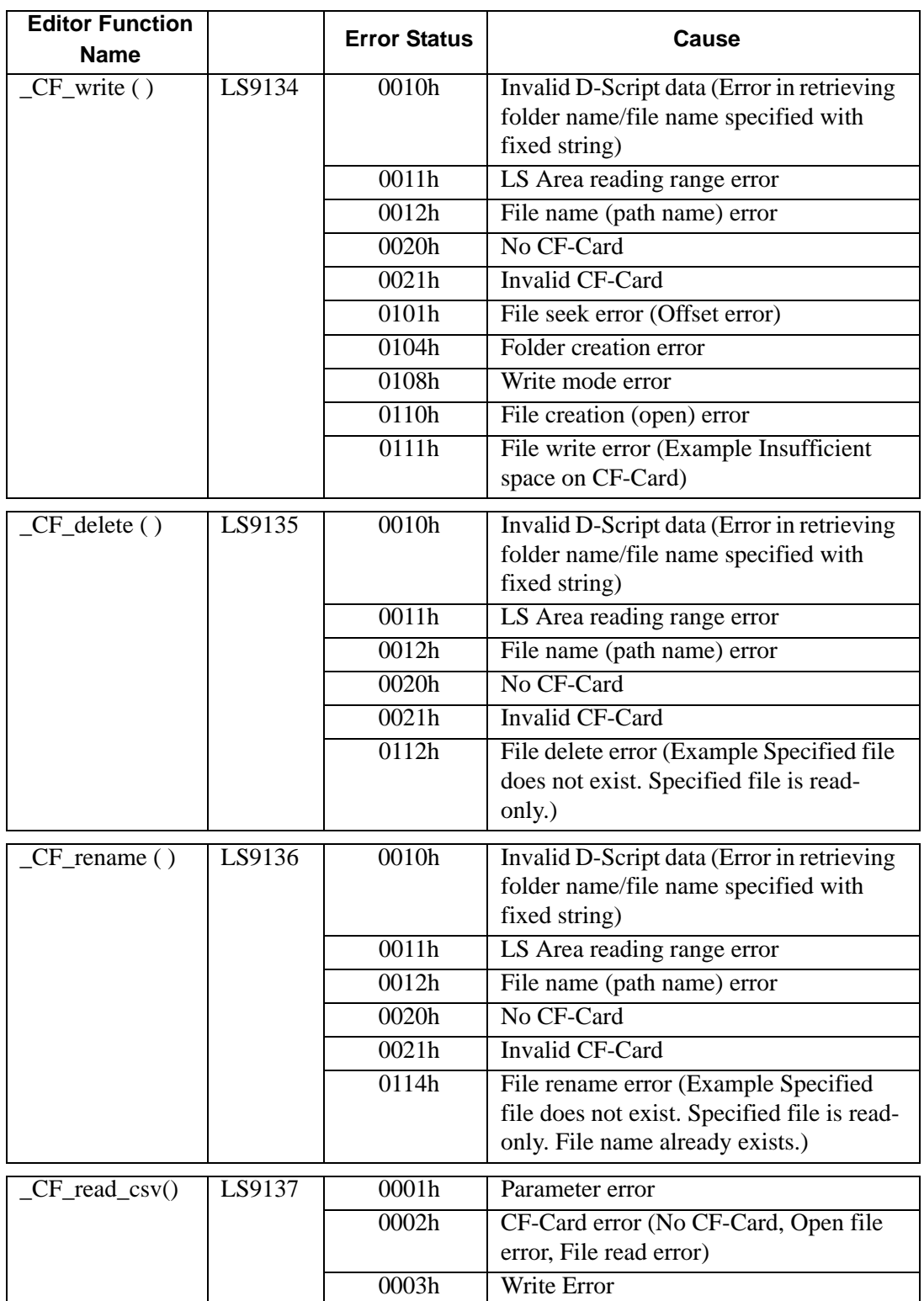

#### **Data Store Mode**

When data is read/written from/to device addresses at the execution of the File Read/File Write function, the storage order of the written (readout) data can be specified. Setting the data storage mode in LS9130 can change the storage order. The mode can be selected from four options: 0, 1, 2 and 3.

## ◆ Mode 0

Example: When the File Read function is used to write a string "ABCDEFG" in a device address

 $[w:[\text{\#INTERNAL}]LS9130] = 0$ 

\_CF\_read ("\DATA", "DATA0001.BIN", [w:[#INTERNAL]LS0100], 0, 7)

• When the device address length is 16 bits

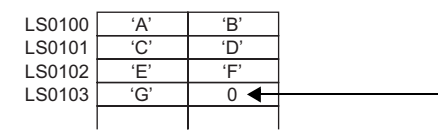

Write "0" when the data to be stored is an odd number of bytes.

When the device address length is 32 bits

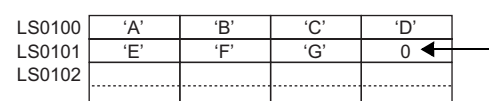

Write "0" when the data to be stored is an odd number of bytes.

## **Mode 1**

Example: When the File Read function is used to write a string "ABCDEFG" in a device address

 $[w:[\text{\#INTERNAL}]LS9130] = 1$ 

```
_CF_read ("\DATA", "DATA0001.BIN", [w:[#INTERNAL]LS0100], 0, 7)
```
• When the device address length is 16 bits

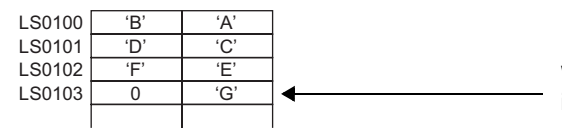

Write "0" when the data to be stored is an odd number of bytes.

When the device address length is 32 bits

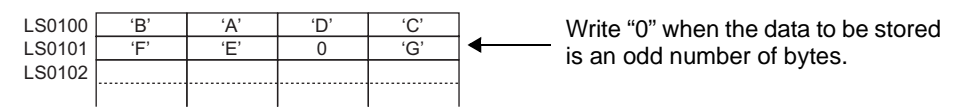

## $\triangle$  Mode 2

Example: When the File Read function is used to write a string "ABCDEFG" in a device address

 $[w:[\text{\#INTERNAL}]LS9130] = 2$ 

\_CF\_read ("\DATA", "DATA0001.BIN", [w:[#INTERNAL]LS0100], 0, 7)

When the device address length is 16 bits

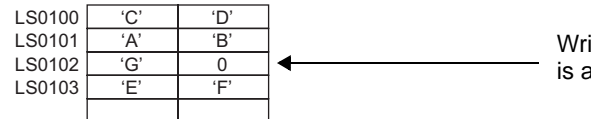

Write "0" when the data to be stored is an odd number of bytes.

When the device address length is 32 bits

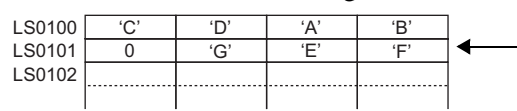

Write "0" when the data to be stored is an odd number of bytes.

## $\triangle$  Mode 3

Example: When the File Read function is used to write a string "ABCDEFG" in a device address

 $[w:[\text{\#INTERNAL}]LS9130] = 3$ 

\_CF\_read ("\DATA", "DATA0001.BIN", [w:[#INTERNAL]LS0100], 0, 7)

When the device address length is 16 bits

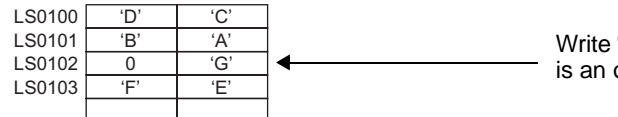

Write "0" when the data to be stored is an odd number of bytes.

When the device address length is 32 bits

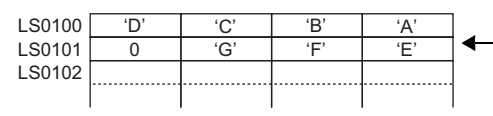

Write "0" when the data to be stored is an odd number of bytes.

The data storage mode is not the same as the string data mode in the system **IMPORTANT** setting. The relationship with the string data mode is shown in the following table.

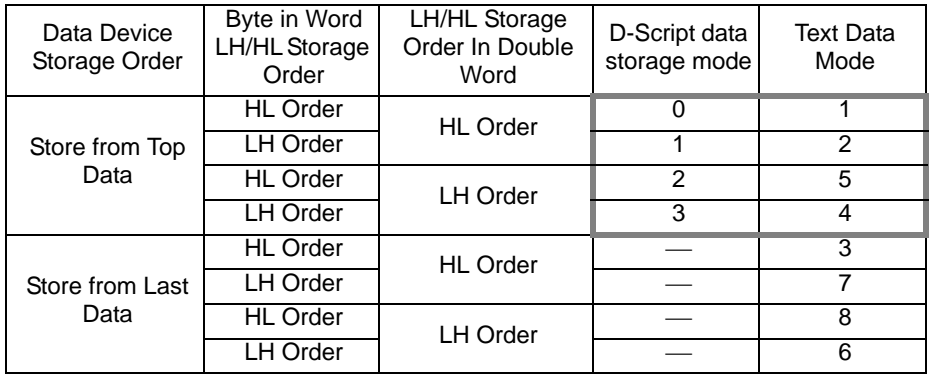

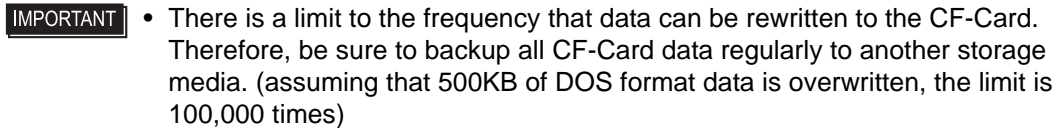

- If an error occurs during CF-Card processing, the error is written to the CF-Card Error Status [s:CF\_ERR\_STAT]. For more details, refer to ) "  [CF-Card Error Status" \(page 21-38\)](#page-37-0) .
- The following symbols and characters cannot be used in folder names or file names. Use of these symbols and characters in a folder name or file name will generate an error.

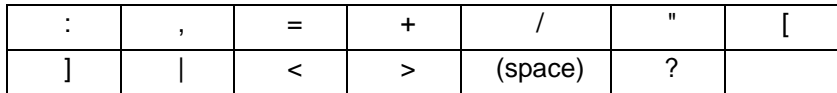

• To specify a root folder (directory), specify "" (empty string) as the folder name.

## **21.5.2 Write File**

![](_page_43_Picture_133.jpeg)

## **Storage Format Overview**

![](_page_43_Picture_134.jpeg)

#### **Example expression:**

 $[w:[\#INTERNAL]LS0200] = 0$  //Offset ("0" when the mode is "New")

 $[w: [HINTERNAL]LS0202] = 100 // No. of Bytes (100 bytes)$ 

 $[w: [#INTERNAL]LS0204] = 0$  //Mode (New)

CF write ("\DATA", "DATA0001.BIN", [w:[#INTERNAL]LS0100],

[w:[#INTERNAL]LS0200], [w:[#INTERNAL]LS0202], [w:[#INTERNAL]:LS0204] ( [#INTERNAL]LS0202], [w:[#INTERNAL]:LS0204])

The above example creates a new file, DATA0001.BIN, in the \DATA folder and stores 100 bytes of data read from LS0100.

When the Internal Device is specified for the offset, the number of bytes or the mode, they can be designated indirectly.

![](_page_44_Picture_169.jpeg)

#### **Storage format example expression**

#### **When "New" mode is specified**

![](_page_44_Figure_12.jpeg)

When the above example is executed, 100 bytes of data are read from LS0100 and following areas and written into the DATA0001.BIN file, which is a new file created in the \DATA folder.

• Only the 8.3 format (Up to 12 characters total: 8 characters for the file name **IMPORTANT** and 3 characters for the extension) can be used for the file name. A file name longer than this format cannot be used.

## **When "Add" mode is specified**

![](_page_45_Figure_2.jpeg)

If the specified file (DATA0001.BIN in the example) already exists and the statement above is executed, 100 bytes of data are read from LS0100 and following areas and added to the DATA0001.BIN file in the \DATA folder.

## **When "Overwrite" mode is specified (1)**

![](_page_45_Figure_5.jpeg)

If the specified file (DATA0001.BIN in the example) already exists and the above statement is executed, 10 bytes of data stored in LS0100 and following areas are read and overwrite 10 bytes of data stored in the 17th and following bytes after the offset in the DATA0001.BIN file in the \DATA folder.

## **When "Overwrite" mode is specified (2)**

(The file to be overwritten is less than the sum of the offset value and number of bytes.) \_CF\_write ("\DATA", "DATA0001.BIN", [w:[#INTERNAL]LS0100], 96, 10, 2 )

![](_page_45_Figure_9.jpeg)

The specified file (DATA0001.BIN in the example) already exists and the file size is 100 bytes. When the offset is set to 96 bytes and the number of bytes is set to 10 bytes for the overwrite operation, 10 bytes of data stored in LS0100 and following areas are read. Then, the first 4 bytes of readout data overwrite the 4 bytes of data stored in the 97th and following bytes in the file, and the remaining 6 bytes of data are added to the end of the file data. The resulting file contains 106 bytes of data.

## **When "Overwrite" mode is specified (3)**

(The file to be overwritten is smaller than the offset value.) \_CF\_write ("\DATA", "DATA0001.BIN", [w:[#INTERNAL]LS0100], 110, 10, 2 )

![](_page_45_Figure_13.jpeg)

The specified file (DATA0001.BIN in the example) already exists and the file size is 100 bytes. When the offset is set to 110 bytes and the number of bytes is set to 10 bytes for the overwrite operation, the area between the 101st byte and 110th bytes is filled with 0s and the 10 bytes of data read from LS0100 and following areas are written in the 111th and following bytes. The resulting file contains 120 bytes of data.

![](_page_46_Picture_188.jpeg)

• The Internal Device can be specified for the second parameter "File name" Specifying the Internal Device allows the indirect addressing of a file name. Also, up to 32 single-byte characters can be used to specify a file name. Example: \_CF\_write ("\DATA" [w:LS0100], [w:[#INTERNAL]LS0200], 0, 100, 0)

Storing a file name in LS0100 allows indirect addressing of a file name. In this example, a file name is stored in LS0100 through LS0106 as follows.

![](_page_46_Figure_4.jpeg)

The end of the file name must be a NULL character. The display device recognizes the data before the NULL character as the file name.

In the example above, 100 bytes of data are read from LS0200 and following areas and a new file, "\DATA\DATA0001.BIN", is created for storing the data.

• As for the file name, only the "8.3 format" (a maximum of 12 characters, with 8 characters for the file name and 3 characters for the extension) may be used. Long file names cannot be used.

## **21.5.3 Change File Name**

![](_page_46_Picture_189.jpeg)

#### **Example expression:**

CF\_rename ("\DATA", "DATA0001.BIN", "DATA1234.BIN") The example above changes the file name from "\DATA\DATA0001.BIN" to "\DATA\DATA1234.BIN".

- As for the file name, only the "8.3 format" (a maximum of 12 characters, with 8 characters for the file name and 3 characters for the extension) may be used. Long file names cannot be used.
	- The maximum allowable number of characters for the first parameter "Folder name" and the second parameter "File name" is 32 single-byte characters.
	- The Internal Device can be specified for the second and third parameter's "File names". Specifying the Internal Device allows the indirect addressing of a file name. Also, up to 32 single-byte characters can be used to specify a file name.

Example:

CF\_rename ("\DATA", [w:[#INTERNAL]LS0100], [w:[#INTERNAL]LS0200]) Storing the file name in LS0100 and LS0200 enables indirect addressing of the file name.

• Store the file names in LS0100 through LS0106 as follows:

![](_page_47_Figure_9.jpeg)

In the example above, the name of the "\DATA\DATA0001.BIN" file is changed to "\DATA\DATA1234.BIN".

- When the LS Area is specified for "File name", it is not counted as a D-Script Address.
- To specify a root folder (directory), specify " " (empty string) as the folder name.
- To specify a full path for a file name, specify "∗" (asterisk) as the folder name.

## **21.5.4 Read CSV File**

![](_page_48_Picture_319.jpeg)

#### **Example expression:**

CF read\_csv ("\CSV", "SAMPLE.CSV", [w:[#INTERNAL]LS1000], 1, 2) (When reading two lines of data, starting from the first line of the [\CSV\SAMPLE.CSV] file in the CF memory card using the "\_CF\_read\_csv ( )" function.)

SAMPLE.CSV

![](_page_48_Figure_6.jpeg)

- When the first character in the cell is a numerical value ("0" to "9", "\_"), it **NOTE** converts the value to numerical data and then writes the data to the LS device. The allowed range is from -32,768 to 32,767.
	- When the first character in the cell is ["], it writes the range with ["] to the LS device as text string data. When the size of the text string data is an odd number of bytes, "0x00" is appended to the end. When the size of the text data is an even number of bytes, "0x0000" is written to the address following the last address. Up to 32 single-byte characters can be entered in one cell.
	- When a CSV file has two or more lines of data, the desired number of lines can be read out starting from the specified line. Up to 200 single-byte characters can be entered in a line, and up to 65,535 lines can be entered in a CSV file.
	- When an error occurs, the error status is written to LS9137.
	- When writing CSV file text data to the LS device, the data storage order depends on the data storage mode.

#### **Error Status**

![](_page_49_Figure_7.jpeg)

![](_page_49_Picture_178.jpeg)

![](_page_49_Picture_179.jpeg)

- Only the 8.3 format (Up to 12 characters total: 8 characters for the file name and 3 characters for the extension) can be used for the file name. A file name longer than this format cannot be used.
- The effective LS device area for storing data imported from a CSV file is limited to the designated user area (LS20 to LS2031 and LS2096 to LS8191).
- The processing time required for importing data is proportional to the data volume of the CSV file to be read out. Note that Parts will not be refreshed until processing is completed. (It takes approximately 10 seconds to read the data from the first to the 100th line of a CSV file containing 100 lines, with 40 characters per line.)
- Unlike the [\_CF\_read ( )] function, the status will not be saved to [s:CF\_ERR\_STAT] immediately after the function is executed. (In some cases, undefined values may be stored.)
- Be sure to insert ["] at the beginning and end of text strings that start with a numeral.

(Example)

[ 123, 2-D4EA ] [ 123, "2-D4EA" ]  $\times$  OK

$$
\mathcal{L} = \mathcal{L}
$$

## **21.5.5 Read File**

![](_page_50_Picture_99.jpeg)

## **Example expression:**

To read 16 bytes of data in the specified file when the offset is 16:

\_CF\_read ("\DATA", "DATA0001.BIN", [w:[#INTERNAL]LS0100], 16, 16) In the example above, the 16 bytes of data from the 17th and later bytes in the "\DATA\DATA0001.BIN" file are written to LS0100 and later areas.

- **IMPORTANT** • As for the file name, only the "8.3 format" (a maximum of 12 characters, with 8 characters for the file name and 3 characters for the extension) may be used. Long file names cannot be used.
	- The maximum allowable number of characters for the first parameter "Folder name" and the second parameter "File name" is 32 single-byte characters.
	- The Internal Device can be specified for the second parameter "File name". Specifying the Internal Device allows the indirect addressing of a file name. Also, up to 32 single-byte characters can be used to specify a file name. Example:

To read 10 bytes of data stored in a file when the file is specified in LS0100 and later and the offset is 0:

\_CF\_read ("\DATA", [w:LS0100], [w:LS0200], 0, 10)

Storing a file name in LS0100 allows indirect addressing of a file name. In this example, a file name is stored in LS0100 through LS0106 as follows.

![](_page_51_Figure_7.jpeg)

In the example above, 10 bytes of data at the beginning of the "\DATA\DATA0001.BIN" file are read and written into LS0200 and later areas.

- The number of bytes that are successfully read is written in CF-Card Readout Bytes [s:CF\_READ\_NUM]. For more details, refer to ["21.5.1 Label Settings](#page-37-0) ■ [CF-Card Error Status" \(page 21-38\) .](#page-37-0)
- The internal device designated in "File Name" and the "Write-To Address" are not counted as D-Script Addresses.
- When a PLC device is specified for the Write-To Address, more time is required for writing data to the PLC as the number of words (bytes) increases. Several seconds may be required, depending on the number of words.
- If the data read out from the file exceeds the designated device range of the PLC, a communication error occurs. In this case, you must turn the power to the PLC OFF and ON once to reset the PLC from the error.
- When a PLC device is specified as a destination, the values are not written immediately due to the GP to PLC transmission time. Example:

In the script below, statement (1) reads 10 bytes of data from the file and writes the data into [w:D0100]. The data, however, has not yet been written into [ w:[PLC1]D0100 ] at the execution of statement (2) due to the transmission time.

\_CF\_read ("\DATA", "DATA0001.BIN", [w:[PLC1]D0100], 0, 10) ........ (1) [w:[PLC1]D0200] = [w:[PLC1]D0100] + 1 ........................................... (2)

In such a case, store the data once in the LS Area and then execute the second statement, as follows.

\_CF\_read ("\DATA", "DATA0001.BIN", [w:[PLC1]D0100], 0, 10) memcpy ([w:[#INTERNAL]LS0100], [w:[PLC1]D0100], 10) [w:[PLC1]D0200] = [w:[#INTERNAL]LS0100] + 1

## **21.5.6 Output File List**

![](_page_52_Picture_255.jpeg)

#### **Example expression:**

To output a file list containing two files when the offset is 1 (second file):

\_CF\_dir ("\DATA\∗.∗", [w:[#INTERNAL]LS0100], 2, 1)

When the statement above is executed while the following files exist in the DATA folder, file names "DATA0001.BIN" and "DATA02.BIN" are written to LS0100 and later areas.

![](_page_52_Figure_7.jpeg)

![](_page_53_Picture_152.jpeg)

## **21.5.7 Delete File**

![](_page_53_Picture_153.jpeg)

## **Example expression:**

\_CF\_delete ("\DATA", "DATA0001.BIN") The above example deletes the "\DATA \DATA0001.BIN" file.

- As for the file name, only the "8.3 format" (a maximum of 12 characters, with 8 characters for the file name and 3 characters for the extension) may be used. Long file names cannot be used.
	- The maximum allowable number of characters for the first parameter "Folder name" and the second parameter "File name" is 32 single-byte characters.
	- The Internal Device can be specified for the second parameter "File name". Specifying the Internal Device allows the indirect addressing of a file name. Also, up to 32 single-byte characters can be used to specify a file name.

In this example, a file name is stored in LS0100 through LS0106 as follows.

![](_page_54_Figure_5.jpeg)

In the example above, the "\DATA\DATA0001.BIN" file is deleted.

- To specify a root folder (directory), specify " " (empty string) as the folder name.
- When the LS Area is specified for "File name", "Write-To Addresses" are not counted as D-Script Addresses.
- To specify a full path for a file name, specify "∗" (asterisk) as the folder name.

## **21.6 Printer Operation**

![](_page_55_Picture_167.jpeg)

**IMPORTANT** • COM1 or USB/PIO (USB-PIO) are ports which can be used as a Printer Operation Function.

## <span id="page-55-0"></span>**21.6.1 Label Settings**

## **Control**

Control (PRN\_CTRL) is a variable to clear the Send Buffer and the Error Status. This variable is write-only.

• Control (PRN\_CTRL) Summary

![](_page_55_Picture_168.jpeg)

• When a word is designated (when two or more bits are set simultaneously), the processing will be executed in the following order:

$$
\overset{\text{Clear error}}{\downarrow}
$$

Clear send buffer

• The reserved bits may be used in the future; therefore, designate only the bits that are required.

## **Status**

The status variable (PRN\_STAT) is used in order to check for the presence/absence of data in the Send Buffer and to get the Error Status. This status variable is write-only.

• Contents of Status Variable (PRN\_STAT)

![](_page_56_Picture_160.jpeg)

![](_page_56_Picture_161.jpeg)

- If the Send buffer overflows, it will result in an error. When this error occurs, the transmission error bit turns ON.
	- The Send buffer is 8,192 bytes.
	- The reserved bits may be assigned in the future. Therefore, be sure to check only the necessary bits.

## <span id="page-57-0"></span>**21.6.2 Send**

![](_page_57_Picture_104.jpeg)

#### • The maximum numerical value that can be specified for Parameter 3 is 1024. Even when values larger than 1024 are specified, only 1024 bytes of data are output from the COM port.

#### **Example expression 1:**

IO\_WRITE ([p:PRN], [w:[#INTERNAL]LS1000], 10)

In the example above, 10 bytes of data stored in LS1000 and later areas are output from the COM port.

#### **Example expression 2:**

IO\_WRITE ([p:PRN], [w:[#INTERNAL]LS1000], [w:[#INTERNAL]LS0800]) In the example above, the data stored in LS1000 and later areas are output from the COM port. The number of bytes is that same as that written in LS0800.

#### **Example expression 3:**

IO\_WRITE ([p:PRN], [w:[#INTERNAL]LS 1000], [t:0010])

In the example above, the data stored in LS1000 and later areas are output from the COM port. The number of bytes is that same as that written in the Temporary address [t:0010].

#### **Data Storage Mode**

When data is read from device addresses upon execution of the COM Port Operation function, you can specify the storage order of the readout data. Setting the data storage mode in LS9130 can change the storage order. The mode can be selected from four options: 0, 1, 2 and 3.

## ◆ Mode 0

Example: When the COM Port Operation function is used to read the string "ABCDEFG" from a device address

 $[w:[\text{\#INTERNAL}]LS9130] = 0$ IO\_WRITE ([p:PRN], [w:[#INTERNAL]LS1000], 7)

When the device address length is 16 bits

![](_page_58_Figure_7.jpeg)

When the device address length is 32 bits

![](_page_58_Figure_9.jpeg)

## ◆ Mode 1

Example: When the COM Port Operation function is used to read the string "ABCDEFG" from a device address

 $[w:[\text{\#INTERNAL}]LS9130] = 1$ 

IO\_WRITE ([p:PRN], [w:[#INTERNAL]LS1000], 7)

• When the device address length is 16 bits

![](_page_58_Figure_15.jpeg)

When the device address length is 32 bits

![](_page_58_Figure_17.jpeg)

## $\triangle$  Mode 2

Example: When the COM Port Operation function is used to read the string "ABCDEFG" from a device address

 $[w:[\text{\#INTERNAL}]LS9130] = 2$ 

IO\_WRITE ([p:PRN], [w:[#INTERNAL]LS1000], 7)

When the device address length is 16 bits

![](_page_59_Figure_6.jpeg)

When the device address length is 32 bits

![](_page_59_Figure_8.jpeg)

 $\frac{B}{E}$   $\left|$   $\right|$   $\right|$   $\left|$   $\right|$  Write "0" when the data to be stored is an odd number of bytes.

## ◆ Mode 3

Example: When the COM Port Operation function is used to read the string "ABCDEFG" from a device address

 $[w:[\text{\#INTERNAL}]LS9130] = 3$ 

- IO\_WRITE  $([p:PRN], [w:[\#INTERNAL]LS1000], 7)$
- When the device address length is 16 bits

![](_page_59_Figure_15.jpeg)

When the device address length is 32 bits

![](_page_59_Figure_17.jpeg)

Write "0" when the data to be stored is an odd number of bytes.

**IMPORTANT** • The data storage mode is not the same as the string data mode in the system setting. The relationship with the string data mode is shown in the following table.

![](_page_59_Picture_373.jpeg)

## **21.7 Others**

![](_page_60_Picture_70.jpeg)

## <span id="page-60-0"></span>**21.7.1 Debug Function**

![](_page_60_Picture_71.jpeg)

## ■ Contents of Parameter 1

![](_page_61_Picture_144.jpeg)

#### **Example expression 1:**

The following script displays the value of the Word Address.

[w:[#INTERNAL]LS0100]=100 \_debug ([w:[#INTERNAL]LS0100]) \_debug (\_CRLF) [w:[#INTERNAL]LS0100]=50 \_debug ([w:[#INTERNAL]LS0100])

![](_page_61_Figure_6.jpeg)

## **Example expression 2:**

The following script displays a line feed and text.

- \_debug ("Test1") \_debug (\_CRLF)
- \_debug ("Test2")

![](_page_61_Figure_11.jpeg)

## **21.8 Description Expression**

![](_page_62_Picture_140.jpeg)

## <span id="page-62-0"></span>**21.8.1 if - endif**

When a condition enclosed with brackets "(*)*" following "if" becomes true, the process following the "if ( )" statement is executed.

• The Assign "=" character cannot be used in a conditional expression. NOTE

#### <span id="page-62-1"></span>**21.8.2 if - else - endif**

When a condition enclosed with brackets "( )" following "if" becomes true, the process following the "if ( )" statement is executed. When the condition is false, the statement after "else" is executed.

• The Assign "=" character cannot be used in a conditional expression. NOTE<sup>1</sup>

## <span id="page-63-0"></span>**21.8.3 loop - endloop**

Loop (repetitive) processing is repeated according to the number stored in the temporary Addresses designated in the brackets "( )" following "loop".

#### **Infinite Loop**

The loop operation is set to infinite loop when no statement is entered in the bracket ( ) for the "loop ( )" statement.

An infinite loop can only be used in an Extended Script.

#### **Example expression:**

```
loop ( )
{
  [w:[#INTERNAL]LS0100]=[w:[#INTERNAL]LS0100]+1
  if ( [w:[#INTERNAL]LS0100] >10)
  {
     break
   }
  endif
}
endloop
```
![](_page_63_Picture_138.jpeg)

**Continued** 

```
loop () can also be nested. When it is nested, the inner-most loop () will be
NOTE
           skipped via the "break" command.
               loop ([t:0000]) // loop 1
               {
                  loop ([t: 0001]) // loop2
                  {
                  break // Escape from loop2
                  }endloop
                  break // Escape from loop1
               }endloop
         • If loop operation is finished without using the escape command, the temporary 
           Word Address value becomes 0.
         • The range available for the temporary Word Address value will differ depending 
           on the data format (Bin, BCD), bit length, and code +/− used. If code +/− has been 
           designated and the temporary Word Address becomes a negative value, the 
           condition is judged at the beginning of the loop and the loop processing stops.
         • DO NOT use a PLC device in the loop formula. Instead, use an address from the 
           GP's internal LS area's user area device, or a temporary Word Address. For 
           example, the following description performs data write to the PLC many times in 
           a short period (100 times in the following example). This can cause a system 
           error since communication processing (the time required to write to the PLC) 
           cannot be performed at this speed.
           Example)
         [t:0000] = 100 // Loop Count: 100
         loop ([t:0000])
         {
           [w:[PLC1]D0200] = [w:[HINTERNAL]LS0100] // Write to D0200
           [w:[\#INTERNAL]LS0100] =[w:[#INTERNAL]LS0100] + 1 // Increment LS0100
         }endloop
             Please change as follows:
         [t:0000] = 100 // Loop Count: 100
         loop ([t:0000])
         {
           [w: [HINTERNAL]LS0200] =[w.[<sup>m</sup>]\text{W}[<sup>m</sup>]\text{W}[<sup>m</sup>]\text{[w:[#INTERNAL]LS0100] =
           [w.[\text{mTVLENNAE}] = \frac{1}{2} // Increment LS0100
         }endloop
         [w:[PLC1]D0200]=[w:[#INTERNAL]LS0200] //Write LS0200 data to D0200
                                                                  Write• Using "loop" or "break" as a function name for a D-Script function will cause an
```
error.

#### <span id="page-65-0"></span>**21.8.4 break**

Halts loop operation while the loop ( ) equation is being executed.

• The "break" command can be used only in the  $\{\}$  section of loop (). **NOTE** 

#### <span id="page-65-1"></span>**21.8.5 return**

When the "User Defined Function" includes "return"

The processing of the Function is terminated and the control returns to the caller of the Function.

When Execution (main Function) includes "return"

The processing of the main Function is aborted for the moment, and is restarted from the start of the main Function.

• The Assign "=" character cannot be used in a conditional expression. **NOTE** 

#### **Example expression:**

```
[w:[#INTERNAL]LS0100]=([w:[#INTERNAL]LS0200]>> 8) & 0xFF
if ([w:[\#INTERNAL]LS0100] == 0) // When LS0100 is "0", processing is no longer
                                  executed
{
   set([b:[#INTERNAL]LS005000]) // Sets the bit address for error display
   return // End
}
endif
```
## **21.9 Comparison**

![](_page_66_Picture_132.jpeg)

## <span id="page-66-0"></span>**21.9.1 Logical AND (AND)**

ANDs the right and left sides. Value 0 (zero) is regarded as OFF, and other values as ON. N1 and N2: True if both N1 and N2 are ON. Otherwise false.

## <span id="page-66-1"></span>**21.9.2 Logical OR (OR)**

ORs the right and left sides. Value 0 (zero) is regarded as OFF, and other values as ON. N1 or N2: True if either N1 and N2 are ON. Otherwise false.

## <span id="page-67-0"></span>**21.9.3 Negation (not)**

NOTs the right side. Value 0 (zero) is regarded as 1, and other values as 0. notN1: Becomes 0 if N1 is 1, and 1 if N1 is 0.

## <span id="page-67-1"></span>**21.9.4 Less than (< )**

Compares the data in two word addresses, or the data in a word address and a constant. True if N1 is less than N2 ( $N1 < N2$ ).

## <span id="page-67-2"></span>**21.9.5 Less than or equal to ( <=)**

Compares the data in two word addresses, or the data in a word address and a constant. True if N1 is less than or equal to N2 ( $N1 \le N2$ ).

## <span id="page-67-3"></span>**21.9.6 Not equal to (<> )**

Compares the data in two word addresses, or the data in a word address and a constant.True if N1 is not equal to N2 ( $\text{N1} \ll \text{N2}$ ).

## <span id="page-67-4"></span>**21.9.7 Greater than (>)**

Compares the data in two word addresses, or the data in a word address and a constant. True if N1 is more than N2 ( $N1 > N2$ ).

## <span id="page-67-5"></span>**21.9.8 Greater than or equal to ( >=)**

Compares the data in two word addresses, or the data in a word address and a constant. True if N1 is more than or equal to N2 ( $N1 \geq N2$ ).

## <span id="page-67-6"></span>**21.9.9 Equal to (==)**

Compares the data in two word addresses, or the data in a word address and a constant. True if N1 is equal to N2 (N1 = N2).

![](_page_67_Picture_135.jpeg)

# **21.10 Operator**

![](_page_68_Picture_175.jpeg)

## <span id="page-69-0"></span>**21.10.1 Addition (+)**

Adds the data in two word addresses, or the data in a word address and a constant. Any overflowing digits resulting from the operation are rounded.

#### <span id="page-69-1"></span>**21.10.2 Subtraction (-)**

Subtracts the data in two word addresses, or the data in a word address and a constant. Any overflowing digits resulting from the operation are rounded.

#### <span id="page-69-2"></span>**21.10.3 Modulus (%)**

Detects a remainder of a division performed on the data in two word addresses, or the data in a word address and a constant. The operation result may depend on the sign of the left and right sides.

## <span id="page-69-3"></span>**21.10.4 Multiplication (**∗**)**

Multiplies the data in two word addresses, or the data in a word address and a constant. Any overflowing digits resulting from the operation are rounded.

## <span id="page-69-4"></span>**21.10.5 Division (/)**

Performs division the data in two word addresses, or the data in a word address and a constant. Decimal places resulting from the operation are rounded. Any overflowing digits resulting from the operation are rounded.

## <span id="page-69-5"></span>**21.10.6 Assignment (=)**

Assigns the right side value in the left side. The left side can state a device address only. The right side can describe both a device address and a constant. Any overflowing digits resulting from the operation are rounded.

## <span id="page-69-6"></span>**21.10.7 Left Shift (<<)**

Shifts the data on the left side to the left by the number on the right side. This feature supports logical shifts only.

(Example: Left Shift operation (Shifts to the left by one bit.)

![](_page_69_Figure_16.jpeg)

## <span id="page-70-0"></span>**21.10.8 Right Shift (>>)**

Shifts the data on the left side to the right by the number on the right side. This feature supports logical shifts only.

## <span id="page-70-1"></span>**21.10.9 Bitwise AND (&)**

Performs logical AND of data between word devices, or between word device data and constant. Used to extract a specific bit or to mask a specific string of bits.

## <span id="page-70-2"></span>**21.10.10 Bitwise OR (|)**

Performs logical OR of data between word devices, or between word device data and constant. Used to turn ON a specific bit.

## <span id="page-70-3"></span>**21.10.11 Bitwise Exclusive OR (^)**

Performs exclusive OR of data between word devices, or between word device data and constant.

## <span id="page-70-4"></span>**21.10.12 Bitwise 1's Complement (~)**

Inverts the bits.

**NOTE** 

• For information about rounding decimal numbers or overflowing digit caused by operation results, see .

) "20.9.4 Notes on Operation Results" (page 20-58)

## **Priority and Associativity**

The following table shows the priority of the trigger conditions. If two or more operators have the same priority, follow the direction shown by the associativity.

![](_page_70_Picture_142.jpeg)

# **21.11 Text Operation**

![](_page_71_Picture_156.jpeg)

![](_page_71_Picture_157.jpeg)
# **21.11.1 Decimal Text-To-Integer Conversion**

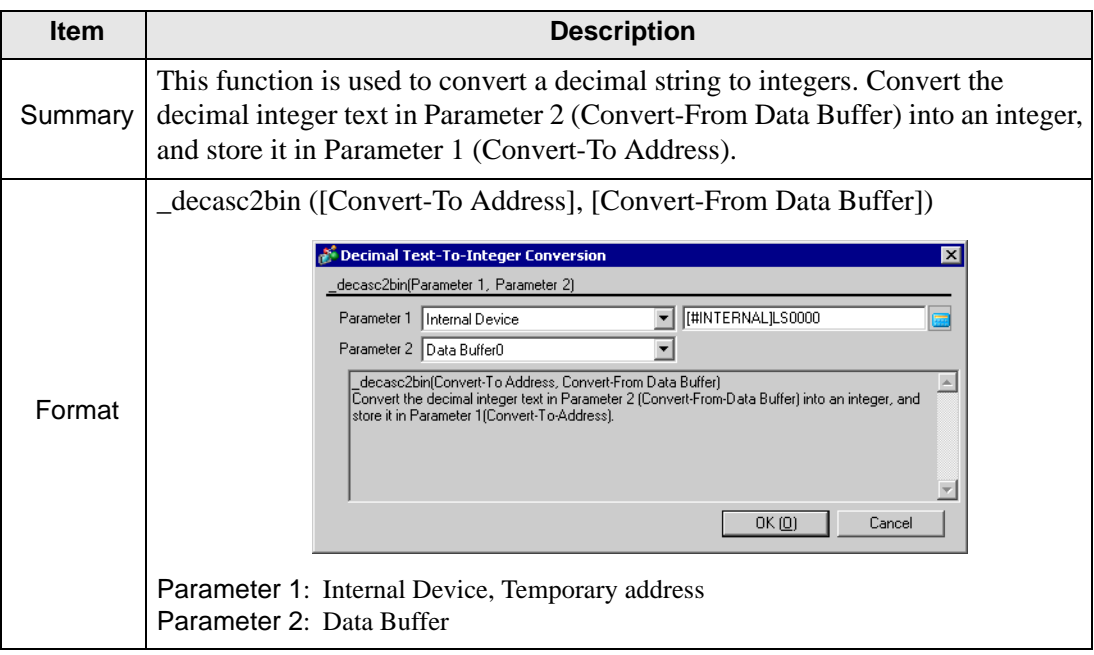

### **Example expression 1 (When the data length is 16 bits)**

\_decasc2bin ([w:[#INTERNAL]LS0100], databuf0)

The content of "databuf0" is as follows:

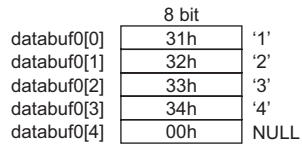

The above data are converted as follows.

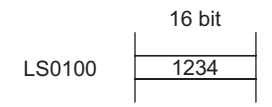

### **Example expression 2 (When the data length is 32 bits)**

\_decasc2bin ([w:[#INTERNAL]LS0100], databuf0)

The content of "databuf0" is as follows:

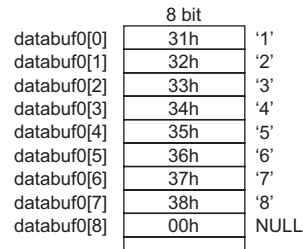

The above data are converted as follows.

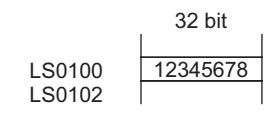

• An error occurs when the converted bit length is greater than the bit length of the D-Script Editor.

Example: When the bit length of the script is 16 bits:

\_strset (databuf 0, "123456") // When a 6-digit decimal string is set accidentally

\_decasc2bin ([w:[#INTERNAL]LS0100], databuf0)

When the above expression is executed, Error No. 2 (string conversion error) of the String error status [e: STR\_ERR\_STAT] is triggered. However, the bit returns to the beginning of the Main function when an error occurs. Therefore, you cannot reference other functions directly after \_decasc2bin executes. (If the command comes while a function is running, it returns to the line that called that function.)

• An error occurs during conversion of a string of data containing characters other than "0" to "9".

Example: When the bit length of the script is 16 bits:

\_strset (databuf0, "12AB") // When a non-decimal string is set accidentally \_decasc2bin ([w:[#INTERNAL]LS0100], databuf0)

When the above expression is executed, Error No. 2 (string conversion error) of the String error status [e: STR\_ERR\_STAT] is triggered. However, the bit returns to the beginning of the Main function when an error occurs. Therefore, you cannot reference other functions directly after \_decasc2bin executes. (If the command comes while a function is running, it returns to the line that called that function.)

• The processing is terminated when an error occurs and returns to the beginning of the Main function. (If the command comes while a function is running, it returns to the line that called that function.)

# **21.11.2 Hexadecimal Text-To-Integer Conversion**

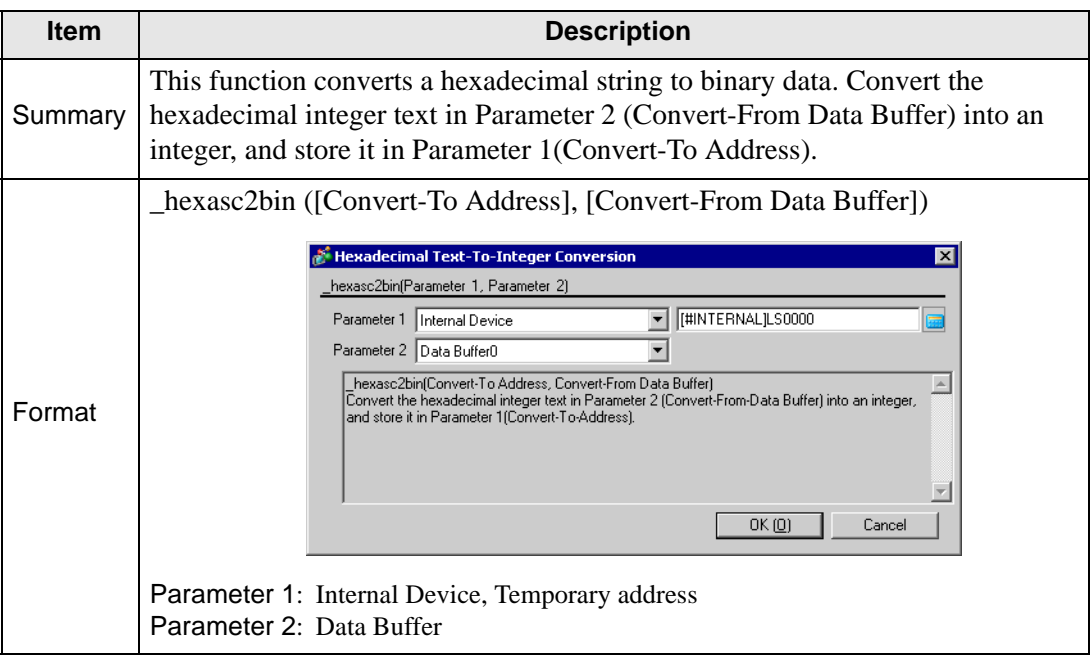

### **Example expression 1 (When the data length is 16 bits)**

\_hexasc2bin ([w:[#INTERNAL]LS0100], databuf0)

The content of "databuf0" is as follows:

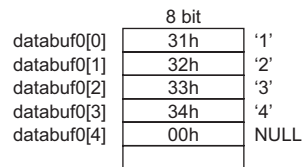

The above data are converted as follows.

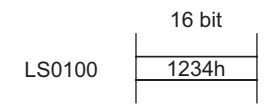

### **Example expression 2 (When the data length is 32 bits)**

hexasc2bin ([w:[#INTERNAL]LS0100], databuf0)

The content of "databuf0" is as follows:

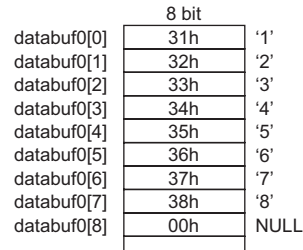

The above data are converted as follows.

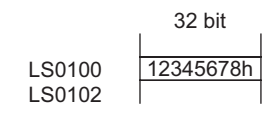

• An error occurs when the converted string is greater than 16 bits or 32 bits. **IMPORTANT** Example: When the bit length of the script is 16 bits:

\_strset (databuf0, "123456")

\_hexasc2bin ([w:[#INTERNAL]LS0100], databuf0)

When the above expression is executed, Error No. 2 (string conversion error) of the String error status [e: STR\_ERR\_STAT] is triggered.

• An error occurs during conversion of a string of data containing characters other than "0" to "9", "A" to "F", or "a" to "f".

Example: When the bit length of the script is 16 bits:

\_strset (databuf 0, "123G")

hexasc2bin ([w:[#INTERNAL]LS0100], databuf0)

When the above expression is executed, Error No. 2 (string conversion error) of the String error status [e: STR\_ERR\_STAT] is triggered.

• The processing is terminated when an error occurs and returns to the beginning of the Main function. (If the command comes while a function is running, it returns to the line that called that function.)

# **21.11.3 From Internal Device to Data Buffer**

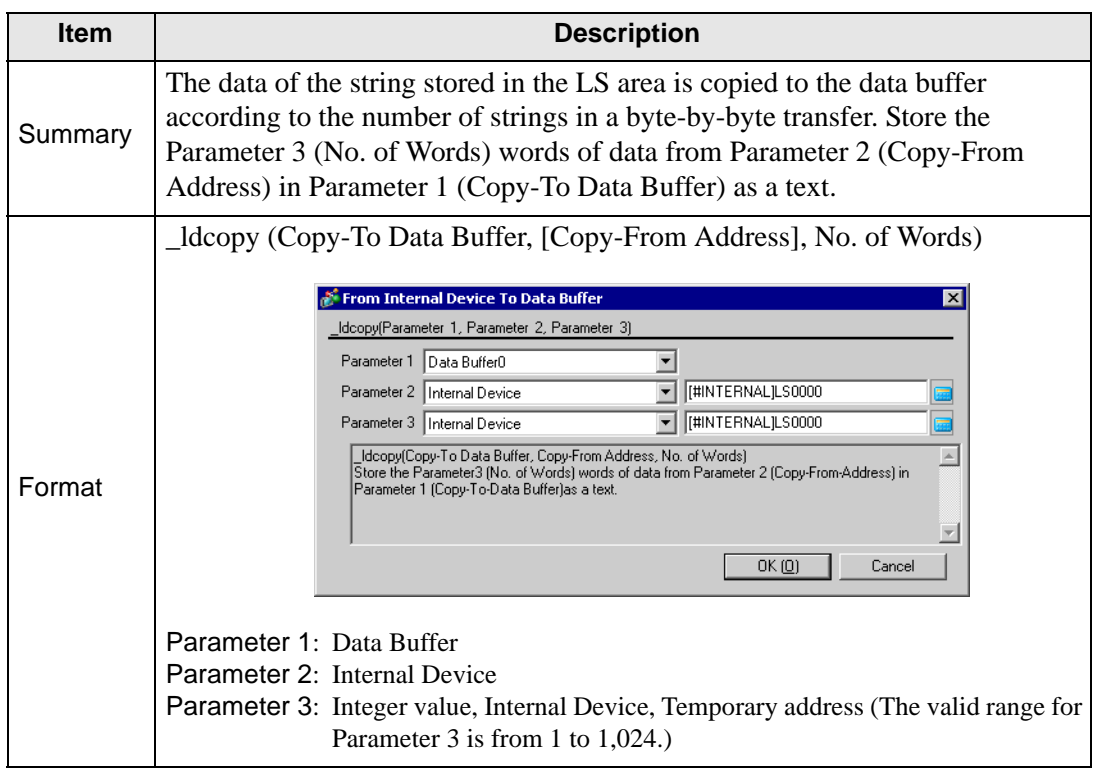

### **Example expression 1:**

\_ldcopy (databuf0, [w:[#INTERNAL]LS0100], 4)

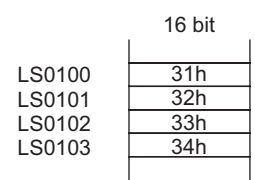

The data in LS0100 to LS0103 is written into the 4 bytes of the data buffer sequentially starting from "databuf0" The LS area is read in each byte (the lowest bits).

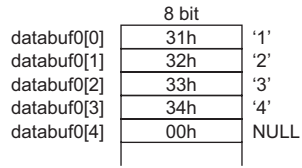

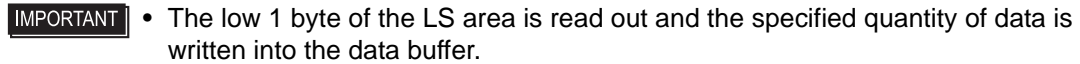

- The maximum value that can be assigned for Parameter 3 is 1,024. When a value exceeding the limit is set, Error No. 1 (string overflow) of the String error status [e: STR\_ERR\_STAT] is triggered.
- Even when data are stored in the significant byte in the LS area, only the data in the low 1 byte is read out.
- The processing is terminated when an error occurs and returns to the beginning of the Main function. (If the command comes while a function is running, it returns to the line that called that function.)

\_ldcopy (databuf0, [w:[#INTERNAL]LS0100], 4)

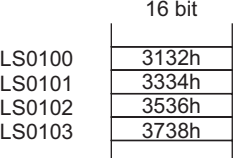

When data are stored as illustrated above, the data of the low 1 byte is read out and written into the data buffer.

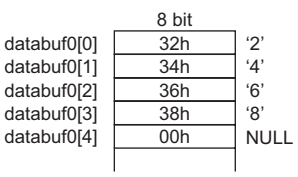

# **21.11.4 From Data Buffer To Internal Device**

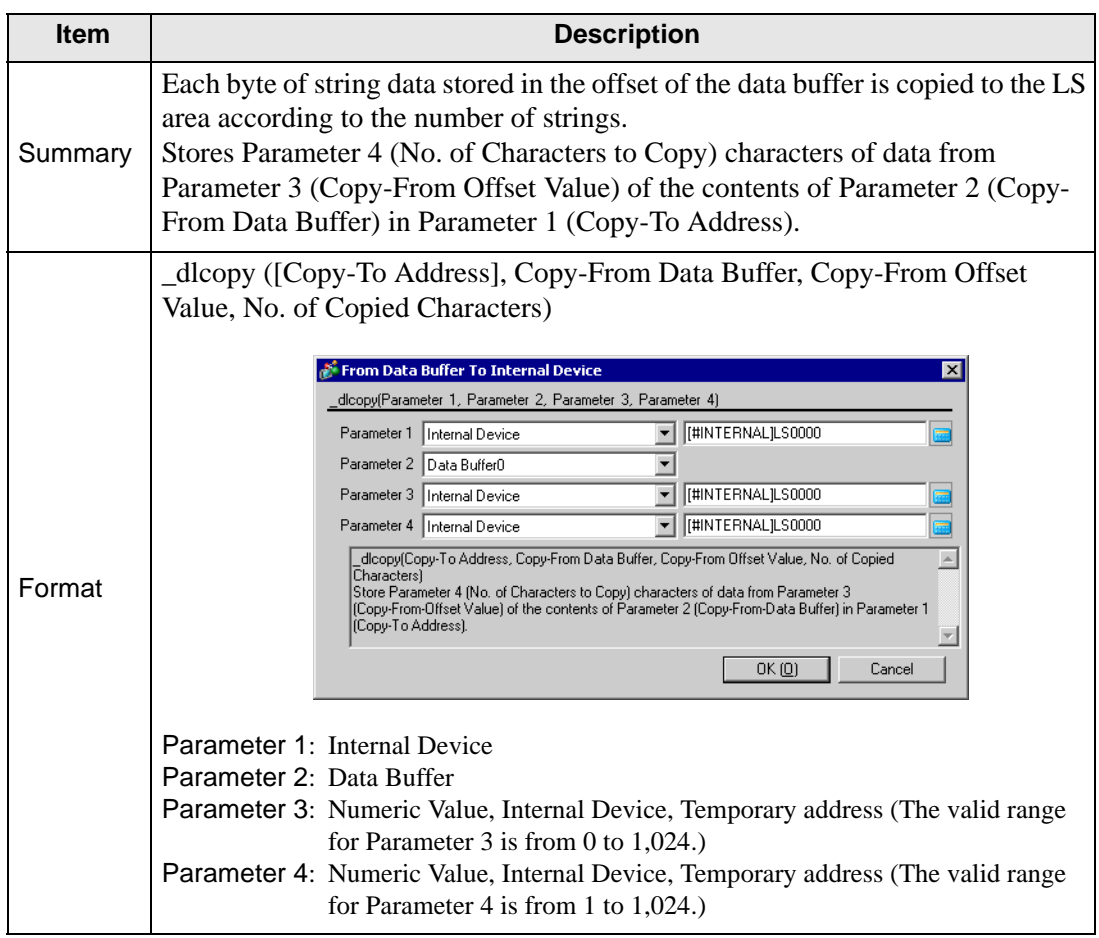

### **Example expression 1:**

\_dlcopy ([w:[#INTERNAL]LS0100], databuf0, 2, 4)

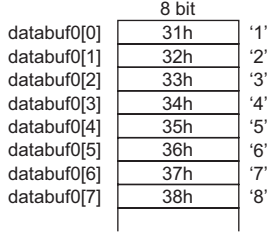

4 bytes of data retrieved from "offset 2" of "databuf0" are written into LS0100 to LS0103. The data are written into the LS area in units of 1 byte.

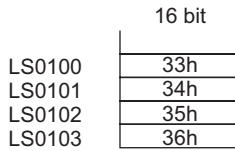

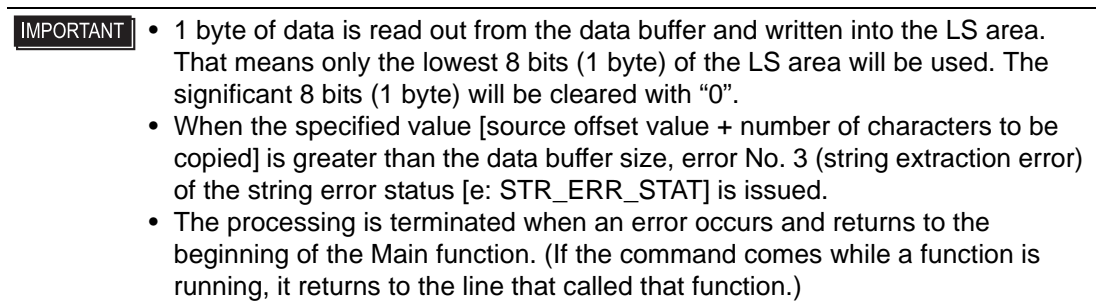

# **21.11.5 Text Operation Error Status**

When an error occurs during execution of text operation, an error is set to the Text Operation Error Status [e: STR\_ERR\_STAT]. "0" in [e: STR\_ERR\_STAT] indicates a normal condition, and values other than "0" stored in [e: STR\_ERR\_STAT] indicate error states. The most recent error is stored in the Text Operation Error Status [e: STR\_ERR\_STAT]. The Text Operation Error Status can be set up with [SIO Port Operation/Label Settings] under the D-Script Toolbox menu. The following table lists the text operation errors.

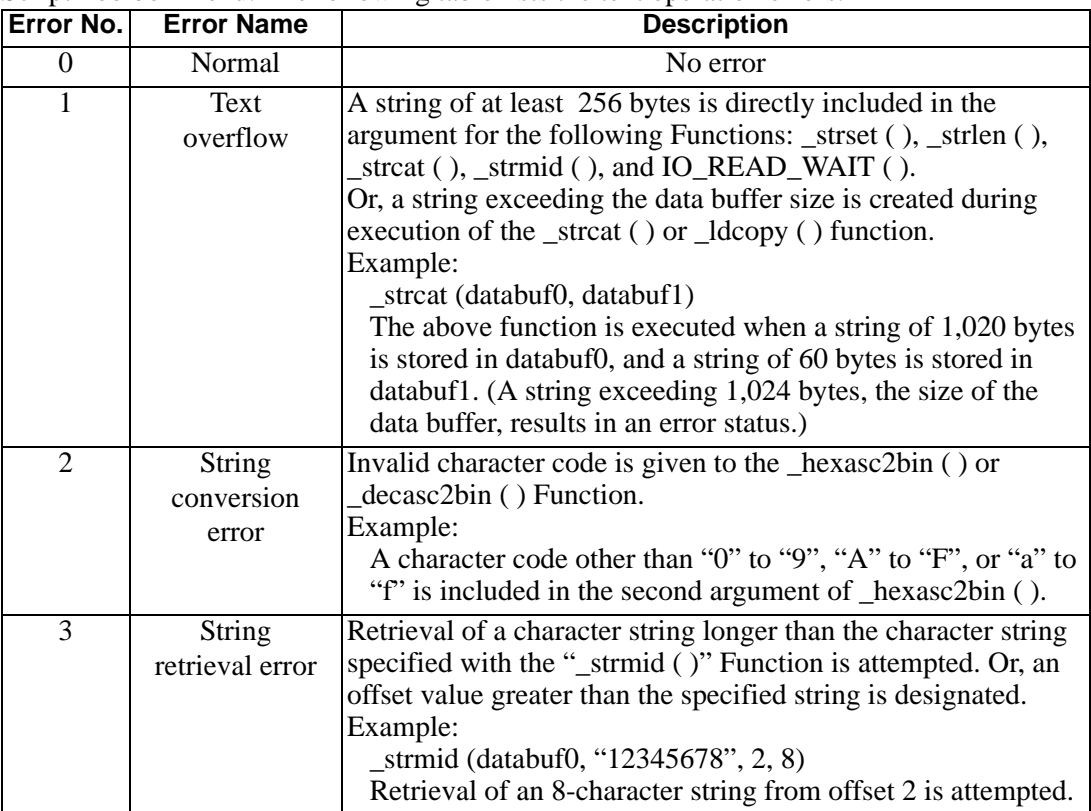

The String Control Error Status cannot be used with D-Scripts and Global D-Scripts. If it is read out accidentally, "0" will be loaded.

It is stored in the Error Status during execution of each function.

To check the error [e: STR\_ERR\_STAT], write the following statements. You can confirm the error with the following expression.

### **Example expression:**

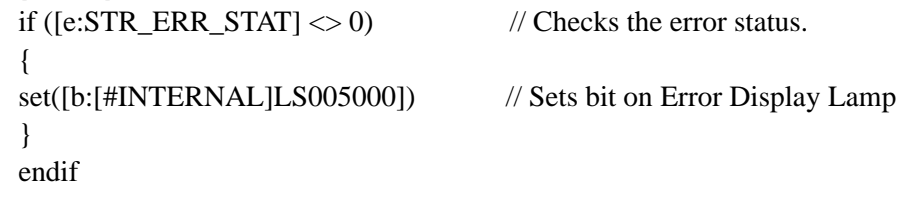

**IMPORTANT**  $\bullet$  The processing is terminated when an error occurs and returns to the beginning of the Main function. (If the command comes while a function is running, it returns to the line that called that function.)

### **21.11.6 Numeric Value Decimal String Conversion**

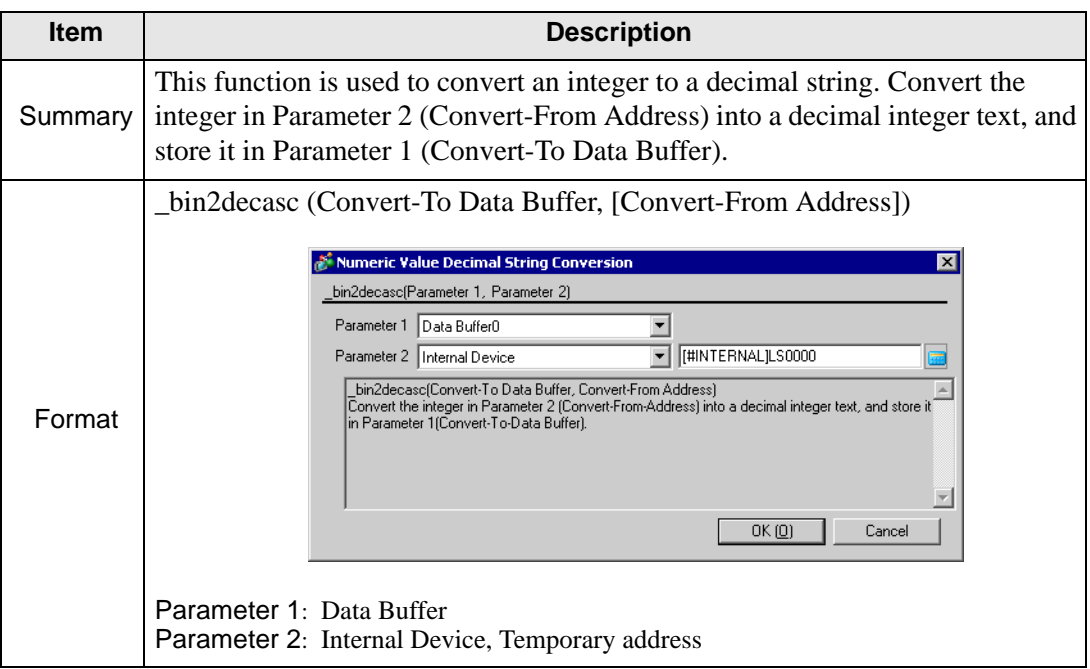

### **Example expression 1 (When the data length is 16 bits)**

\_bin2decasc (databuf0, [w:[#INTERNAL]LS0100])

LS0100 16 bit 1234

The above data are converted as follows: Note that "NULL (0x00)" is added.

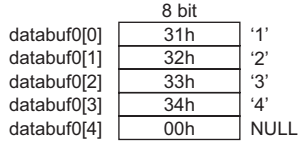

### **Example expression 2 (When the data length is 32 bits)**

\_bin2decasc (databuf0, [w:[#INTERNAL]LS0100])

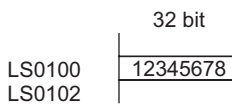

The above data are converted as follows.

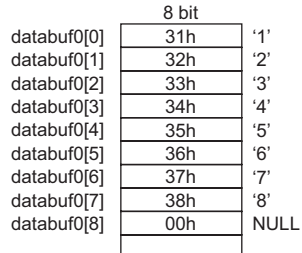

# **21.11.7 Numeric Value Hexadecimal String Conversion**

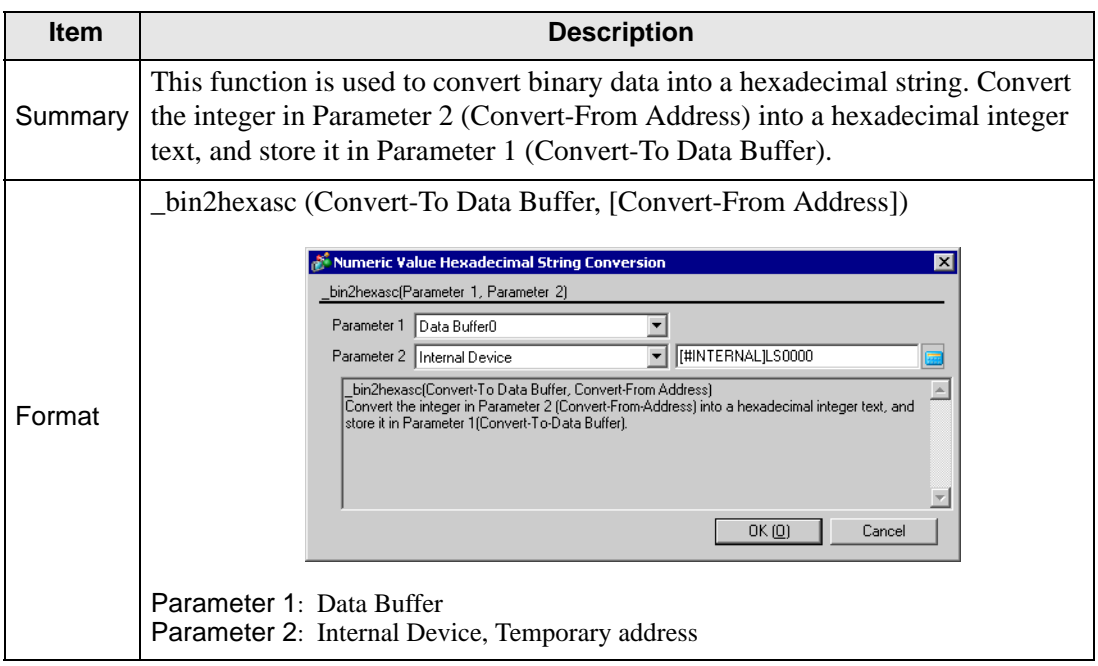

### **Example expression 1 (When the data length is 16 bits)**

\_bin2hexasc (databuf0, [w:[#INTERNAL]LS0100])

LS0100 16 bit 1234h

The above data are converted as follows: Note that "NULL (0x00)" is added.

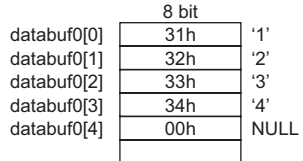

### **Example expression 2 (When the data length is 32 bits)**

\_bin2hexasc (databuf0, [w:[#INTERNAL]LS0100])

LS0100 LS0102 32 bit 12345678h

The above data are converted as follows.

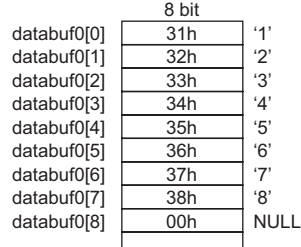

### **21.11.8 Partial Text**

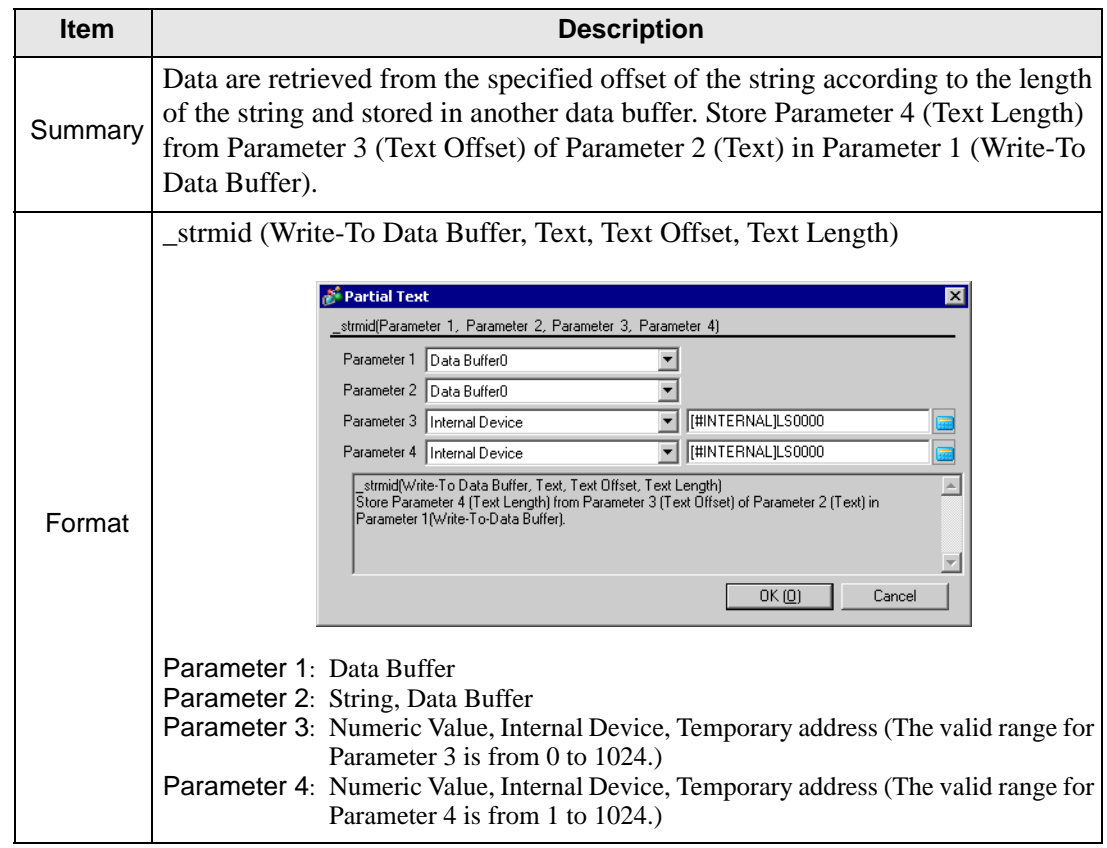

### **Example expression:**

\_strmid (databuf0, "12345678", 2, 4) 4 bytes of data retrieved from offset 2 of string "12345678" are stored in "databuf0".

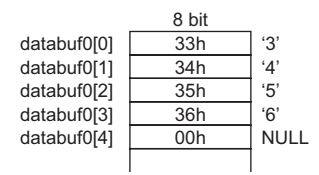

**IMPORTANT** 

• When attempting to retrieve a string longer than the string specified with the "strmid ( )" function, or when specifying an offset value greater than the specified string, error No. 3 (string extraction error) of the string error status [e: STR\_ERR\_STAT] is issued.

• The processing is terminated when an error occurs and returns to the beginning of the Main function. (If the command comes while a function is running, it returns to the line that called that function.)

# **21.11.9 Text Settings**

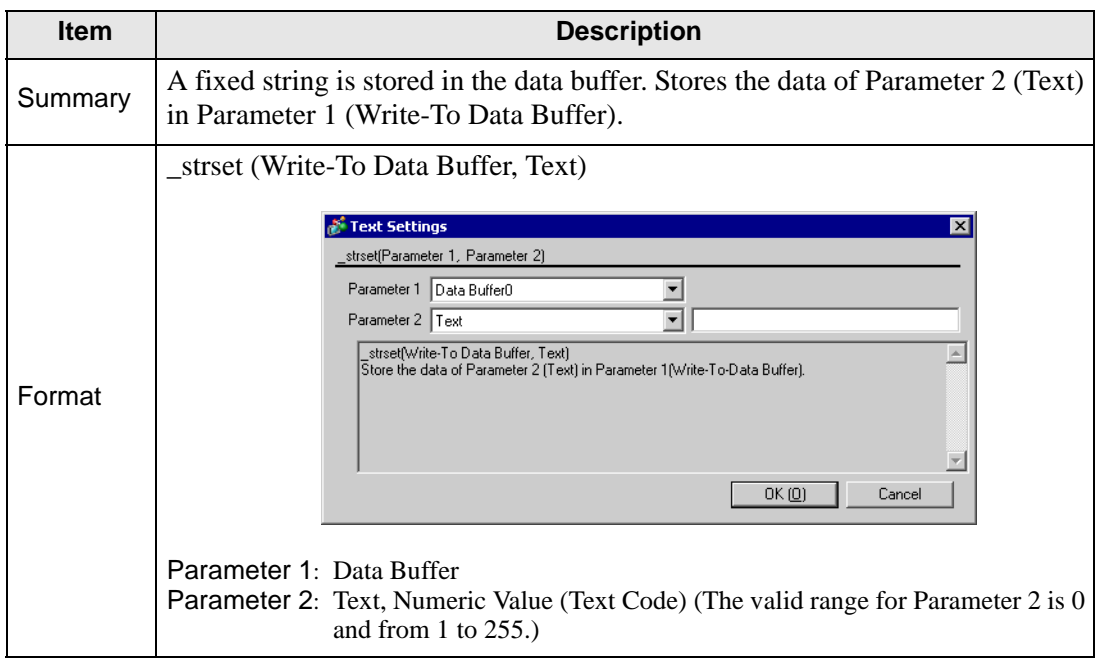

### **Example expression:**

\_strset (databuf0, "ABCD")

The string is stored in the data buffer as illustrated below:

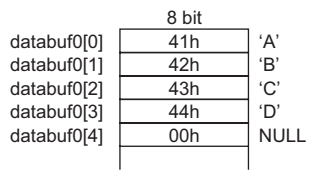

**IMPORTANT** • A string of up to 255 characters can be specified. To create strings longer than this limit, store the string in another buffer and concatenate the strings with the string-concatenating function (\_strcat).

• To clear the data buffer, create an empty string "". Example)\_strset (databuf0,"") \_strset (databuf0,0)

# **21.11.10 Text Length**

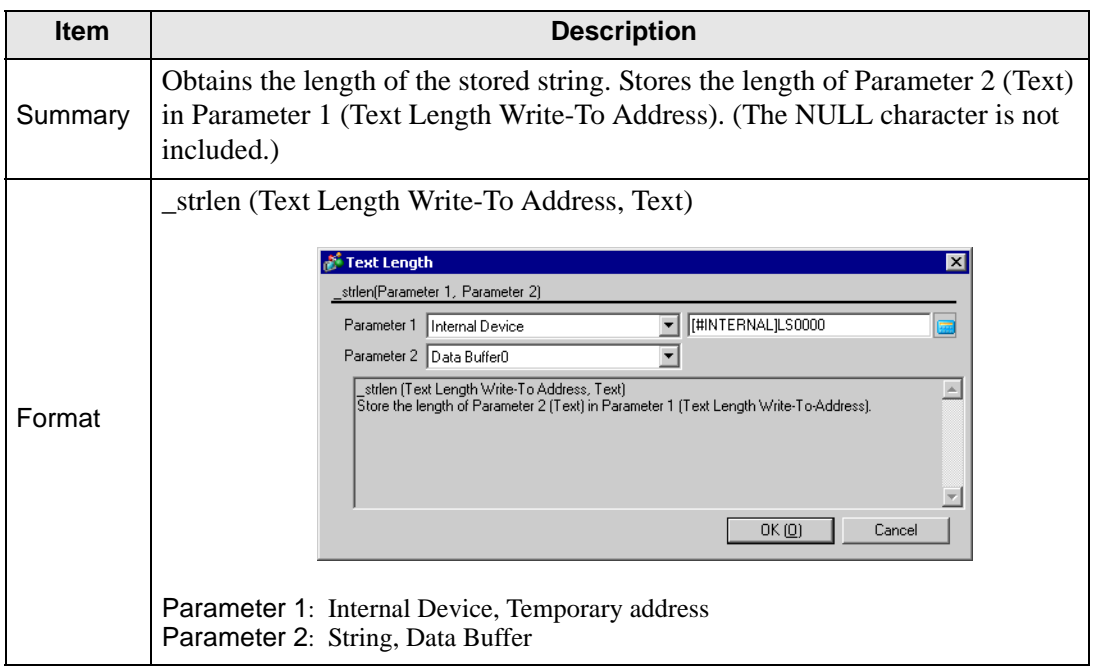

### **Example expression 1:**

\_strlen ([w:[#INTERNAL]LS0100], "ABCD")

When the above statement is executed, the length of the string is written into LS0100 as illustrated below.

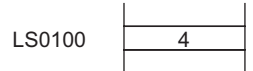

### **Example expression 2:**

\_strlen ([t:0000], databuf0) The content of "databuf0" is as follows:

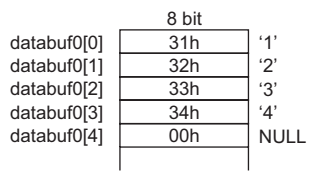

When the above statement is executed, the length of the string is written into [t: 0000] as illustrated below.

t0000 4

# **21.11.11 Connect Text**

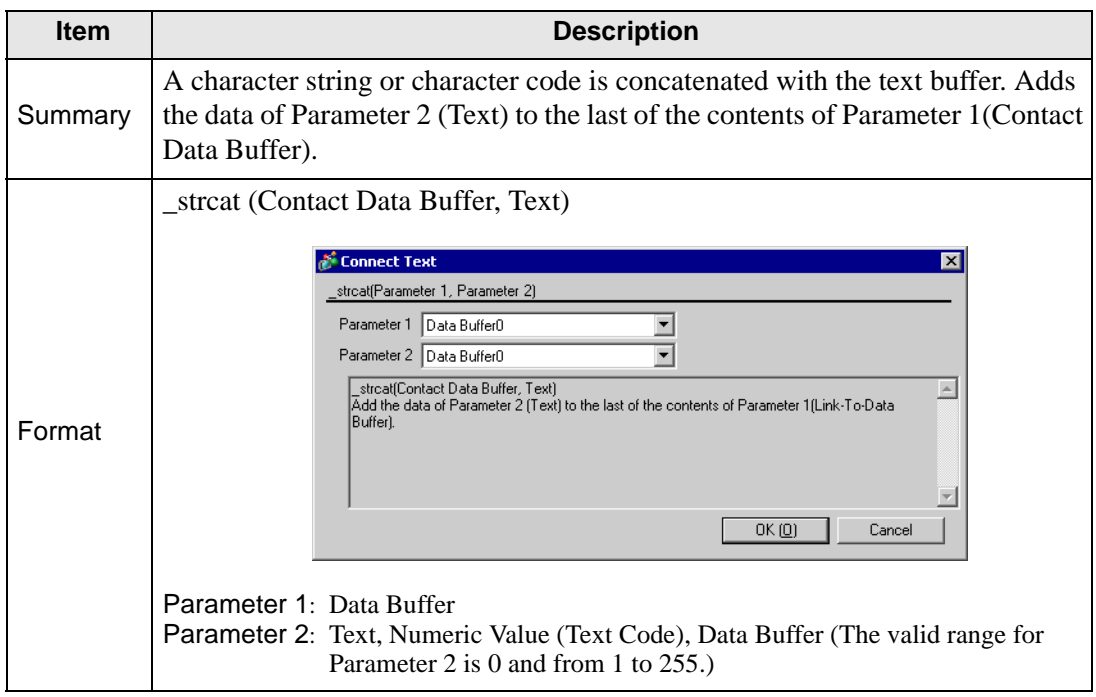

### **Example expression 1:**

\_strcat (databuf0, "ABCD")

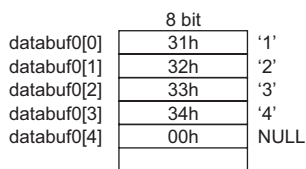

When "ABCD" is concatenated according to the above, the result is as follows. Note that "NULL (0x00)" is added.

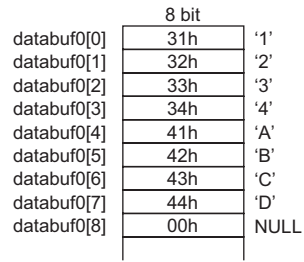

IMPORTANT • A string of up to 255 characters can be specified.

• If you set an empty string "" or the numeric value 0 to Parameter 2, Parameter 1's data buffer does not change. Example:\_strcat (databuf0, "")

\_strcat (databuf0,0)

# **21.12 Operation Examples**

# **21.12.1 Logical Operation Examples**

- **The following shows logical operation examples.**
- **( ( 100 > 99 ) and ( 200 <> 100 ) )** Result: ON
- **( ( 100 > 99 ) and ( 200 <> 200 ) )** Result: OFF
- **( ( 100 > 99 ) or ( 200 <> 200 ) )** Result: ON
- **( ( 100 < 99 ) or ( 200 <> 200 ) )** Result: OFF
- **not ( 100 > 99 )** Result: OFF
- **not ( 100 < 99 )**

Result: ON

 **[ w:D200 ] < 10** Result: True if D200 is smaller than 10.

# ◆ not [ w:D200 ]

Result: True if D200 is 0.

- **([ w:D200 ] == 2) or ([ w:D200 ] == 5)** Result: True if D200 is 2 or 5.
- **([ w:D200 ] < 5) and ([ w:D300 ] < 8)** Result: True if D200 is smaller than 5, and D300 is smaller than 8.

 **[ w:D200 ] < 10** Result: True if D200 is smaller than 10.

**not [ w:D200 ]**

Result: True if D200 is 0.

- **([ w:D200 ] == 2) or ([ w:D200 ] == 5)** Result: True if D200 is 2 or 5.
- **([ w:D200 ] < 5) and ([ w:D300 ] < 8)** Result: True if D200 is smaller than 5, and D300 is smaller than 8.

# **21.12.2 Bit Operation Examples**

# ■ The following shows bit operation examples.

# **[ w:D200 ] << 4**

Result: The data in D200 is shifted 4 bits to the left.

# **[ w:D200 ] >> 4**

Result: The data in D200 is shifted 4 bits to the right.

### ◆ 12(0000Ch) is stored in D301, using the BIN format.

 $[w:D200] = [w:D300] >> [w:D301]$ Result: The data in D300 is shifted 12 bits to the right and assigned to D200.

### **[ w:D200 ] << 4**

Result: The data in D200 is shifted 4 bits to the left.

# **[ w:D200 ] >> 4**

Result: The data in D200 is shifted 4 bits to the right.

### ◆ 12(0000Ch) is stored in D310, using the BIN format.

[ w:D200 ] = [ w:D300 ] >> [ w:D310 ] Result: Shifts data in D300 12 bits to the right and assigns it to D200.

### **Bitwise AND**

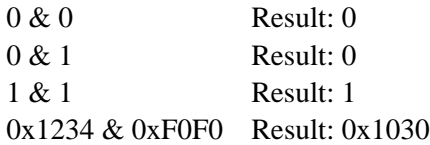

### **◆ Bitwise OR**

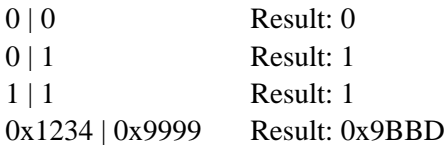

### **◆ Bitwise XOR**

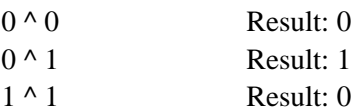

### ◆ Bitwise 1's Complement (When the Data Format is BIN16+)

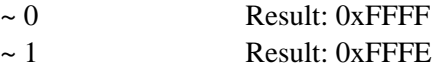

# **21.12.3 Conditional Branch Usage Calculation Examples**

# ■ Control program flow using "if-endif" and "if-else-endif"

# ◆ if-endif

```
if (condition)
  {Process1}
  endif
If the condition is true, Process1 is run. If false, skips Process1.
```
### Example:

```
if ( [ w:D200 ] < 5 )
{
   [ w:D100 ] = 1
}
endif
```
If data in D200 is less than 5, then assigns 1 to D100.

# **if-else-endif**

```
if (condition)
{Process1}
else
{Process2}
endif
```
If the condition is true, runs Process1. If false, runs Process2.

```
Example:
```

```
if ( \lceil w:D200 \rceil < 5 )
{
   [ w:D100 ] = 1
}
else
{
   [x: D100] = 0}
endif
```
If the value in D200 is less than 5, assigns 1 to D100. Otherwise, assigns 0.

# **21.12.4 Offset Address Usage Calculation Examples**

- Offset Specification: Special Calculation Examples Using **[w:D00100]#[t:0000].**
- **Script Settings: 16 bit unsigned, [t:0000]= 65526, the resulting address is [w:D00090].**

 $100 + 65526 = 64(Hex) + FFT6(Hex) = 1005A(Hex) \rightarrow 005A(Hex) = 90$  $\uparrow$ 

Bottom 16 bits are valid

 **Script Settings: 16 bit signed, [t:0000]=** −**10, the resulting address is [w:D00090].**

 $100 + (-10) = 64$ (Hex) + FFF6(Hex) = 1005A(Hex)  $\rightarrow$  005A(Hex) = 90  $\uparrow$   $\uparrow$ 

 $\uparrow$ 

Bottom 16 bits are valid

◆ Script Settings: 32 bit unsigned, [t:0000]= 4294901840, the resulting address is **[w:D00180].**

 $100 + 4294901840 = 64$  (Hex) + FFFF0050 (Hex) = FFFF00B4 (Hex)  $\rightarrow$  00B4 (Hex) = 180

Bottom 16 bits are valid

 **Script Settings: 32 bit signed, [t:0000]=** −**65456, the resulting address is [w:D00180].**

 $100 + (-65456) = 64$ (Hex) + FFFF0050(Hex) = FFFF00B4(Hex)  $\rightarrow$  00B4(Hex) = 180  $\uparrow$ 

Bottom 16 bits are valid

• Offset addresses are always treated as 16 bit Bin values, regardless of the script's Bit Length and Data Type settings. If the result exceeds 16 bits (Maximum Value: 65535), Bits 0 to 15 are treated as the valid bits, and bits 16 and higher are ignored.

# **21.13 Command List**

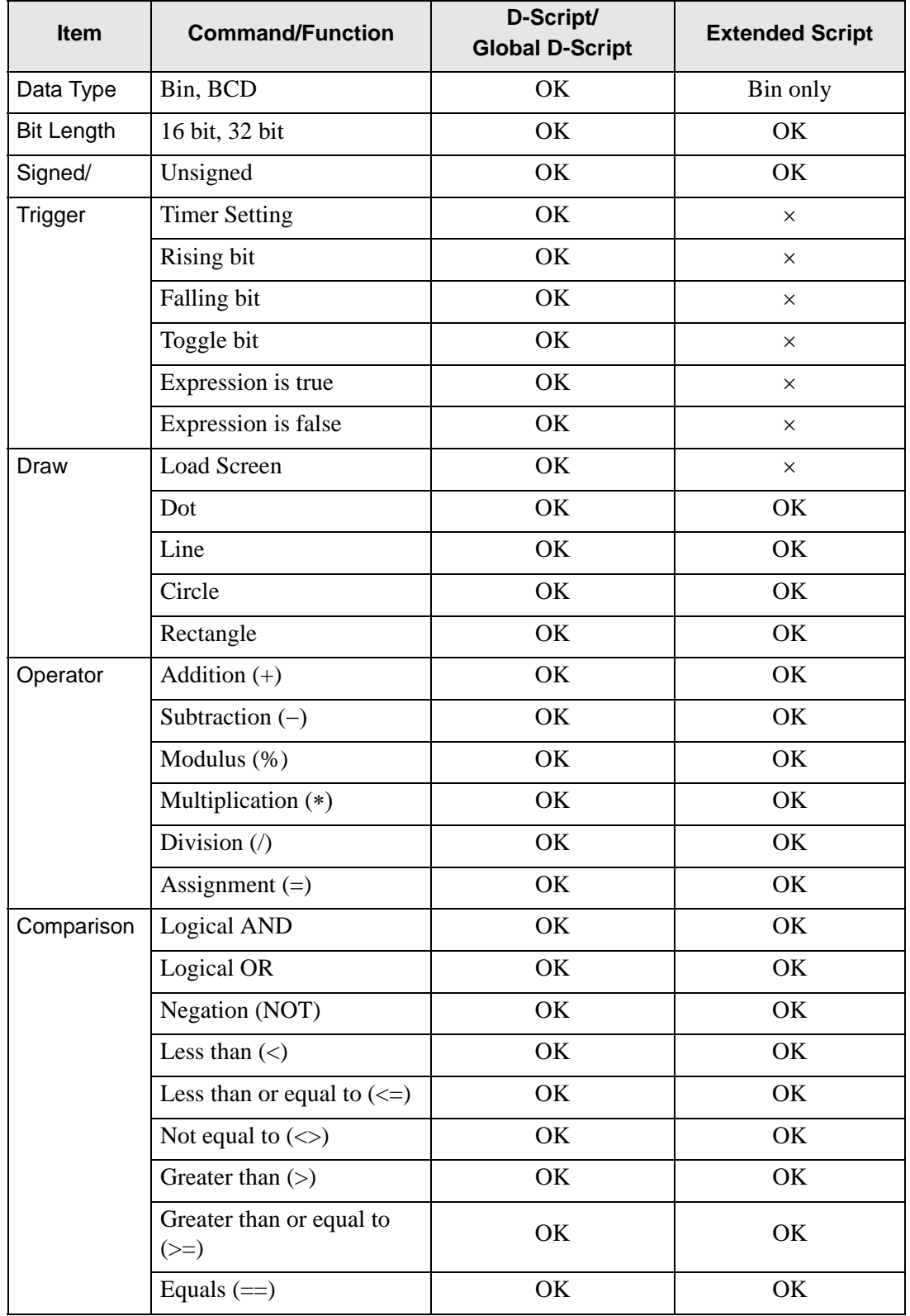

**Continued** 

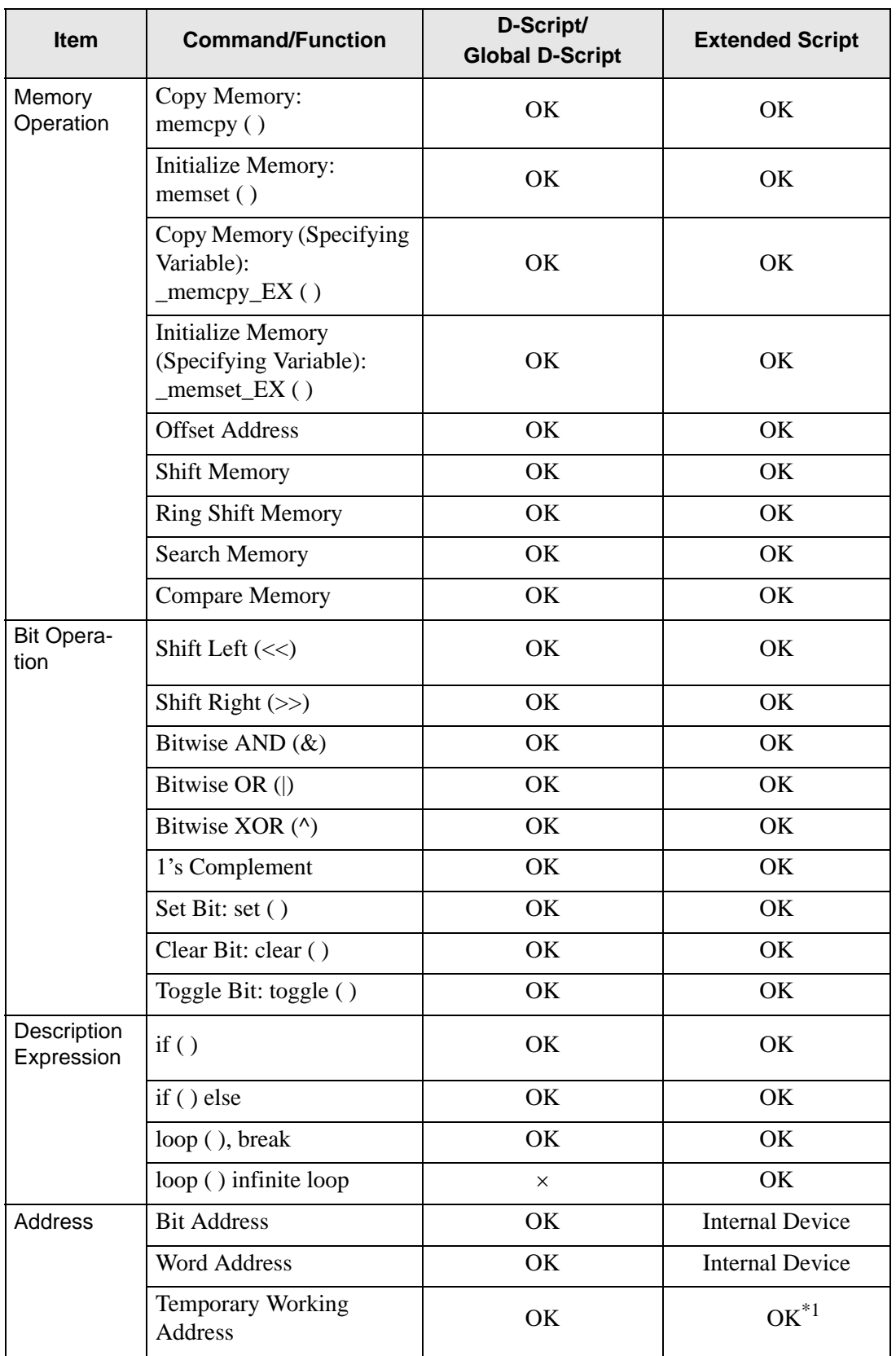

**Continued** 

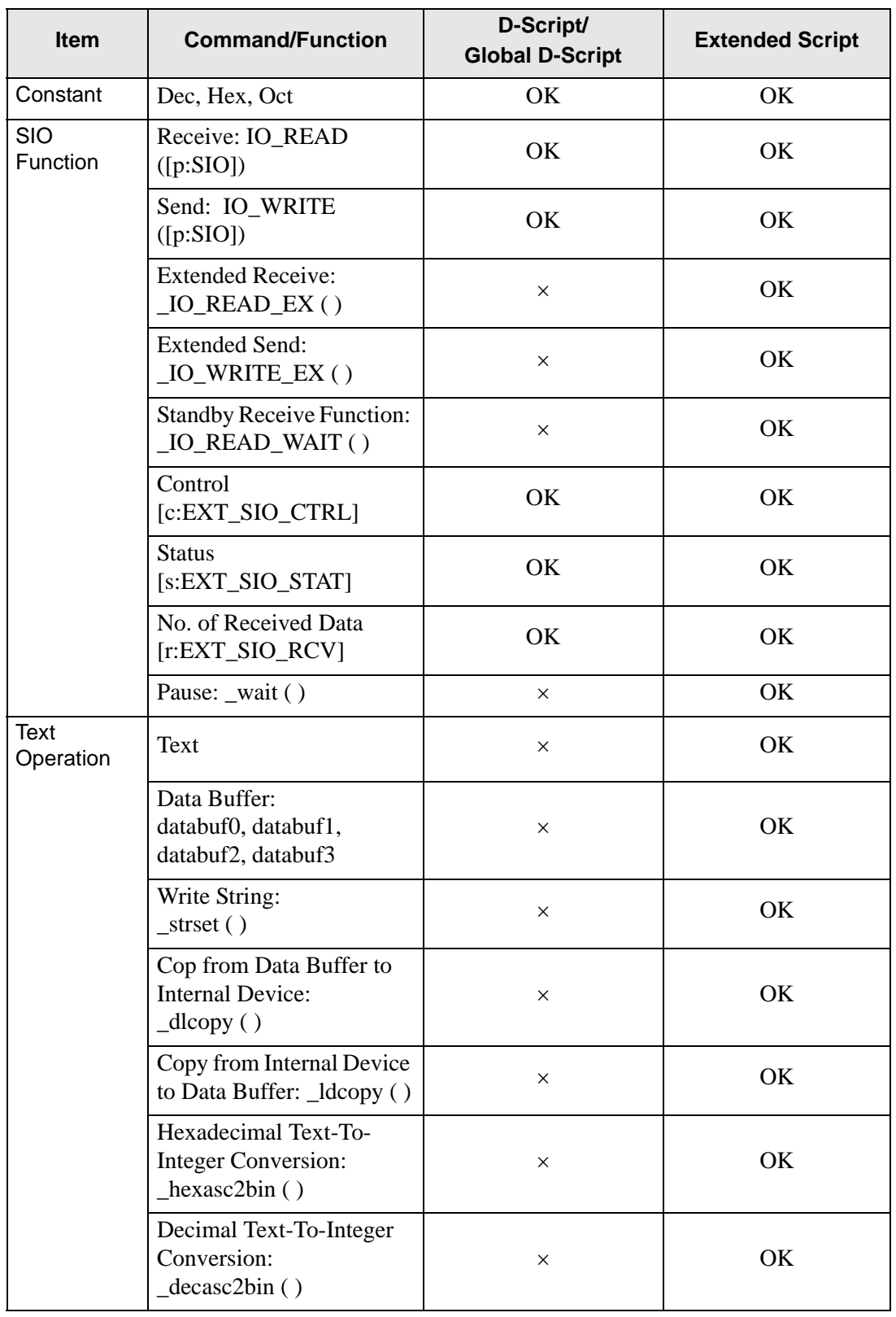

**Continued** 

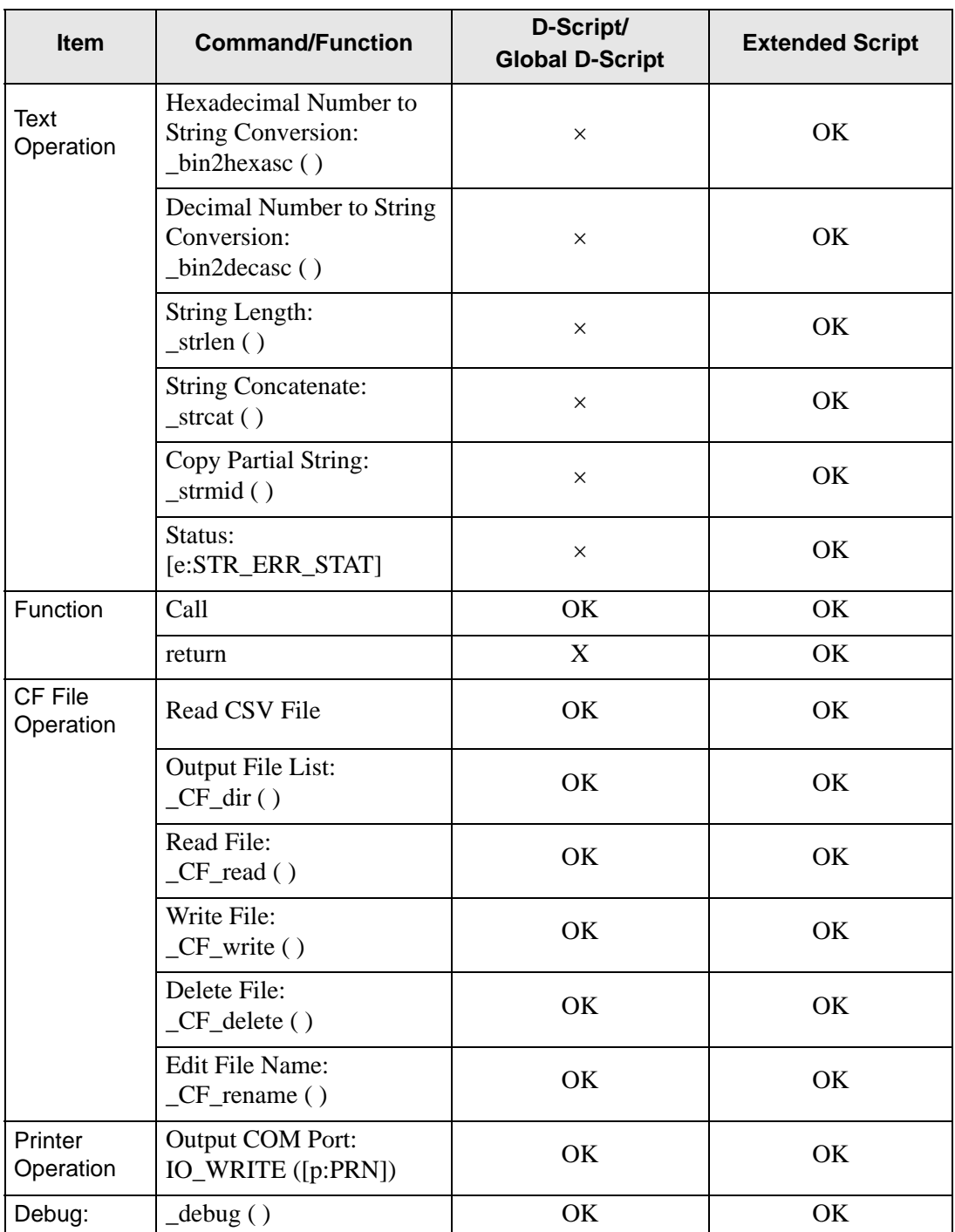

<sup>1</sup> \*1 The temporary address exists separate from the D-script and global D-script.

# *Memo*